*memo-graph* **Visual Data Manager Manual de operare Punerea în funcţiune**

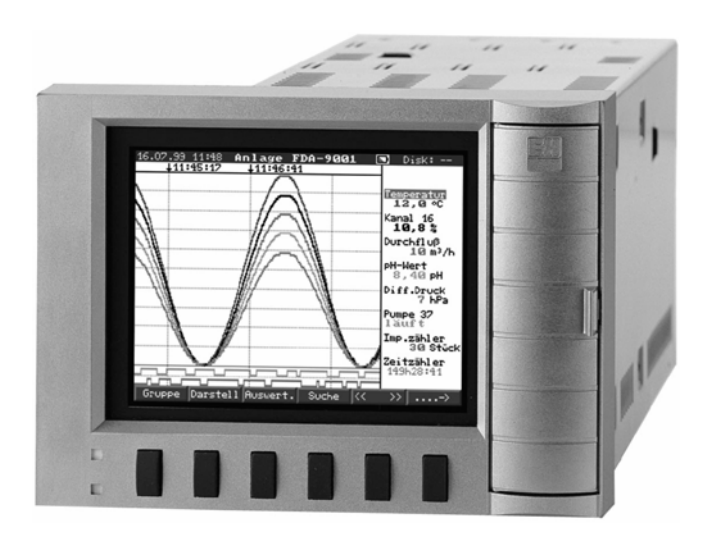

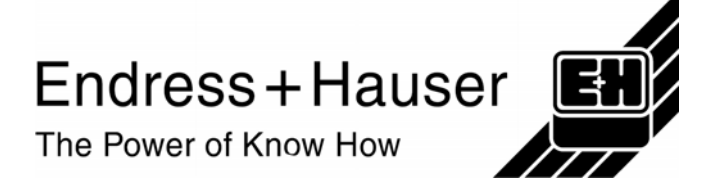

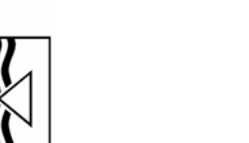

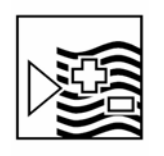

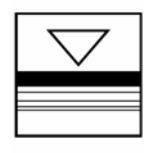

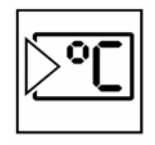

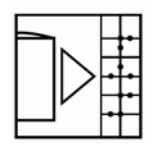

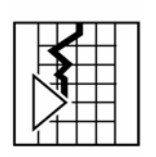

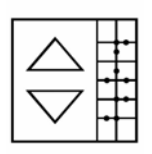

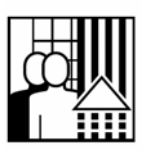

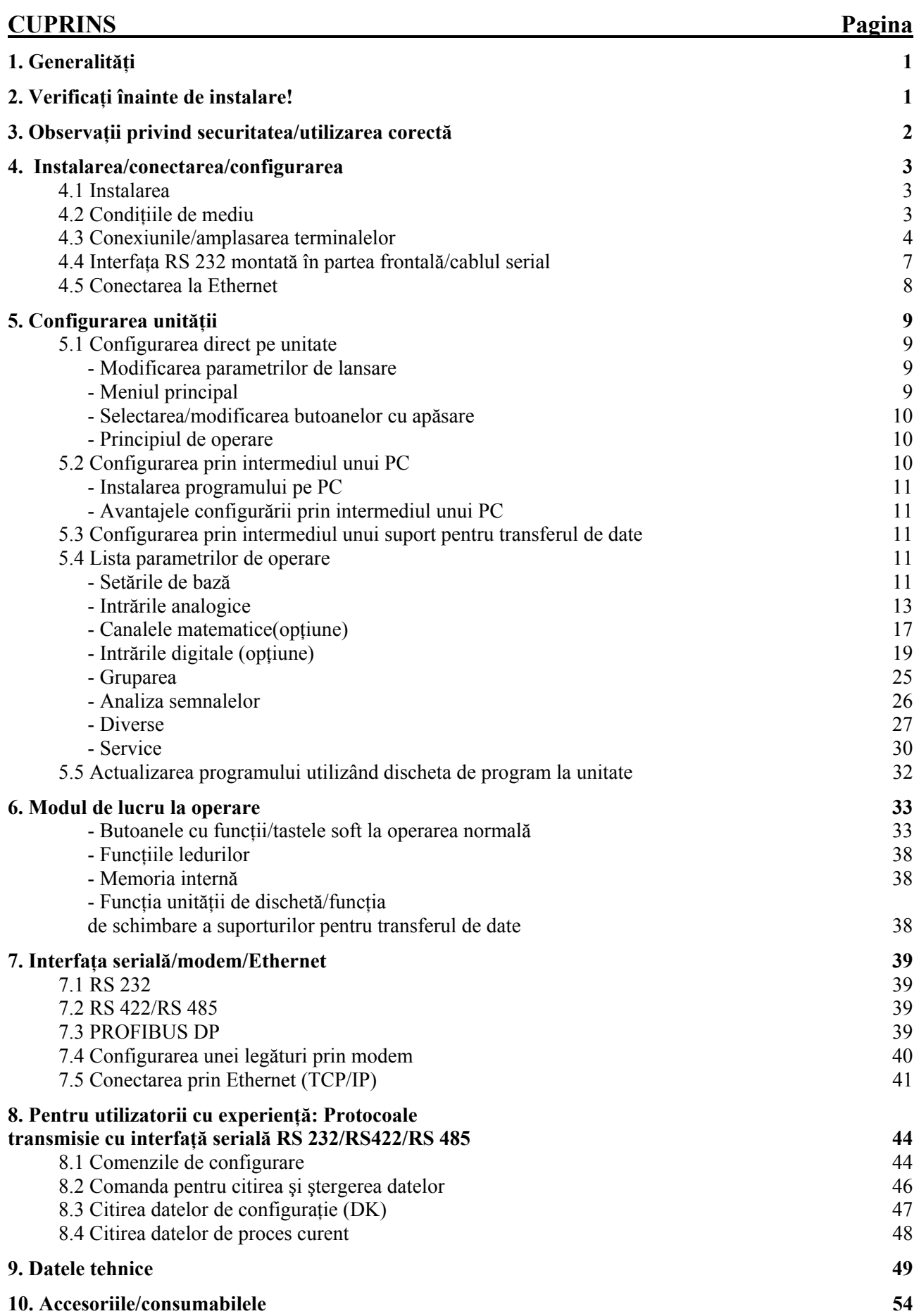

# **1. Generalităţi**

Noul dumneavoastră dispozitiv Visual Data Manager (VDM) este construit cu un manual de operare încorporat! Conceptul simplu de operare a unității permite configurarea foarte usoară a unui mare număr de aplicații aproape fără a avea nevoie de o foaie de hârtie. Dispozitivul dvs. VDM afişează pe ecran indicaţii de operare la simpla atingere a unui buton! Totuşi, acest manual de operare își păstrează importanța - fiind o extensie a instrucțiunilor încorporate în unitate. Aici sunt explicate elementele care nu pot fi descrise în unitate sub formă de text sau liste de selectie. Modificările care extind posibilităţile tehnice nu sunt comunicate. În acest caz, detaliile pot fi diferite de cele cuprinse în prezentele instrucțiuni. Acest fapt nu mai reprezintă o problemă deoarece manualul de operare este întotdeauna inclus în dispozitivul VDM.

Capitolele 4 "INSTALAREA/CONECTAREA/CONFIGURAREA" şi 5 "CONFIGURAREA UNITĂŢII" prezintă conexiunile de intrare/ieşire, precum și programarea/setările și funcțiile respective.

Capitolul 6 "MODUL DE LUCRU LA OPERARE" prezintă modul în care poate fi utilizată unitatea cu configuraţia finală, care sunt informaţiile disponibile si modul de accesare a acestor informatii, precum si modul de a obtine cele mai bune rezultate de la unitatea de dischetă.

# **2. Verificaţi înainte de instalare!**

## **Deteriorări pe parcursul transportului?**

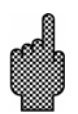

Atenție: Vă rugăm să vă informați atât furnizorul, cât și agentul expeditor!

## **Unitatea corectă?**

Vă rugăm comparați codul comenzii de pe plăcuța de identificare (de pe unitate) cu cel de pe avizul de expediţie.

## **Livrare completă?**

- Unitate (cu blocuri de terminale cu montare în şuruburi pentru conexiuni de alimentare cu energie și de semnal, în funcție de comandă)

- -2 şuruburi de reglare a poziţiei pentru montarea pe panou
- -1 şurubelniţă dreaptă, cu lăţimea capului de 2,5mm
- Program de configurare şi operare PC
- Aviz de expeditie

Vă rugăm informaţi-vă imediat furnizorul în cazul în care lipseşte ceva.

# **3. Observaţii privind securitatea/utilizarea corectă**

**Vă rugăm ţineţi cont de următoarele caracteristici:** 

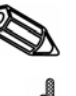

"Indicație": Oferă indicații pentru o mai bună instalare/operare.

"Atenție": Ignorarea acestei note poate conduce la deteriorarea dispozitivului sau la operarea sa greşită.

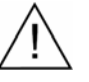

"Pericol": Ignorarea acestui avertisment poate provoca rănirea fizică.

## **Utilizarea corectă/observaţii privind securitatea**

Această unitate este executată pentru instalarea cu panou sau dulap de comandă. Satisface cerintele de securitate conform EN 61010-1/VDE 0411partea 1 și a părăsit fabrica în stare perfectă și în condiții de securitate.

## **Pericol:**

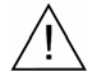

Operarea în conditii de securitate poate fi garantată dacă se tine cont de toate indicatiile si notele de avertizare din cadrul acestor instructiuni de operare:

- Unitatea urmează să fie pusă în funcțiune doar după instalare.
- Instalarea şi conectarea trebuie executate doar de către personal competent si calificat. Vă rugăm să asigurați orice protecție necesară pentru accesarea datelor.
- Înainte de a încerca să conectați orice cablu, conectați întotdeauna cablul de împământare. Poate fi periculos dacă cablul pentru protecție este defect.
- Înainte de instalare vă rugăm comparați tensiunea de alimentare cu cea specificată pe plăcuta de identificare de pe unitate.
- Nu se permite combinarea conexiunilor de joasă tensiune şi de tensiune periculoasă pe relee.
- Un izolator de tensiune trebuie instalat aproape de unitate. De asemenea, trebuie identificat ca izolator de tensiune.
- Trebuie instalată o siguranţă fuzibilă de <=10 A.
- Dacă se consideră că unitatea nu poate funcționa în condiții de securitate(de ex. în cazul deteriorării vizibile), trebuie imediat scoasă din funcțiune și pusă la adăpost de o utilizare neintenționată.
- Reparatiile trebuie executate doar de către personal de service specializat.

## **Versiunea desktop: Pericol:**

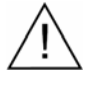

Fişa de alimentare poate fi conectată doar la o priză prevăzută cu împământare. Împământare nu trebuie întreruptă chiar dacă unitatea functionează utilizând un cablu prelungitor. Iesiri cu relee:  $U(max.) = 30V$ (AC)/60V (DC)

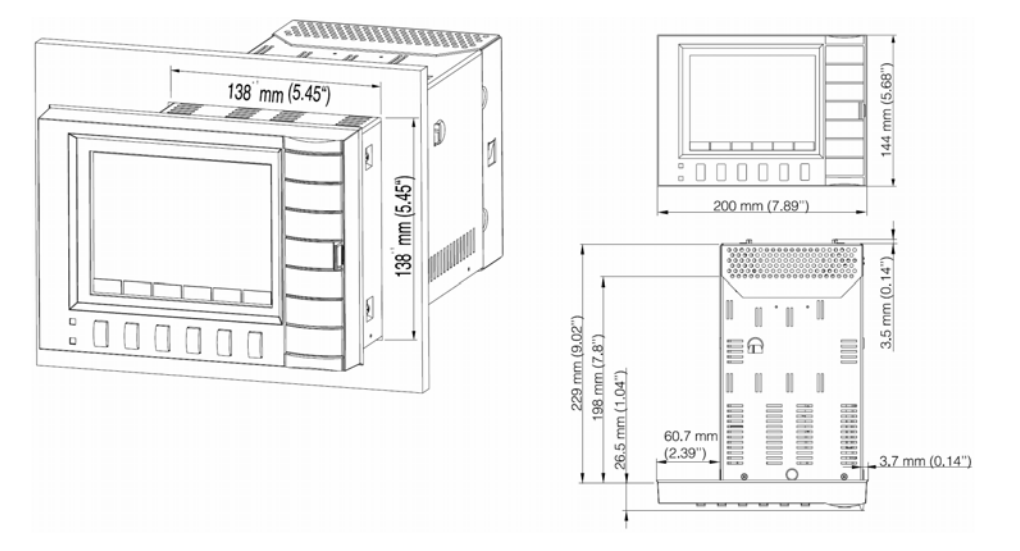

## **4. Instalarea/conectarea/configurarea**

## **4.1 Instalarea**

Pregătiți panoul necesar, decupat la dimensiunile  $138+1 \times 138 + 1$ mm (conform DIN 43700). Vă rugăm ţineţi cont de forma asimetrică a faţetei frontale a unităţii faţă de carcasă. Adâncimea de instalare a unităţii este de aprox. 211 mm.

- 1. Împingeţi unitatea prin partea frontală a decupajului panoului. Pentru a evita supraîncălzire, vă recomandăm o distanță  $> 10$ mm față de partea din spate și față de celelalte unități.
- 2. Tineti unitatea în poziție orizontală și fixați suruburile de reglare a poziţiei în orificiile lor (în partea de sus/de jos sau pe partea stângă/dreaptă).
- 3. Strângeți uniform suruburile de reglare a poziției cu ajutorul unei şurubelniţe.

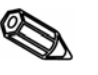

## **Indicaţie:**

Nu este necesar un suport suplimentar, cu excepţia cazului în care panoul este foarte subtire.

## **4.2 Condiţii de mediu**

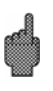

## **Atenţie:**

Distanțați unitățile de câmpurile magnetice puternice (verificați datele tehnice: protecţia contra interferenţelor). În jurul intrărilor se asigură un grad de protecție IP 54.

Interval de temperatură ambiantă: 0..50°C, umiditate relativă max. 57% fără condensare.

## **4.3 Conexiunile/amplasarea terminalelor**

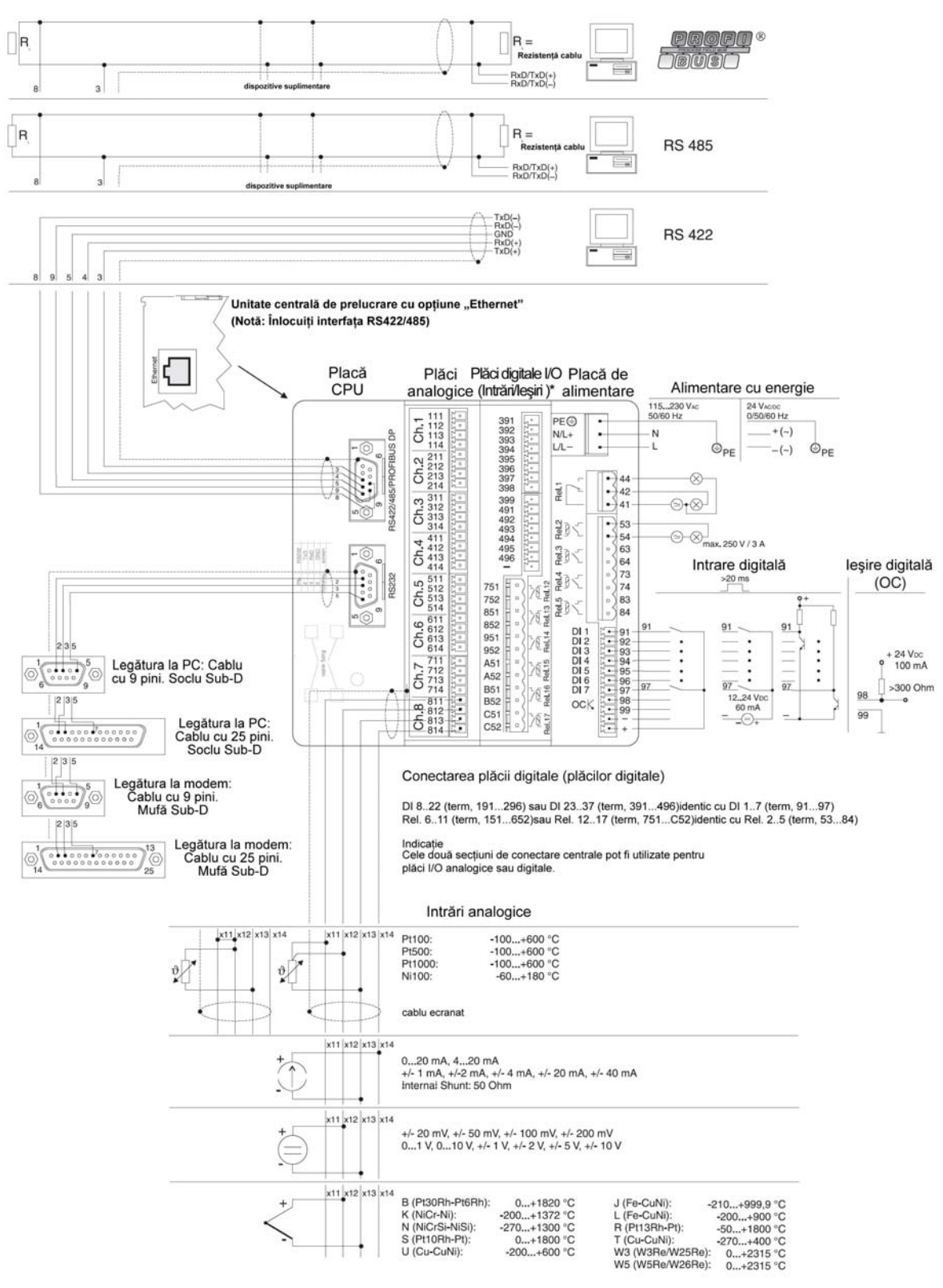

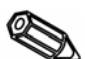

## **Indicaţie:**

Cele două sloturi centrale pot fi utilizate fie pentru plăci analogice cu 8 canale, fie pentru plăci digitale cu 15 canale (inclusiv 6 ieșiri cu relee), în funcție de aplicație sau de comandă.

## **Schema de conexiuni:**

## **Atenţie:**

Dacă există posibilitatea prezenţei tranzitorii a unei energii mari de-a lungul cablurilor de semnal, se recomandă conectarea unui dispozitiv de protecție la şocuri de supratensiune.

În următoarele cazuri se recomandă cabluri de semnal ecranate:

- RTD-uri, termocupluri <1V.
- La utilizarea interfetelor seriale.

## **Surse de alimentare cu energie electrică:**

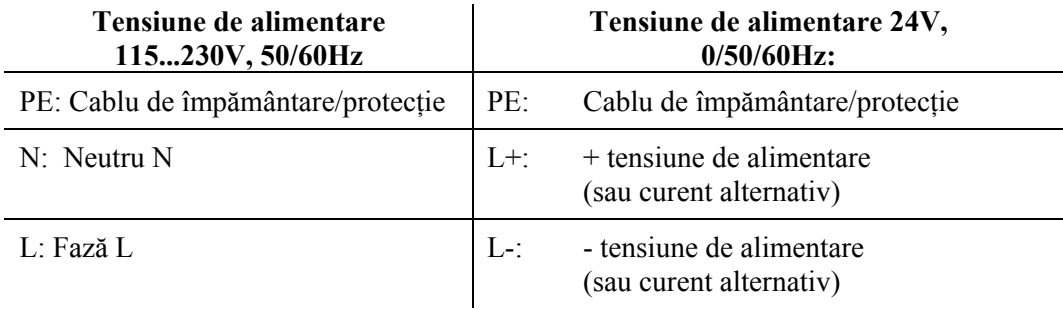

## **Intrări analogice:**

Primul caracter (x) al unui număr de terminal format din trei cifre este numărul canalului respectiv (1.. până la 8..: canale de la 1 până la 8 sau de la A la H: canale de la 9 la 16).

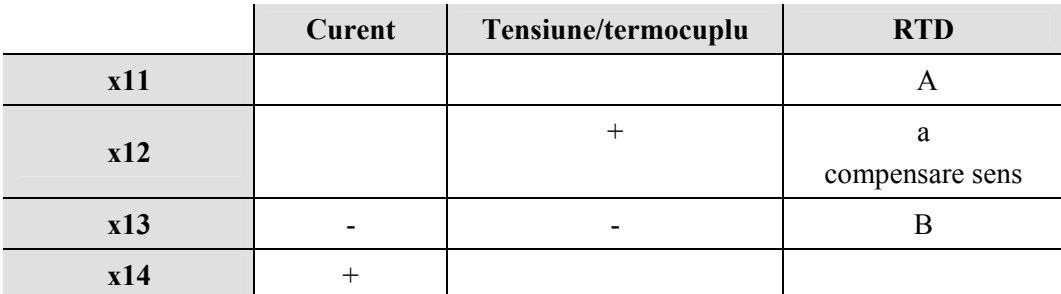

## **Intrări digitale pe placa de alimentare:**

- 91 Intrare digitală 1
- 92 Intrare digitală 2
- 93 Intrare digitală 3
- 94 Intrare digitală 4
- 95 Intrare digitală 5
- 96 Intrare digitală 6
- 97 Intrare digitală 7

## **Intrări digitale pe placa digitală (plăcile digitale)**

Placă digitală I Placă digitală II

191 Intrare digitală 8 391 Intrare digitală 23 192 Intrare digitală 9 392 Intrare digitală 24 193 Intrare digitală 10 393 Intrare digitală 25

Placă digitală I Placă digitală II

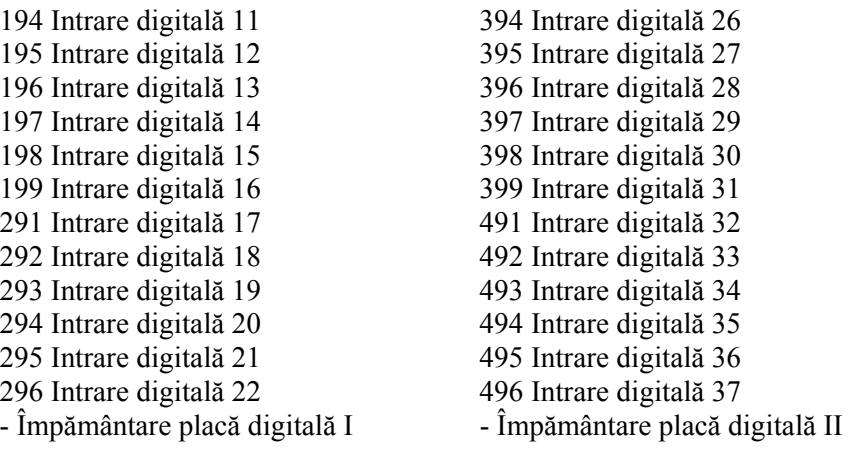

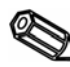

**Indicaţie:** Dacă sursa auxiliară de tensiune urmează să fie utilizată pentru intrările digitale ale plăcilor digitale, sursa auxiliară "-" trebuie conectată la "-" de pe plăcile digitale.

**Sursă auxiliară de tensiune pentru intrările digitale, fără stabilizator, max. 150mA:** 

+ Tensiune auxiliară aprox. +24V - Tensiune auxiliară cu împământare

#### **Ieşiri cu relee pe placa de alimentare:**

(Setările din fabrică pot fi modificate, a se vedea "Configurarea unităţii - configurarea listei de parametri -service")

41 Releul 1, în mod normal închis

42 Releul 1, comun

44 Releul 1, în mod normal deschis

53 Releul 2, Contact 1

54 Releul 2, Contact 2

63 Releul 3, Contact 1

64 Releul 3, Contact 2

73 Releul 4, Contact 1

74 Releul 4, Contact 2

83 Releul 5, Contact 1

84 Releul 5, Contact 2

#### **Ieşire cu colector în gol (tranzistor NPN):**

98 Colector 99 Emiţător

#### **Ieşiri cu relee pe placă digitală (plăci digitale)**

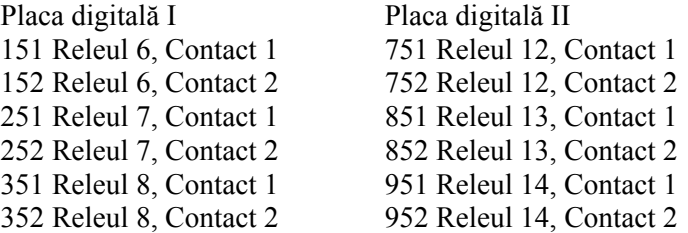

Placă digitală I Placă digitală II

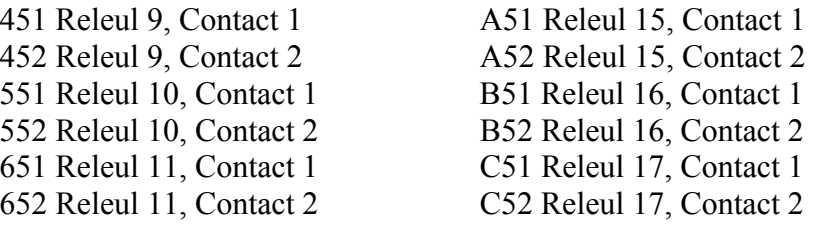

## **Interfeţe (montate în partea din spate):**

Conector Sub-D conform DIN 41652, soclu, 9 pini

**Indicaţie:** Nu conectaţi pini neutilizaţi.

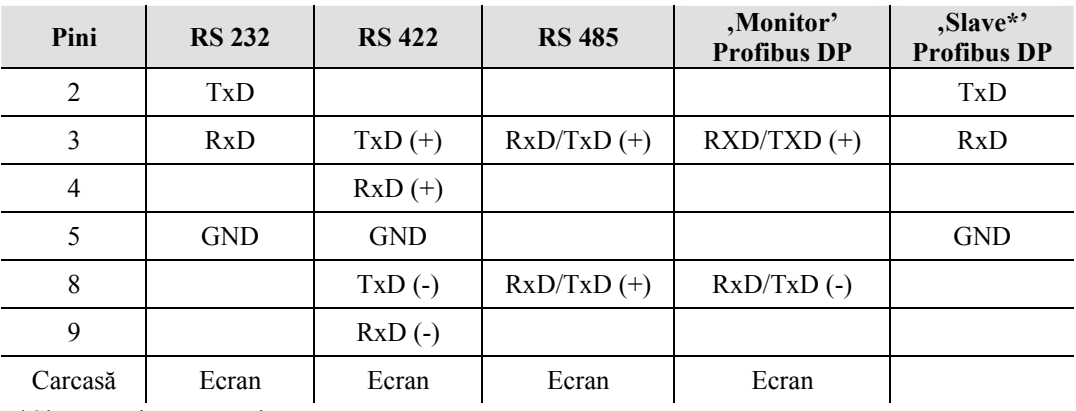

\*Slave= unitate secundară

Dispunerea pinilor pentru conectarea cablului de la interfaţa RS232 montată în partea din spate la un PC sau un modem:

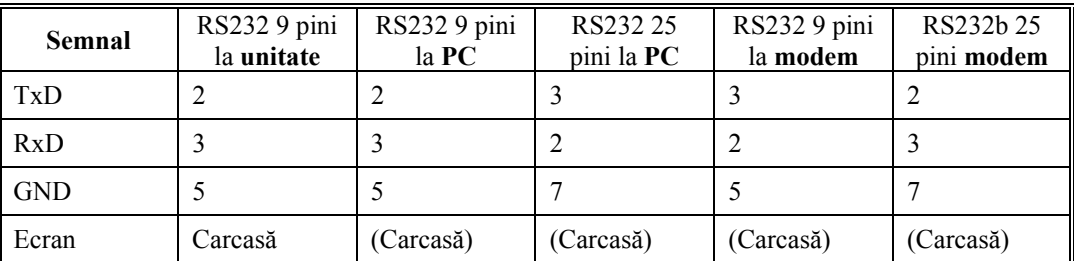

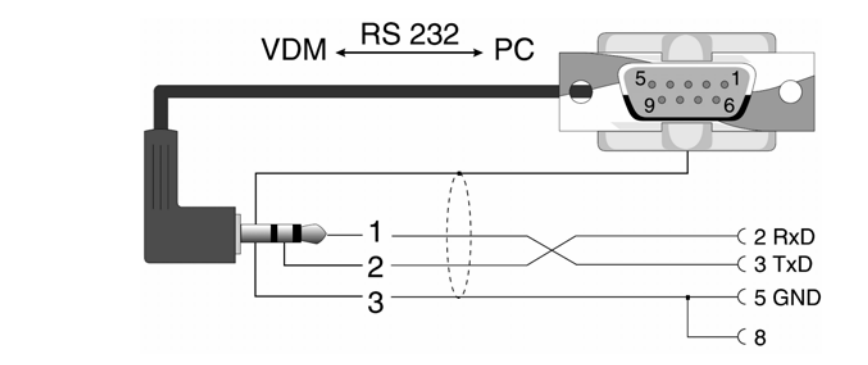

**4.4 Interfaţa serială RS 232 montată în partea frontală/cablul serial**

## **4.5 Conectarea la Ethernet**

Pentru conectarea la reţea este disponibil un conector IEEE 802.3 compatibil de pe un soclu RJ45 ecranat din partea din spate a dispozitivului. Astfel, dispozitivul poate fi conectat la un hub sau switch. Alocarea pinilor corespunde unei interfete standard MDI (AT&T258), astfel încât aici poate fi utilizat un cablu 1:1 cu o lungime maximă de 100 metri.

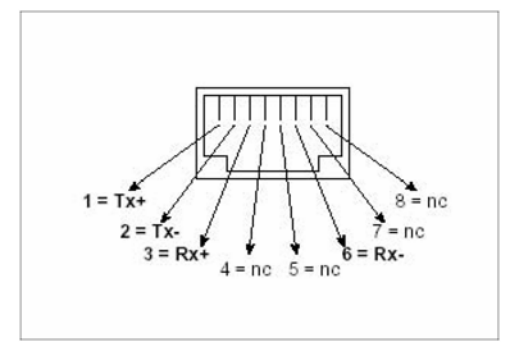

Soclu RJ45 (alocare pini AT&T256)

## **Prezentare leduri**

Lângă conexiunile Ethernet există trei leduri. Acestea indică starea interfeţei Ethernet.

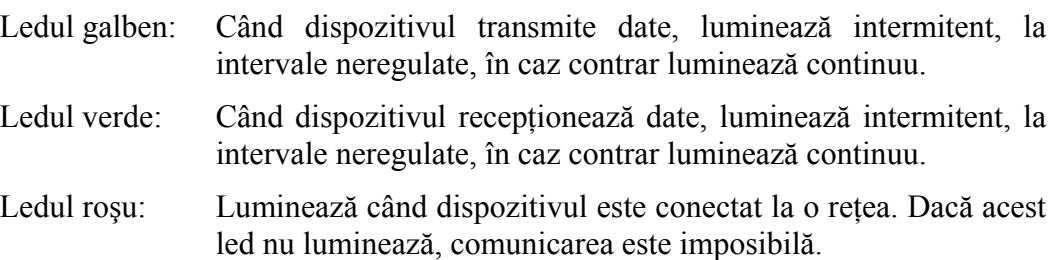

## **5. Configurarea unităţii**

**5.1 Configurarea direct pe unitate:** 

Functiile butoanelor cu apăsare sunt afisate pe ecran direct deasupra respectivului buton cu apăsare.

## | Group | Mode | Analysis| Search | << ...> | ....-> | <-.... | Set up | Notation| ATAFIash | Game | Info

- Utilizând butoanele cu apăsare " $\Rightarrow$ ...." și "... $\Leftarrow$ ", pot fi selectate alte funcții ale acestor butoane cu apăsare.
- Câmpurile libere indică faptul că butonul cu apăsare nu are o functie în acel moment.

## **Lansarea modificărilor de parametri (în cursul funcţionării normale):**

- Actionati butonul ".... $\Rightarrow$ ": funcția butonului cu apăsare se modifică.
- Acţionaţi butonul "Set-up": este afişat meniul principal.
- Selectați capitolul necesar acționând butoanele cu apăsare " $\hat{U}$ " sau " $\hat{V}$ ".
- Confirmati selectia actionând butonul " $\mathcal{P}$ ".
- Utilizând butonul cu apăsare "Help" (asistenţă), manualul de operare integrat (textul de asistenţă din fereastra galbenă) poate fi activat şi dezactivat.

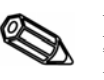

## **Indicaţie:**

În cazul absenţei capitolelor individuale, unitatea nu este prevăzută cu aceste opţiuni.

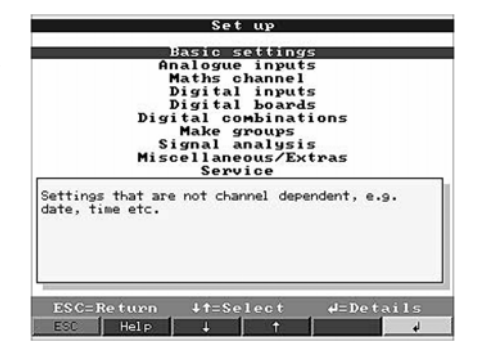

## **Parametrii individuali sunt prezentaţi în capitolele din meniul principal:**

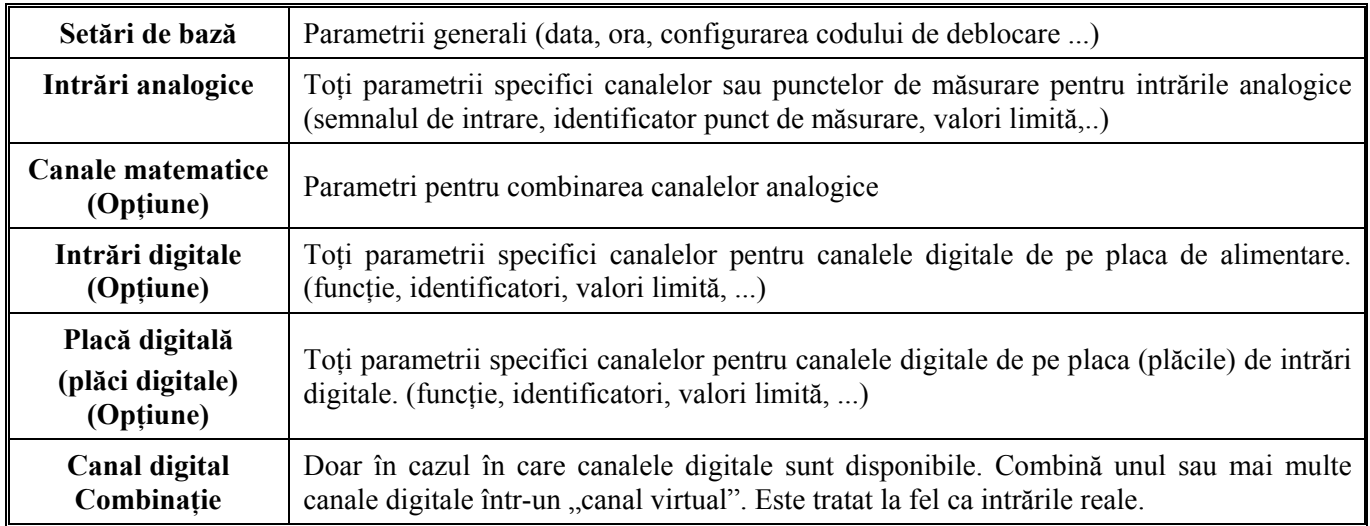

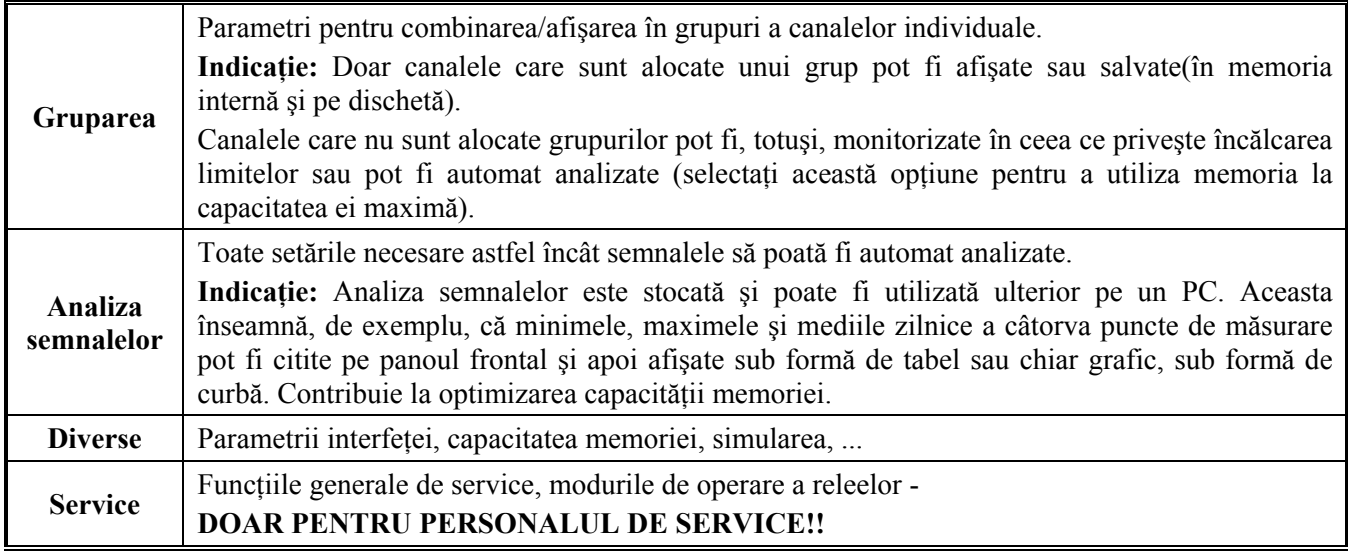

## **Funcţiile de selectare/modificare a butoanelor cu apăsare:**

- $\bullet$  " $\forall$ ": Lansează modificarea, confirmă selectia.
- " $\hat{U}$ "sau " $\hat{V}$ ": Selectează parametrii.
- $\therefore \Leftrightarrow$  "sau $\Rightarrow$ ": Miscă cursorul schimbă la următorul rând.
- "ESC": Renuntă la ultimul pas de operare; revine la ecranul anterior.

## **Principiul de operare:**

- 1. Lansaţi modificarea parametrilor cu butonul "©".
- 2. Utilizând butoanele "û" sau " $\mathbb{U}$ " parcurgeți prin derulare valorile, caracterele, listele cu selectii.
- 3. Dacă parametrul este configurat corect, confirmati utilizând butonul " $\mathcal{P}$ ".

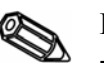

## **Indicaţii:**

- Orice parametru afişat în gri nu poate fi selectat sau modificat (doar indicaţii sau optiunea indisponibil/activ).
- Configurarea este întotdeauna posibilă utilizând setarea "0000" (în forma livrată). Configurarea poate fi protejată de manevre neautorizate prin introducerea unui cod secret de 4 cifre. Acest cod trebuie ulterior introdus de fiecare dată când se modifică configurarea, utilizând butoanele cu apăsare montate pe partea frontală.

**Sugestie:** Notaţi codul secret. Nu lăsaţi codul la îndemâna personalului neautorizat.

- Setările modificate sunt operaţionale doar când unitatea este readusă în stare de functionare normală acționând butonul cu apăsare "ESC" de câteva ori, urmat de butonul cu apăsare. Până la momentul respectiv, unitatea continuă să functioneze utilizând parametrii setati anterior.

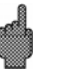

**Atenţie:** Schimbaţi discheta/cardul flash ATA dacă trebuie utilizate din nou datele de măsurare vechi; când noii parametri de configurare sunt stocati, sunt sterse datele de măsurare vechi stocate atât pe dischetă/cardul flash ATA, cât şi în memoria internă.

**5.2 Configurarea prin intermediul unui PC**

Dispozitivul Visual Data Manager poate fi configurat şi prin intermediul un PC. Pentru a face acest lucru aveţi la dispoziţie următoarele:

- Interfața RS 232 montată în partea frontală (soclu stereo 3,5 mm, protejat de capacul unității de dischetă)
- Interfețele de sistem RS 232 sau RS 422/485 montate în partea din spate.

## **Instalarea programului PC**

1. Instalaţi pe computer programul PC livrat împreună cu unitatea. Dacă este necesar, instructiunile de operare a programului pot fi tipărite după instalare.

2. Lansaţi programul.

3. **Atenţie:** În primul rând conectaţi mufa stereo la soclul de pe unitate, apoi conectaţi mufa interfeţei la PC. La deconectare procedaţi în ordine inversă.

4. Acum unitatea poate fi configurată utilizând computerul. Vă rugăm ţineţi cont de indicatiile de operare/asistenta încorporate/încorporată în program.

## **Avantajele configurării prin intermediul unui PC:**

- Informaţiile din unitate sunt stocate într-o bază de date şi pot fi reapelate oricând.
- Introducerea textului de la o tastatură este mai uşoară şi mai rapidă.
- Utilizând programul, valorile măsurate pot fi citite, arhivate şi afişate pe ecranul computerului.

## **Atenţie:**

- Interfata RS 232 montată în partea frontală are prioritate față de interfața montată în partea din spate (interfața RS 232 montată în partea din spate este dezactivată la introducerea mufei stereo).
- Pentru configurare poate fi utilizată doar o singură interfaţă odată (RS 232 sau RS 422 sau RS 485).

**5.3 Configurarea prin intermediul unui suport pentru transferul de date** 

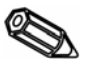

1. Configuratia unității poate fi copiată pe un suport pentru transferul de date. Mai întâi selectati, din programul PC, punctul de meniu "Display unit set up/add new unit" afisare configurare unitate/adăugare unitate nouă. Selectați unitatea din listă, apoi selectati punctul de meniu "Finished -> Create set-up data carrier (diskette/ATA flash card)" - Finalizat -> Creare suport pentru transferul de date de configurare (dischetă/card flash ATA). La acest moment selectati unitatea de disc necesară în care se plasează suportul pentru transferul de date. După ce acesta a fost confirmat prin OK, va fi generat fişierul de configurare (\*.rpd).

**Indicaţie:** Pentru a utiliza această funcţie, unitatea trebuie să fie deja disponibilă în banca de date a PC-ului.

2. Plasati discheta cu parametri în unitatea (unitățile) dvs., selectați optiunea "Diskette/Set up from diskette" - dischetă/configurarea de pe dischetă. După câteva minute, unitatea este disponibilă având instalată noua configuratie.

**Atentie:** Odată transferul finalizat, scoateti discheta de configurare și înlocuiti-o cu o dischetă de date nouă.

#### **Setări de bază:**

• **Setările care sunt în general valide pentru unitate, de ex. dată, timp etc.:**

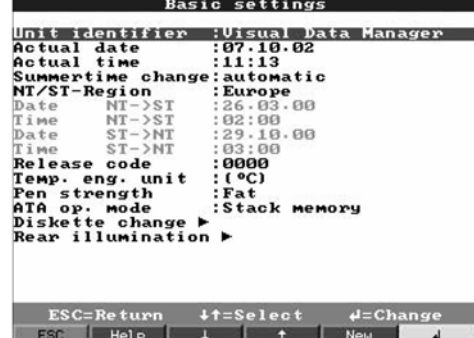

**Identificatorul de unitate** 

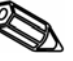

Descrierea poziţiei locului de instalare a unităţii (important în cazul în care se utilizează mai mult de o unitate).20 caractere.

**Indicaţie:** Acesta este stocat pe suportul pentru transferul de date. Graficele şi tabelele din PC sunt identificate cu acest text (important, de exemplu, în situatia în care functionează mai mult de o unitate). Identificatorul de unitatea este, de asemenea, disponibil când se exportă date în alte programe de calcul tabelar.

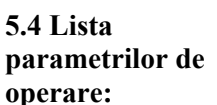

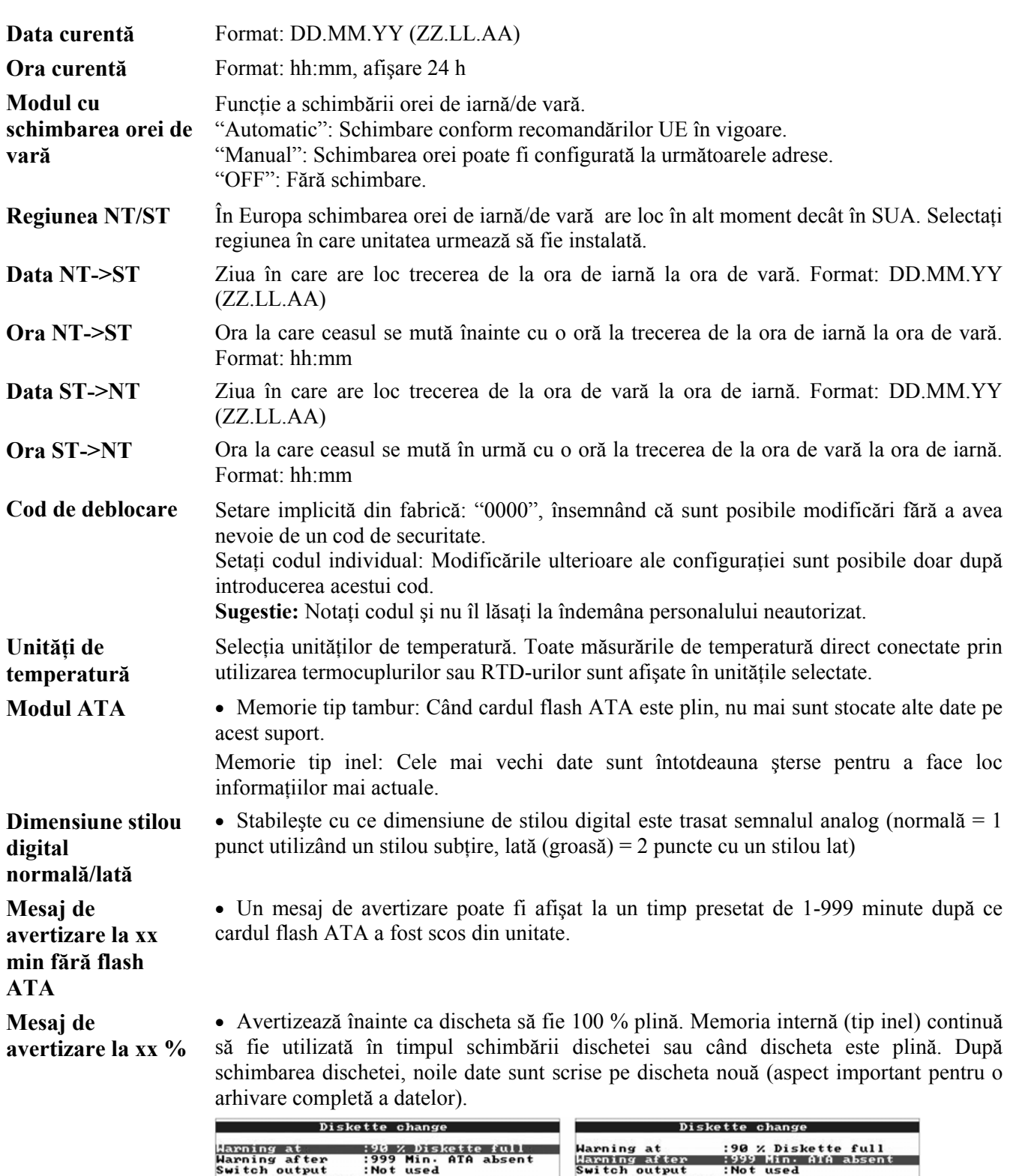

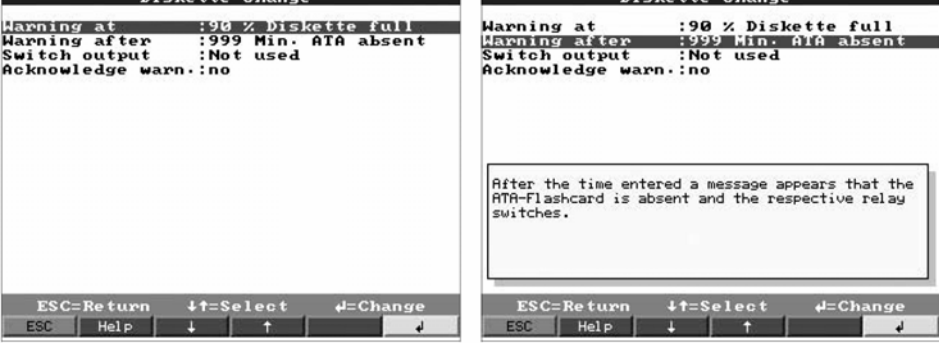

**Cuplare ieşire**  Când este afișat mesajul de avertizare "Change diskette" - schimbați discheta -, poate fi cuplată o ieşire cu colector în gol sau cu releu. Numerele terminalului respectiv sunt indicate între paranteze.

A se vedea "Instalarea/conectarea/configurarea".

**Mesaj de confirmare**  "Yes"- da -: Mesajul de avertizare "Change diskette"- schimbaţi discheta - rămâne afişat (activ) până la confirmarea sa prin intermediul butonului cu apăsare.

"No"- nu -: Mesajul nu este afişat.

Indicație: La operarea normală procentul de spațiu utilizat de pe dischetă este întotdeauna afișat (în partea dreaptă a ecranului, sus). Există aceeași functionalitate și pentru cardul de memorie flash ATA.

**"Screen saver" Iluminare ecran** 

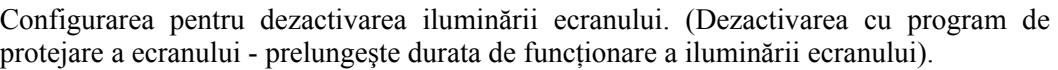

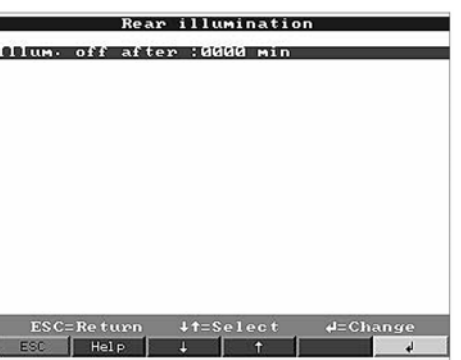

**Iluminare dezactivată după..**  Închide afişajul la xxxx minute dup ultima utilizare a unui buton cu apăsare (iluminarea ecranului este dezactivată). Toate celelalte funcții ale unității rămân active (ledul verde este aprins).

Acţionarea oricărui buton cu apăsare activează la loc iluminarea. "0000 min" = fără dezactivare.

## **Intrări analogice:**

• Configurarea/limitele valorilor analogice pentru punctele de măsurare conectate.

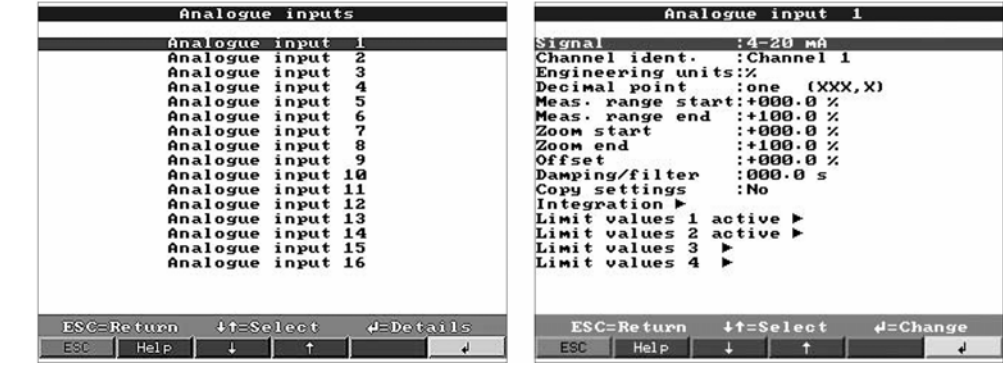

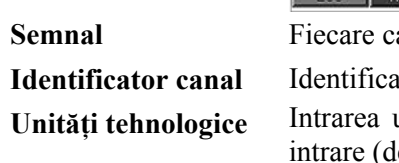

**Începutul intervalului**  anal selectabil. A se vedea "Conexiunile/amplasarea terminalelor". Itor al punctului de măsurare conectat la acest canal.10 caractere.

**Unităţi tehnologice** Intrarea unităţilor tehnologice utilizată prin punctele de măsurare conectate la această le ex. bar,  ${}^{\circ}C$ , m<sup>3</sup>/h, ...). 5 caractere. **Punct zecimal** Selecţia unui număr de puncte zecimale necesare pentru afişarea unei valori de măsurare

de 4 cifre. Transmiţătoarele transformă valoarea măsurată într-un semnal standard.

Exemplu: 0-14 pH de la senzor se transformă în 4-20 mA. Începutul intervalului pentru 0 -14 pH este, prin urmare,"0".

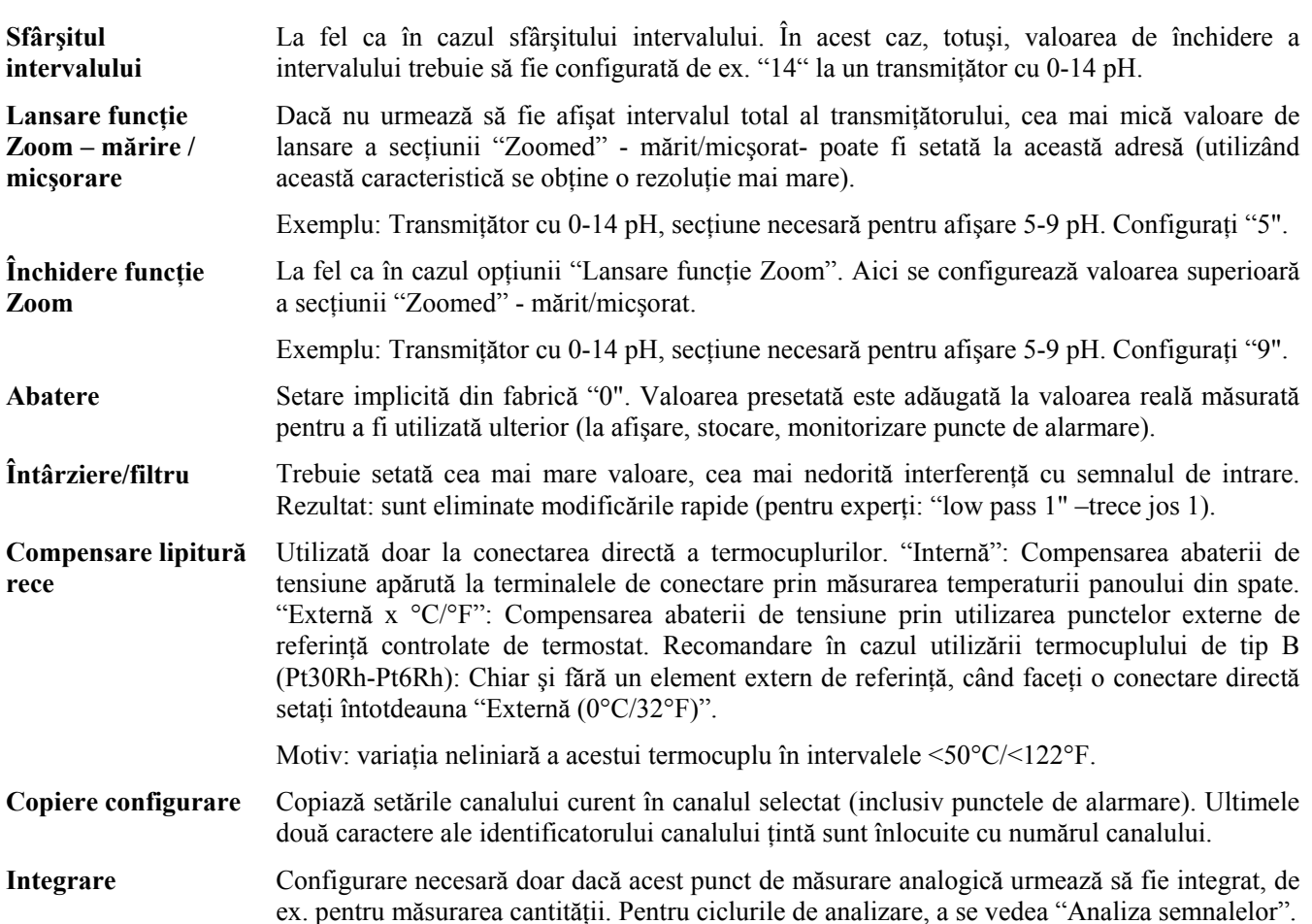

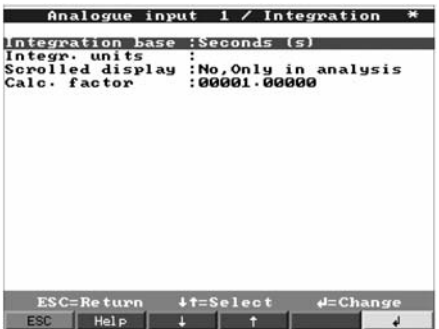

**Baza de integrare** Se utilizează caracteristica de integrare, cantitățile (în m<sup>3</sup>) pot fi calculate pe baza semnalelor analogice (de ex. debitul în m<sup>3</sup>/h). În acest caz, trebuie selectată baza necesară pentru parametrul timp. Exemplu: ml/s  $\rightarrow$  baza parametrului timp: secunde (s); m<sup>3</sup>/h  $\rightarrow$  baza parametrului timp: ore (h).

**Unităţi tehnologice de integrare**  Configurați unitatea tehnologică a valorii calculate prin caracteristica de integrare (ex:. m<sup>3</sup>).

**Afişaj derulat** Se selectează dacă şi cu ce valoare din contor urmează a fi afişată alternativ valoarea instantanee. După aceasta, valoarea analogică este afişată timp de aprox. 6 s alternând cu valoarea contorului timp de aprox. 4 s.

**Factor de calc.** Oferă opţiunea de a converti cu uşurinţă valorile integrate. De exemplu, dacă transmiţătorul operează în l/s, iar unitatea solicitată este m<sup>3</sup>, valoarea integrată va fi convertită în m<sup>3</sup> prin ajustarea factorului de conversie la 0,001.

**Opţiune: Profibus DP (Monitor)**

Configurarea este necesară doar în cazul în care un punct de măsurare PROFIBUS urmează să fie utilizat de acest canal.

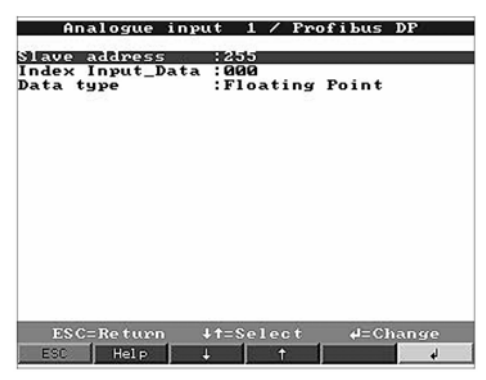

#### • **Adresa secundară (slave)**

Se selectează adresa respectivului senzor. Fiecare senzor "slave" trebuie să aibă o adresă individuală. Valoarea măsurată (semnalul digital din canalul magistrală) este tratată în acelasi mod ca orice punct de măsurare analogic conventional.

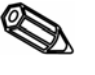

**Indicaţie:** Dacă senzorul secundar (slave) furnizează mai mult de un set de măsurători("Index Input\_Data"- Index Date Intrare - pe senzorii multiparametru), fiecare măsurătoare necesită un canal individual.

#### • **Index Input \_Data**

Poziția în care informațiile referitoare la valoarea măsurată încep în setul de date al transmitătorului PROFIBUS. La unitățile cu un singur canal: "000". Vă rugăm să țineți cont şi de detaliile din manualul de operare a senzorului.

• **Tip de date** 

Cele mai multe sunt "în virgulă mobilă". Vă rugăm să ţineţi cont de detaliile din manualul de operare a senzorului.

Utilizând punctul Diverse/Interfață/Comunicații, poate fi selectat modulul extern DP-Slave. Acesta include adresa secundară (slave), viteza de transfer, timpul de întrerupere (pauza) şi construirea datelor (a se vedea documentaţia: ZBA117ren).

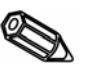

**Indicaţie:** Selectaţi o adresă secundară (slave) mai mică decât 126

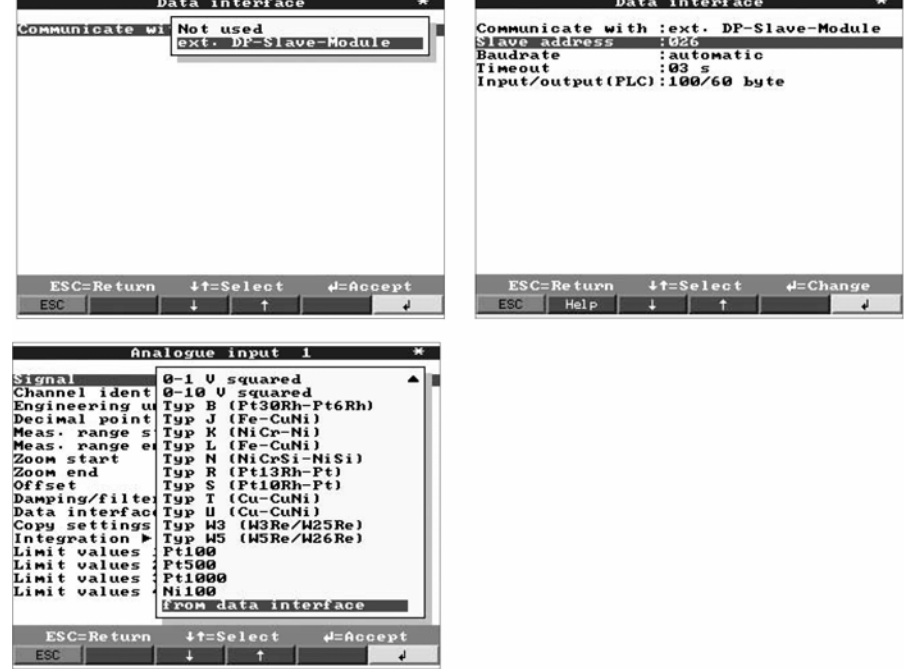

**Limite** Configurarea este necesară doar dacă limitele urmează să fie monitorizate pe acest canal. De asemenea, este posibil să se vadă dacă punctul de alarmare este activ fără să fie necesar să se deschidă acest punct din meniu (Limita X activă  $\blacktriangleright^{\!\!\downarrow\!\!\circ}$ ).

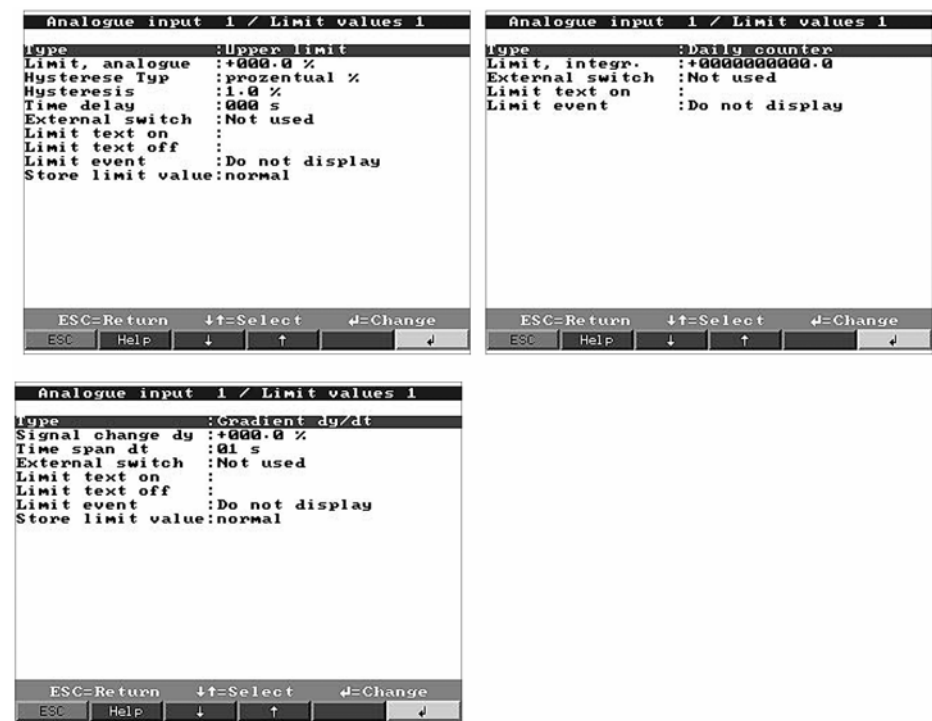

**Tip** Se selectează tipul de puncte de alarmare.

Semnale analogice: "LV superioară": Semnalul depăşeşte punctul de alarmare presetat. "LV inferioară": Semnalul scade sub punctul de alarmare presetat. "Gradient": Semnalul variază prea rapid.

Pentru cantități (calculate pornind de la semnalul analogic utilizând caracteristica de integrare): Punctul de alarmare aferent contorului este depăşit în cadrul ciclului de timp presetat.

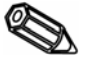

Indicație: Pentru a monitoriza valorile înregistrate de contor pentru condițiile de alarmă, analiza semnalului necesară trebuie să fie activă (a se vedea capitolul "Analiza semnalului").

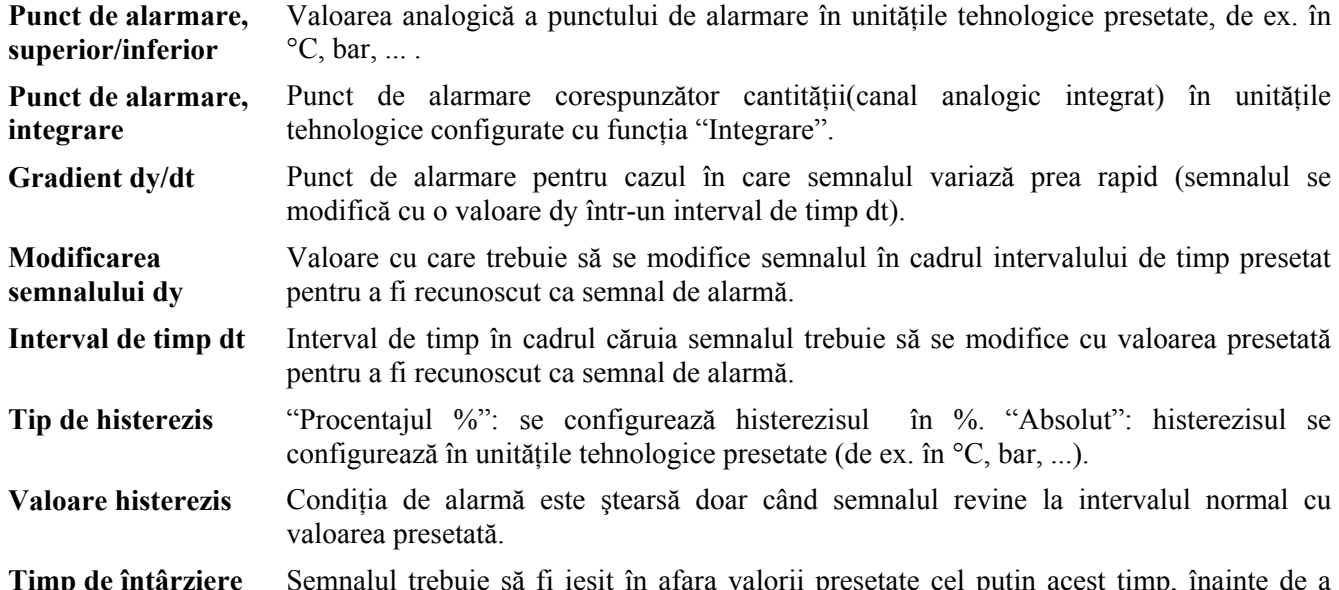

**Timp de întârziere** Semnalul trebuie să fi ieşit în afara valorii presetate cel puţin acest timp, înainte de a putea fi interpretat ca o condiţie de alarmă.

**Cuplare ieşire** Cuplează respectivul releu (sau ieşire cu colector în gol). Numerele de terminale sunt indicate între paranteze. Vă rugăm tineți cont de notele referitoare la conectare (a se vedea "Note referitoare la securitate/utilizarea corectă" sau "Conexiunile/amplasarea terminalelor").

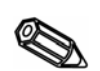

**Indicaţie**: Releul este dezactivat la apariţia unei condiţii de alarmă. Setările din fabrică indică închiderea contactului releului (releul 1)/(relee 2-5) sau cuplarea colectorului în gol. Acest mod de operare poate, dacă este necesar, să fie inversat la service.

**Text eveniment LV activat**  Acest text este afişat pe ecran (cu dată şi oră) când punctul de alarmare este activ şi optiunea "LV Messages" - mesaje LV - este setată la "Display+acknlowledge" afişare+confirmare. Acest text poate fi utilizat ca un mic mesaj de proces pentru operatorul de la panoul frontal.

**Text eveniment LV dezactivat**  La fel ca în cazul "Text eveniment LV on" - Text eveniment LV activat, dar apare un mesaj la revenirea la functionarea normală.

**Mesaje LV** "Display+acknlowledge" - afişare+confirmare: Mesajul afişat trebuie confirmat prin acționarea butonului cu apăsare "OK". Mesajul este format din dată, oră și identificator de canal cu valoarea aferentă punctului de alarmare (dacă a fost introdus un text, textul eveniment LV este dezactivat).

> "Do not display" - Fără afisare: Conditia de alarmă este afisată prin evidentierea în roșu, pe afişaj, a identificatorului punctului de măsurare.

**Stocare LV** "Normal": Stochează valorile din ciclul presetat standard (setările din "Make groups store cycle" - grupare - ciclu de stocare).

> "Alarm cycle" - ciclul de alarmare: Ciclul de stocare la o condiție de alarmă (Configurarea din "Make groups -alarm cycle" - grupare - ciclu de alarmare), de ex. la fiecare secundă.

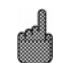

**Atenţie:** necesită mai multă memorie.

## **Canale matematice (opţiune):**

• Se configurează doar dacă este necesar, dacă punctele de măsurare analogică urmează să fie combinate prin metode matematice

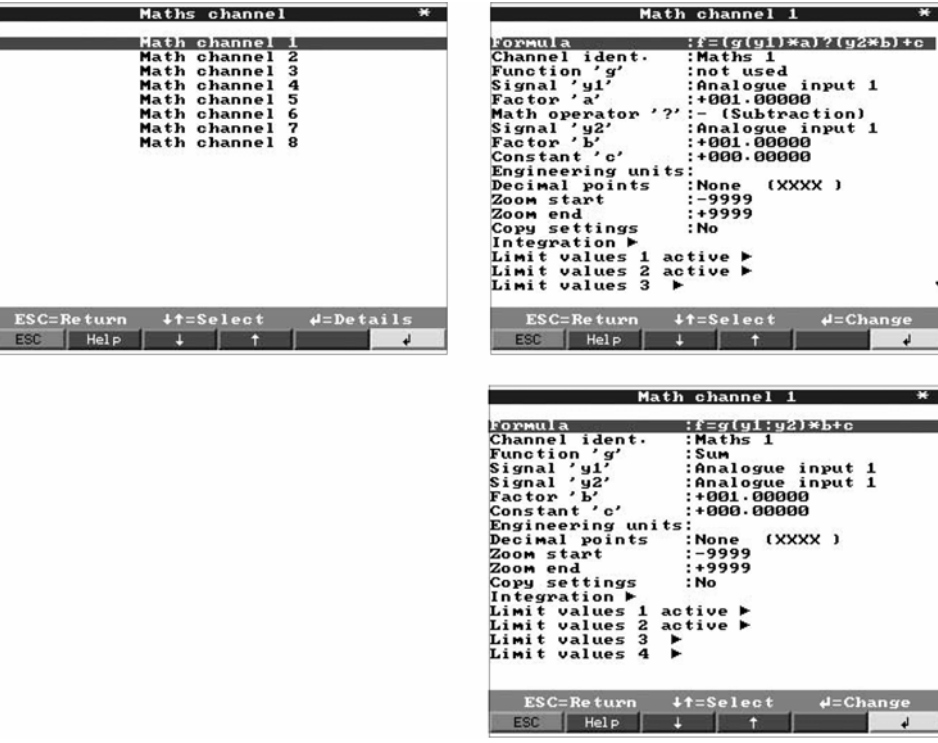

 $\mathbf{r}$ 

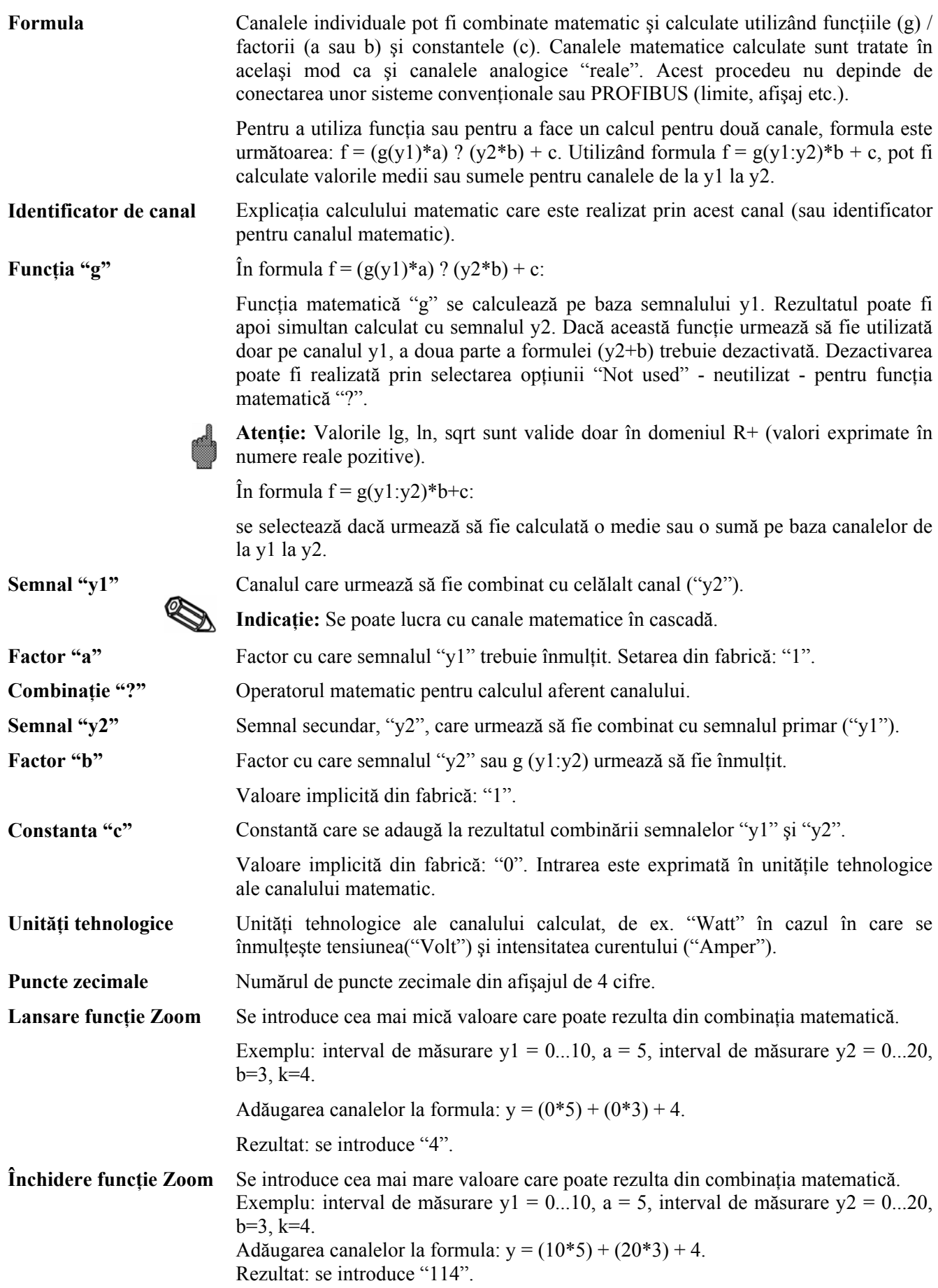

**Copiere configuraţie** Copiază setările canalului curent în canalul selectat (inclusiv punctele de alarmare). Ultimele două caractere ale identificatorului canalului ţintă sunt înlocuite de numărul canalului.

> Configurarea este necesară doar dacă rezultatul calculului matematic urmează să fie integrat, de ex. pentru calcularea cantităţilor.

**Integrare > Configurare identică cu cea pentru "Intrări analogice -integrare - ..."** 

**Limite > Configurare identică cu cea pentru "Intrări analogice valori limită -...".** 

Configurarea este necesară doar dacă rezultatul calculului matematic urmează să fie monitorizat pentru depăşirile valorilor limită.

## **Intrări digitale (opţiune):**

• Configurarea este necesară doar dacă urmează să fie utilizate intrări digitale (optiune, de ex. pentru contoare/evenimente).

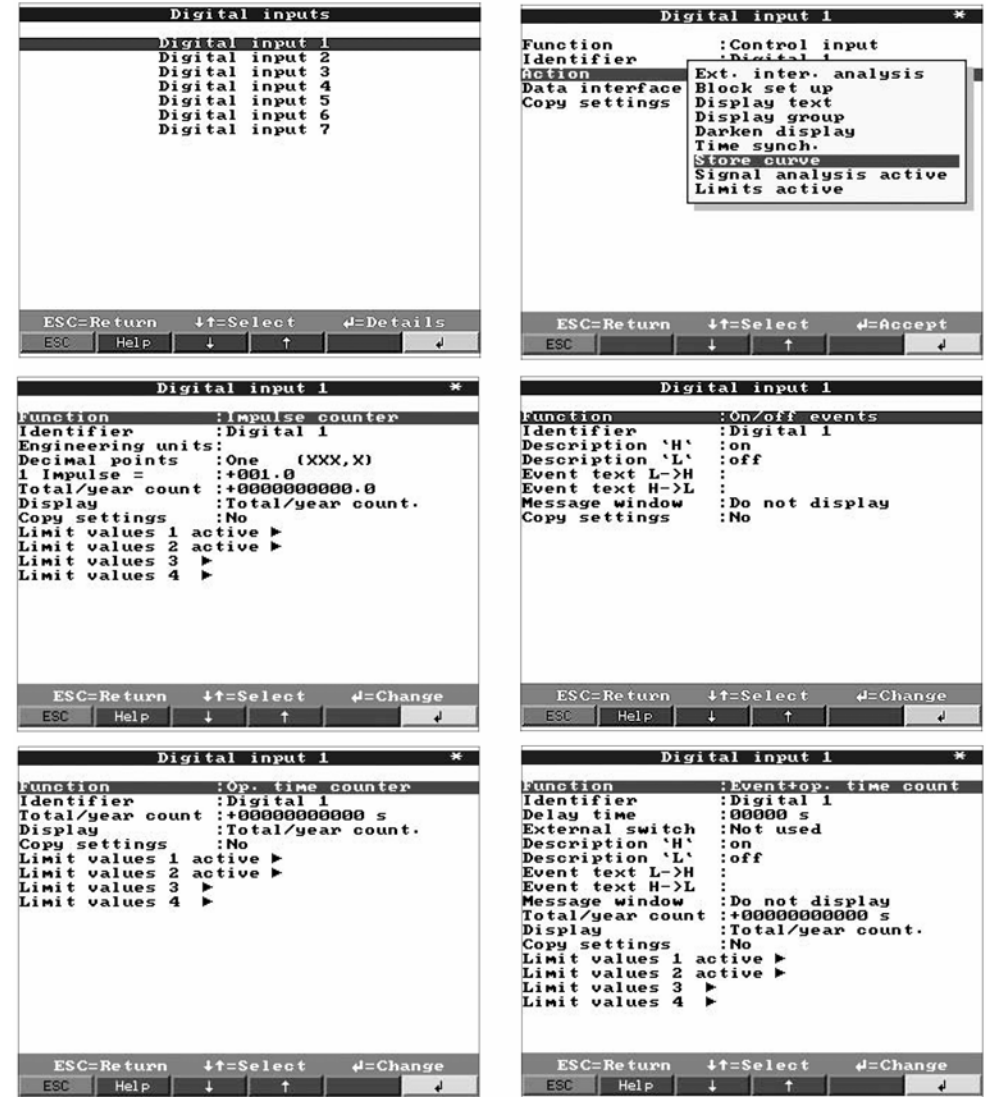

**Funcție** Activarea intrării deblochează funcția presetată. Intrările digitale sunt "active high" active la valoare superioară, aceasta însemnând că actiunea selectată are loc când functia de control este conectată la  $+12...+30$ VDC. A se vedea "Conexiunile/amplasarea terminalelor".

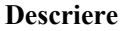

**Descriere** Descriere a funcţiei pentru această intrare sau denumirea punctului de măsurare. 10 caractere.

**Tip de intrare de control** Doar când este utilizată ca o intrare de control: Când este activă deblochează functia de control alocată.

> **"External intermediate analysis**" - a**naliza externă intermediară**: Analiza acestui punct de măsurare pe valorile minime, maxime şi medii nu are loc în cicluri temporale define. În acest caz semnalele sunt analizate atât timp cât intrarea de control este activă. De îndată ce intrarea nu mai este activă, rezultatul analizei devine valabil (a se vedea "Analysis" - analiza - în regim normal de funcţionare). Este util, de exemplu, la operaţiile pe loturi - valorile minime, maxime şi medii sunt disponibile la terminarea lotului.

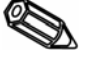

**Indicaţie:** Opţiunea "External" - extern - trebuie selectată la adresa "Signal analysis intermediate analysis" - analiză semnal - analiza intermediară.

**"Setup lock" - blocare configurare:** Atât timp cât intrarea de control este activă, butonul cu apăsare "set up"- configurare este operational. Parametrii presetati nu pot fi afişaţi sau modificaţi când intrarea de control este deschisă.

**"Display text" - afişare text.** Textul presetat este afişat într-o fereastră de text atât timp cât intrarea este activă. Ambele linii de text sunt afişate în fereastră dacă se completează atât opţiunea "Text, partea 1", cât şi "Text, partea 2".

**Sugestie:** Acesta poate fi utilizat ca un scurt mesaj de proces pentru operatorul de la panoul frontal.

**"Display group" - afişare grup:** Afişajul comută la grupul selectat când intrarea este activă (semnal care trece de la nivel inferior la nivel superior).

**"Darken display"- afişaj întunecat:** Atât timp cât intrarea este activă, iluminarea din spatele afişajului este dezactivată. Se păstrează toate celelalte caracteristici de înregistrare (de ex. stocare, monitorizare alarmă etc.).

**"Time synchronisation" - sincronizare:** Când intrarea este activă (semnal care trece de la nivel inferior la nivel superior), al doilea contor intern este resetat la zero. Dacă, la momentul resetării, sunt între 0 şi 29 secunde, minutul rămâne neschimbat. Dacă sunt între 30 şi 59 secunde, minutul creşte cu o unitate.

Sugestie: Utilizați această funcție în combinație cu o schemă principală de sincronizare (un ceas de referință). Toate unitățile utilizate în acest mod funcționează sincron. Aceasta înseamnă că semnalele înregistrate pe unități diferite pot fi comparate între ele.

Opţiuni valide pentru programul PC versiunea 1.3.00

**"Display curve" - afişare curbă:** După ce această opţiune a fost selectată, un număr de valori măsurate sunt salvate doar când intrarea digitală este pe High - nivel superior.

**"Signal analysis active"- Analiza semnalelor activă :** După ce această opţiune a fost selectată, analiza (valori min./max./medii/cantități/integrare) este activă doar când intrarea digitală este pe High - nivel superior.

**"Alarm limit set point monitor active" - Monitorizare punct de alarmare activă:** După ce această opţiune a fost selectată, monitorizarea punctului de alarmare este activă doar când intrarea digitală este pe High - nivel superior.

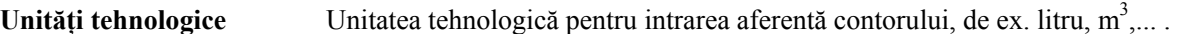

**Puncte zecimale** Numărul de puncte zecimale afişat pe ecran.

**1 impuls =** Factor de impuls = Factor cu care intrarea de impulsuri este înmulţită pentru a se obţine

valoarea fizică corectă. Exemplu: 1 impuls egal  $5 \text{ m}^3$  -> Se introduce "5".

Valid pentru programul PC versiunea V1.3.00

**Timp de întârziere** Un timp de întârziere poate fi configurat din funcția On/off events - evenimente cu două stări, acestea vor reactiona ulterior utilizând timpul de întârziere când intrarea digitală este pe High - nivel superior.

**Ieșire comutată** Dacă intrarea digitală este pe High - nivel superior, un releu sau un OC (colector în gol) poate fi cuplat utilizând această condiţie.

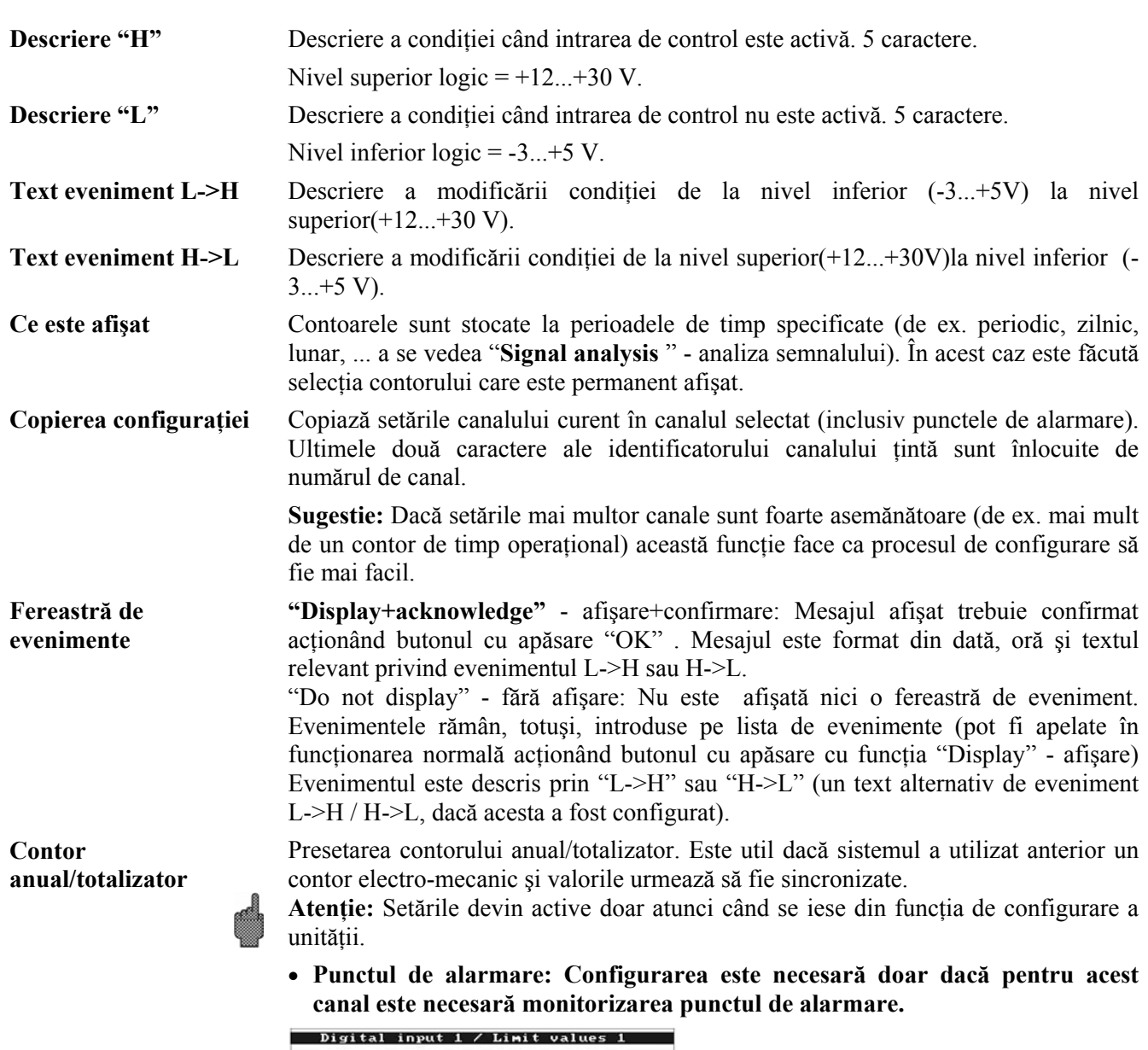

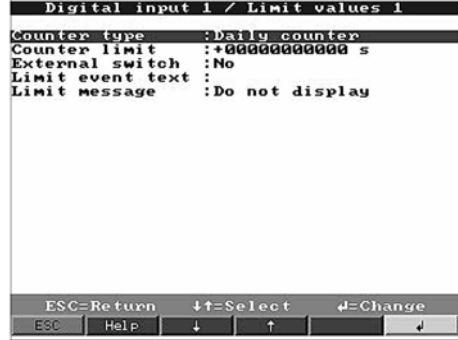

Este, de asemenea, posibil să se vadă dacă punctul de alarmare este activ fără să fie necesar să se deschidă acest punct de meniu ("Limit X active  $\blacktriangleright$ ") - limita X activă).

**Tip contor** Punctul de alarmare poate fi setat la diferite tipuri de contor (Contoare intermediare, zilnice, lunare, total/anuale). Aceste contoare sunt, în mod regulat, resetate la zero (excepţie: totalizatorul). De exemplu contorul zilnic: Se resetează la zero după schimbarea zilei. Vă rugăm, ţineţi cont de configurarea prezentată în "Signal analysis" - analiza semnalului.

**Punct de alarmare contor**  Punctul de alarmare aferent contorului în unități tehnologice presetate, de ex. m<sup>3</sup>, bucăți,...

**Cuplare ieşire** Depăşirea unui punct de alarmare cuplează colectorul în gol sau releul respectiv care a fost configurat. Numerele terminalelor sunt indicate între paranteze. Vă rugăm tineti cont de indicatiile de conectare (a se vedea "Observatii privind securitatea/utilizarea corectă " sau "Conexiunile/amplasarea terminalelor").

Indicatie: Releul este activ în conditia de alarmă. Setările din fabrică determină închiderea contactului (releul 1 sau 2-5) sau cuplarea colectorului în gol. Dacă este necesar, acest mod de operare poate fi modificat la nivel de service.

**Text eveniment pentru LV** 

Utilizaţi acest text, de exemplu, ca mesaj pentru operatorul de la panoul frontal, atunci când alarma este activă. Dacă optiunea "LV messages" - mesaje LV - este setată la "Display+acknlowledge" - afişare+confirmare, acest text va fi afişat pe ecran.

**Mesaje LV** "Display+acknlowledge" - afişare+confirmare: Mesajul afişat trebuie confirmat acţionând butonul cu apăsare "OK". Mesajul este format din dată, oră şi identificatorul canalului cu valoarea punctului de alarmare (text eveniment LV alternativ, dacă a fost introdus un text în acest scop). "Do not display"- fără afişare: Condiţia limită este afişată prin evidenţierea în roşu, pe afişaj, a identificatorului punctului de măsurare.

## **Plăci digitale (opţiune):**

• Configurarea este posibilă doar dacă una sau ambele plăci digitale (soluție alternativă la plăcile analogice) sunt conectate la unitate.

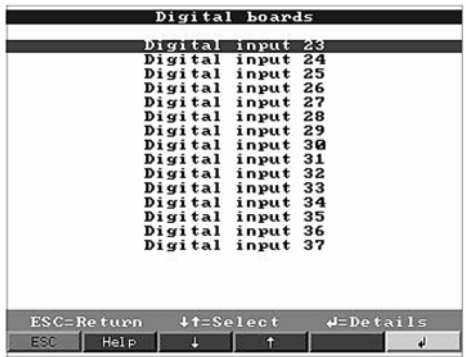

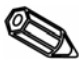

**Indicaţie:** Configurare identică cu cea pentru "digital inputs" - intrări digitale

## **Combinarea canalelor digitale:**

• Configurarea este necesară doar dacă canalele digitale urmează să fie combinate unul cu celălalt. Exemple: Sumele contoarelor de impulsuri, combinaţia logică a canalelor digitale etc.

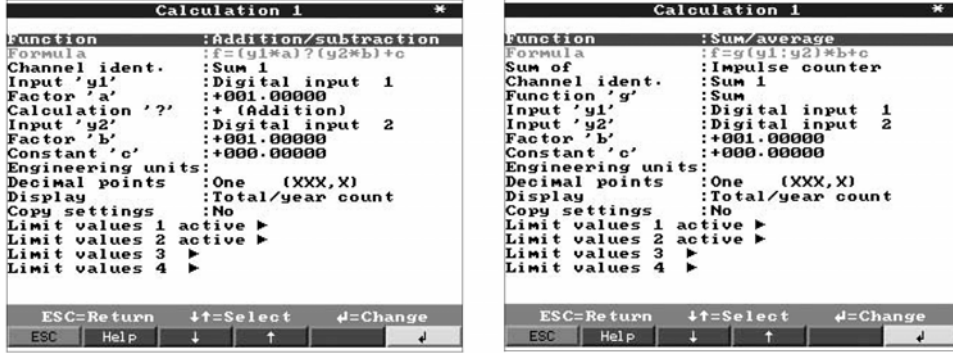

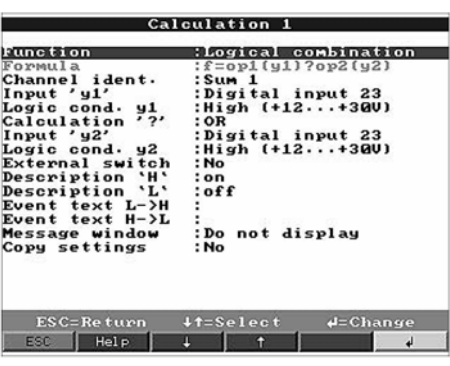

**canal** 

**Sarcină** Selectare a modului în care două sau mai multe canale digitale pot fi combinate unul cu celălalt "Addition/subtraction" - adunare/scădere: Pentru contoarele de impulsuri. "Sum/averages" - sumă/valori medii: a/ale contoarelor de impulsuri sau contoarelor de timp operationale.

"Logical combination" - combinaţie logică: Pentru evenimentele cu două stări.

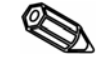

**Indicatie:** Pot fi selectate doar canalele care pot fi combinate. Toate combinatiile sunt tratate în acelaşi mod ca semnalele reale, deci sunt actualizate în fiecare secundă, pot fi monitorizate pentru depăşiri ale punctului de alarmare şi pot fi alocate la grupuri etc.

**Formula Descriere a combinatiei. Nu poate fi modificată (are doar caracter informativ).** 

**Sumă a Selectare** în cazul în care contoarele de impulsuri sau contoarele de timp operationale urmează să fie combinate. Este posibilă doar când urmează să fie creată opțiunea "Sum/average value" - sumă/valoare medie.

**Identificator**  Expansiune (sau descriere a combinaţiei create în acest canal).

**Functie "g"** Selectare în cazul în care media sau suma urmează să fie calculată pe baza canalelor de la "y1" la "y2". Este posibilă doar când urmează să fie creată optiunea "Sum/average value"sumă/valoare medie.

**Intrare "y1"** Intrarea 'y1', care urmează să fie combinată cu altă intrare. Indicatie: Pot fi utilizate și alte combinații atât timp cât numărul lor este mai mic decât combinaţia curentă. Deci, de ex. combinaţia 1 poate fi utilizată în combinaţia 2 ("Operare în cascadă").

Factor "a" Factor 'a', cu care valoarea semnalului 'y1' este înmulțită. Valoare implicită setată în fabrică: 1.

**Combinaţie "?"** Adunare/scădere: "Not used" - neutilizat: Dezactivează partea a 2-a a formulei y2\*b).

**Intrare "y2"** Combinaţie logică: "AND" -si -: Ambele intrări trebuie să fie în conditia prescrisă pentru a fi recunoscute ca fiind adevărate din punct de vedere logic ("H"). "OR" -sau -: Este suficient în cazul în care una dintre cele două intrări este în conditia prescrisă. A se vedea intrare 'y1' **Factor "b"** Adunare/scădere:

Factor 'b', cu care valoarea semnalului 'y2' este înmulţită.

Sumă/medie:

Factor, cu care suma sau media canalelor de la "y1" la "y2" este înmulțită.

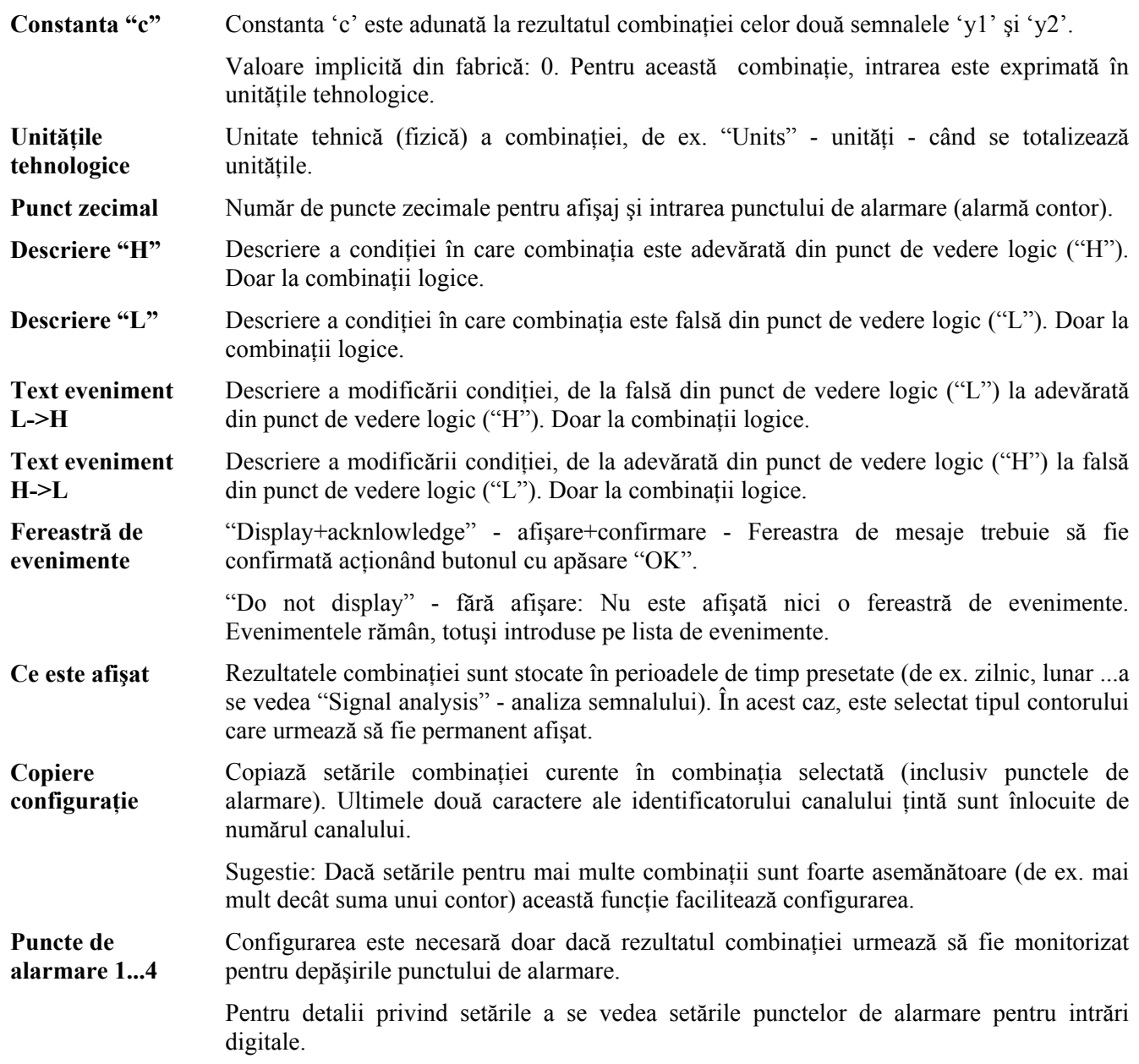

#### **Grupare:**

#### • **Numai canalele care sunt alocate la grupuri sunt afişate şi stocate!**

Se combină canalele digitale și analogice astfel încât informatiile importante să poată fi apelate la atingerea unui buton (de ex. temperaturile, semnalul la utilaj 1,...). Maxim 8 canale pot fi alocate oricărui grup. Pot fi create până la 8 grupuri.

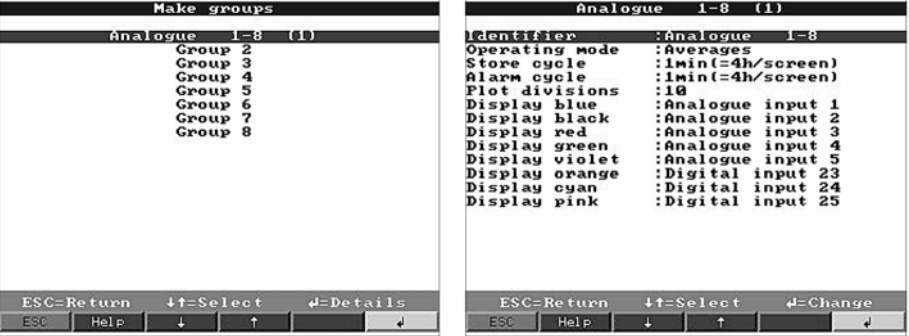

**Identificator** Identificator util pentru semnalele alocate acestui grup, de ex. temperaturile, cantităţile, utilajul 1,...

**Modul de operare** Prezintă modul în care valorile măsurate urmează să fie afişate şi stocate.

"Instantaneous values" - valori instantanee: Valorile instantanee sunt stocate la timpul solicitat. "Average values" - valori medii: Este calculată şi stocată valoarea medie pentru intervalul parcurs de la ultima stocare.

Exemplu: utilizând un ciclu de stocare de 1 minut: media matematică este calculată pentru 60 de valori, ciclu de o secundă, şi apoi stocată.

"Min/max. curve" - curba min./max.: Sunt calculate şi apoi stocate valoarea minimă şi cea maximă pentru intervalul parcurs de la ultima stocare.

Exemplu: utilizând un ciclu de stocare de 1 minut: sunt analizate cea mai mică şi cea mai mare valoare dintre cele 60 de valori, ciclu de o secundă. Acestea sunt afişate pe ecranul conectat printr-o linie dreaptă. Şi aceste valori sunt stocate. Afişajul digital indică întotdeauna valoarea instantanee curentă (actualizată în fiecare secundă).

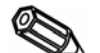

**Indicaţie:** În acest mod pot fi alocate fiecărui grup doar 4 canale.

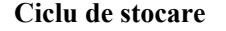

**Ciclu de stocare** Timpul pentru ciclul de stocare a valorilor măsurate = ciclul de actualizare a afişajului în conditii normale de lucru (nu sunt monitorizate punctele de alarmare sau nu există depăsiri ale punctelor de alarmare). Acesta stabileşte apoi zona vizibilă pentru reprezentarea grafică orizontală de pe ecran (a se vedea valorile între paranteze).

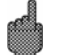

**Atenţie:** cu cât este mai scurt ciclul de stocare, cu atât este necesară mai multă memorie (timpul disponibil se micşorează).

Indicatie: Pentru a avea intervale de timp mai mari disponibile în memorie, se selectează cicluri de stocare lungi atunci când se lucrează în "Operation mode" - mod de operare, "Averages" - valori medii - sau "Min/max. values" - valori min/max. Aceasta înseamnă că pe afişaj pot fi văzute intervale de timp mai mari.

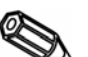

**Ciclu de alarmare** Timpul pentru ciclul de stocare a valorilor măsurate = ciclul pentru actualizarea afişajului în condiție de alarmă (punctul setat pentru alarmă este activ). Acesta poate fi stocat și afișat cu o rezolutie mai mare.

> **Indicatie**: Cel putin un semnal analog (sau punct de măsurare PROFIBUS) din grup trebuie să fie în condiţie de alarmă şi opţiunea "Store limit value" - stocare valoare limită - trebuie să fie setată la "Alarm cycle" - ciclul de alarmare -(a se vedea "Analogue inputs - alarm set points" intrări analogice - punctul de alarmare - sau "Mathematics channels -limits"- canale matematice - limite). După aceasta, toate canalele din grup sunt stocate în ciclul de alarmare presetat.

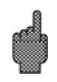

**Atenţie:** cu cât este mai scurt ciclul de alarmare, cu atât este necesară mai multă memorie (timpul disponibil se micşorează).

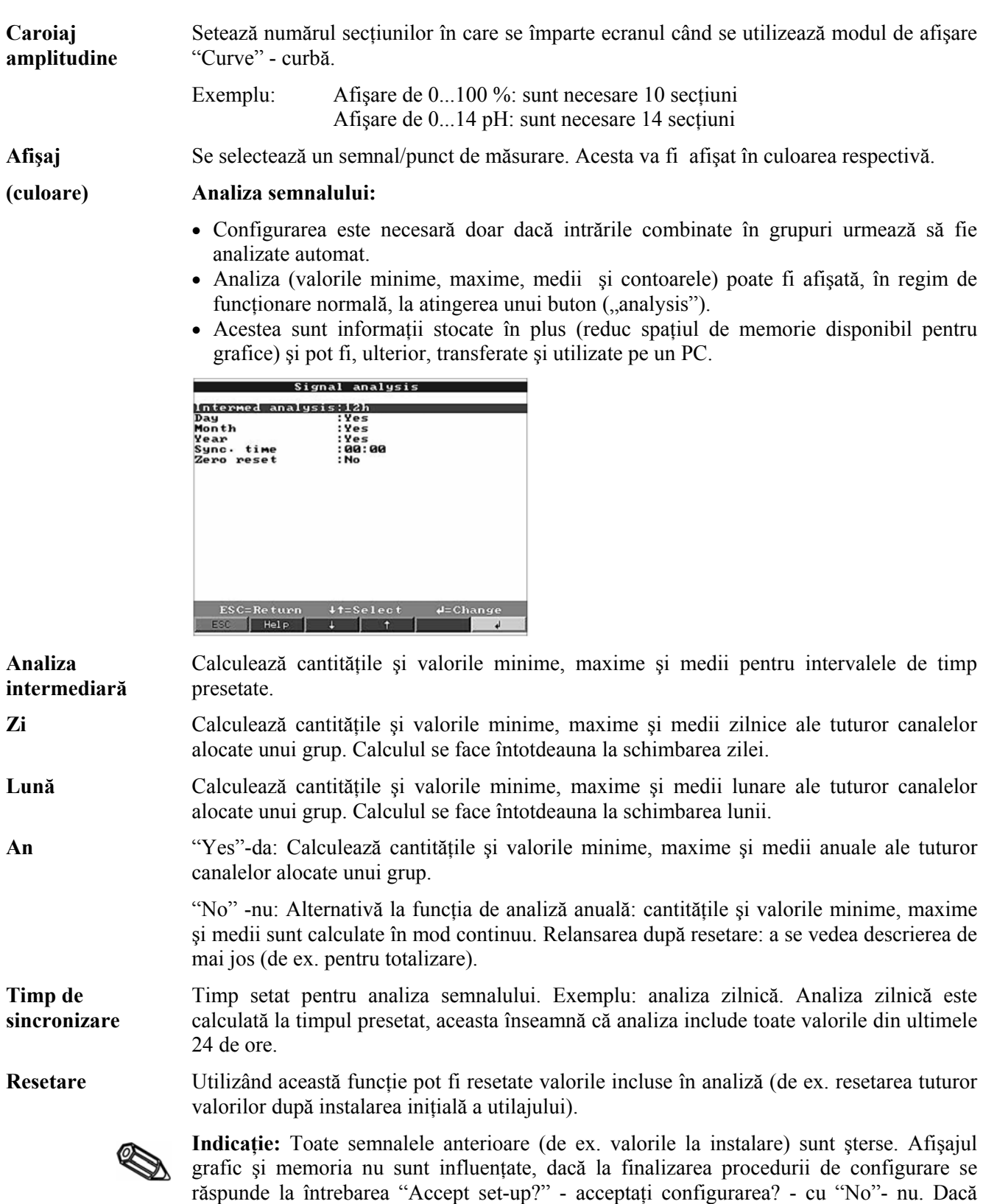

Dacă valorile anterioare sunt necesare, ele trebuie mai întâi salvate pe dischetă înainte de a activa funcţia de resetare (a se vedea capitolul "Modul de lucru la operare - funcţii accesibile -discheta"). Funcția de resetare devine activă de îndată ce opțiunea "Accept" acceptare - a fost confirmată utilizând butonul (" $\phi$ ").

răspunsul la întrebare este "Yes"- da, conţinutul memoriei şi, bineînţeles, afişajul grafic

sunt şterse şi, respectiv, resetate).

## **Diverse:**

• Valorile de interfaţă, modurile de operare la utilizarea sistemului PROFIBUS, conectarea prin modem, testul de functionare utilizând simularea (cu ajutorul parametrilor presetaţi pentru unitate) şi informaţiile referitoare la capacitatea memoriei prin utilizarea ciclurile de stocare curente.

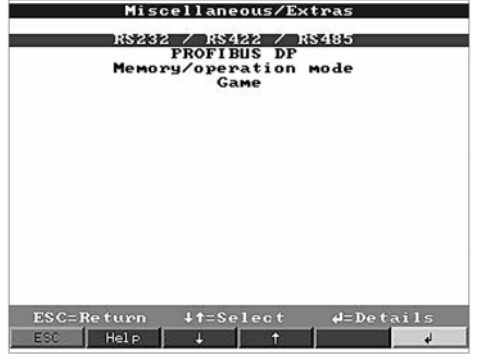

## • **RS 232/RS 422/RS 485:**

Configurarea este necesară doar când se utilizează interfața serială a unității (configurarea prin intermediul PC-ului, citirea datelor, functionarea prin modem etc.).

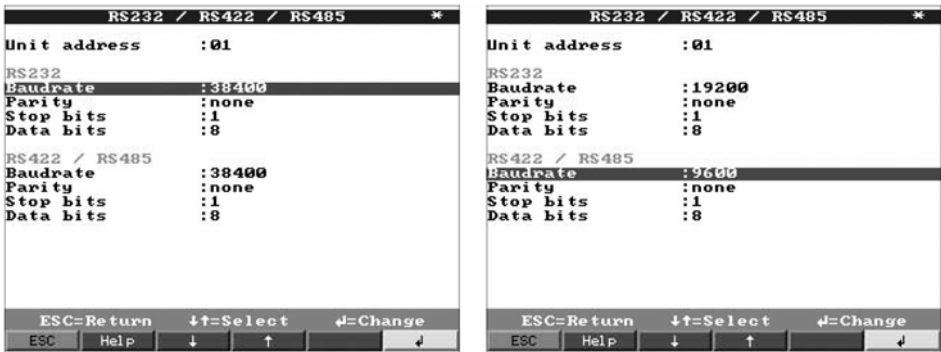

- Adresa unității Fiecare unitate care funcționează cu o interfață serială trebuie să aibă propria sa adresă individuală (00...99). Aceasta este utilizată pentru identificarea de către programul PC-ului.
- **Viteza de transfer** Viteza de transmisie (="Baudrate" -viteza de transfer) trebuie să corespundă cu cea setată în programul PC-ului. Când se utilizează o viteză de transfer de 38400, ambele interfete trebuie să fie setate în același fel. Pentru restul vitezelor de transfer, acestea pot fi configurate în mod diferit.
- **Paritate** Această setare trebuie să corespundă cu setările din programul PC-ului.
- **Biţi de stop** Această setare trebuie să corespundă cu setările din programul PC-ului.
- Biti de date Această setare trebuie să corespundă cu setările din programul PC-ului.

Configuraţie fixă -nu poate fi modificată.

**Modem** Modemul este conectat la interfata RS232 montată în spate. Utilizati întotdeauna cablul de interfață care poate fi obținut ca accesoriu (a se vedea capitolul 10). Rata de transmisie (viteza de transfer) a unităţii trebuie să corespundă cu cea a modemului şi cea din configuraţia programului PC-ului.

• PROFIBUS DP:

#### **Mod de operare monitor**

Configurarea este necesară doar dacă urmează să fie utilizate punctele de măsurare PROFIBUS.

A se vedea "Intrări analogice -Semnal" şi "Intrări analogice -PROFIBUS DP".

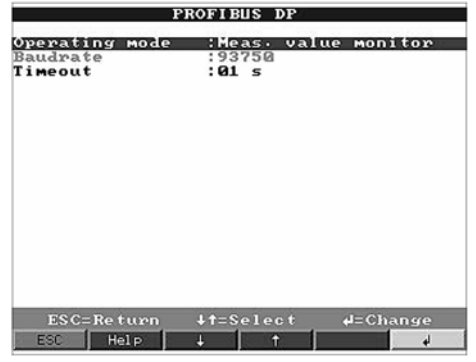

**Mod de operare** "Measured value monitor" - monitor valori măsurate: Semnalele de la măsurare (Busmagistrală) sunt interogate de către un sistem de control.

**Viteza de transfer** Viteza de transfer pentru monitorul PROFIBUS DP nu poate fi modificată.

**Timp de întrerupere** Dacă o valoare măsurată nu este recepţionată de la magistrală în cadrul intervalului de timp presetat, magistrala prezintă erori la operare (posibile setări greşite). Unitatea afişează aceasta pe ecran. În această situaţie nu mai pot fi recepţionate valorile măsurate.

#### **Mod de operare Slave**

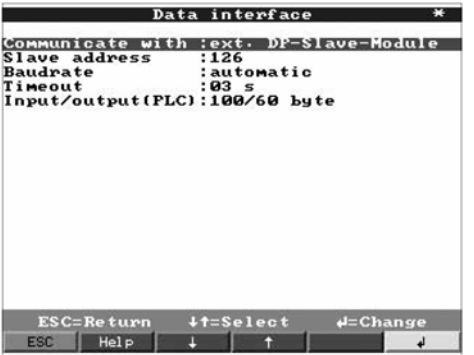

**Mod de operare** "Communication with: External DP slave module"- Comunicare cu modulul exterior DP-Slave-: Dispozitivul Visual Data Manager este conectat la sistemul de magistrală de câmp PROFIBUS-DP ca o unitate secundară (slave) activă, utilizând cuplorul PROFIBUS-DP (a se vedea instructiunile de operare suplimentare ZBA117R09en).

**Viteza de transfer** Viteza de transfer pentru PROFIBUS-DP Slave, preselectabilă.

**întrerupere** 

**Timp de**  A se vedea "Operating mode monitor" - monitor mod de operare.

**Intrare/ieşire (DCS)** Structura de date care poate fi utilizată: "100/60" sau "70/90". 100 (70) Biţi se transmit la DCS, 60 (90) Biți se transmit de la DCS. Când se modifică această valoare, tensiunea de alimentare care intră în cuplorul PROFIBUS trebuie să fie cuplată şi decuplată.

• Memorie/mod de operare

Informaţii privind capacitatea memoriei şi selectarea modurilor de operare normal/simulare.

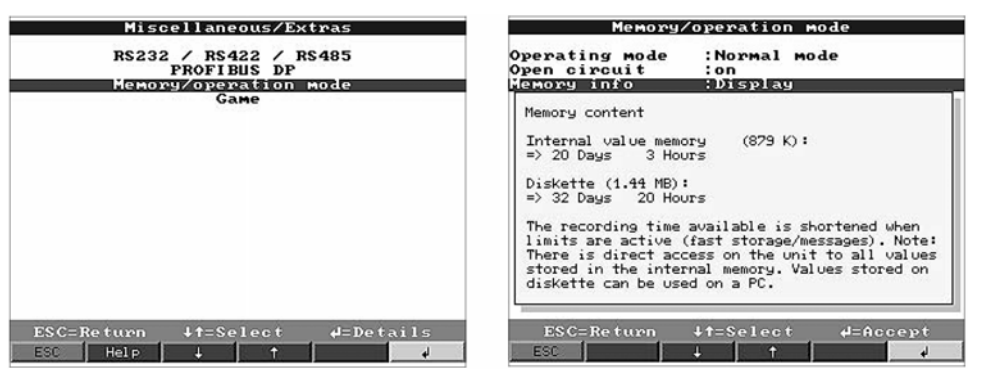

**Mod de operare** "Normal operation" - operare normală: Unitatea funcţionează în mod normal utilizând semnalele de la intrarea conectată la momentul respectiv.

> "Simulation" - simulare: Unitatea functionează utilizând semnale simulate. Pentru această caracteristică sunt utilizate setările active ale unității. În timpul simulării sunt dezactivate functiile de afisare si stocare a valorii reale măsurate. În locul acesteia sunt afişate şi stocate valorile simulate.

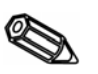

Indicatie: La revenirea la functionarea normală utilizați întotdeauna caracteristica "Signal analysis -Reset" - analiza semnalului - resetare. Se evită astfel falsificarea, la ieşirea din simulare, a valorilor reale prin valorile minime, maxime şi medii simulate. Dacă sunt necesare valorile anterioare, exportati-le prin salvarea lor pe dischetă (a se vedea capitolul "Modul de lucru la operare - Funcţii disponibile -Discheta").

**Monitor circuit deschis** 

**Informaţii privind memoria** 

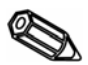

În acest caz poate fi dezactivat sau activat monitorul canalului cu circuit deschis (impuls de tensiune regulat) pentru conectarea directă a termocuplului.

Informaţiile privind dimensiunea şi disponibilitatea memoriei interne de stocare a valorilor măsurate și a cardului de memorie flash ATA sau a unității de dischetă. Afisează timpul maxim disponibil pentru ambele situații când se operează pe setările prestabilite ale unității.

**Indicatie:** Informatiile privind memoria functionează în condițiile specificate (a se vedea "Technical data -Memory" - date tehnice - memoria) ale setărilor curente de unitate stocate. Dacă s-au adus modificări setărilor, dar nu au fost încă stocate, informatiile vor fi actualizate doar la finalizarea configurării și reluarea functionării normale (acţionând de mai multe ori tasta "ESC"). Acest aspect este, de asemenea, condiționat de utilizarea opțiunii "YES" -da- pentru a accepta noile setări. A se vedea "Set-up unit -Set up -Set-up principle" - configurarea unităţii – configurarea - principiul de configurare.

Memoria disponibilă se reduce atunci când:

- Sunt monitorizate si stocate limitele/evenimentele
- Sunt utilizate intrări digitale
- Analiza semnalului este activă
- Alte grupuri trebuie stocate mai repede.

#### • **Simulare:**

Blocați simularea încorporată și resetați punctajul maxim.

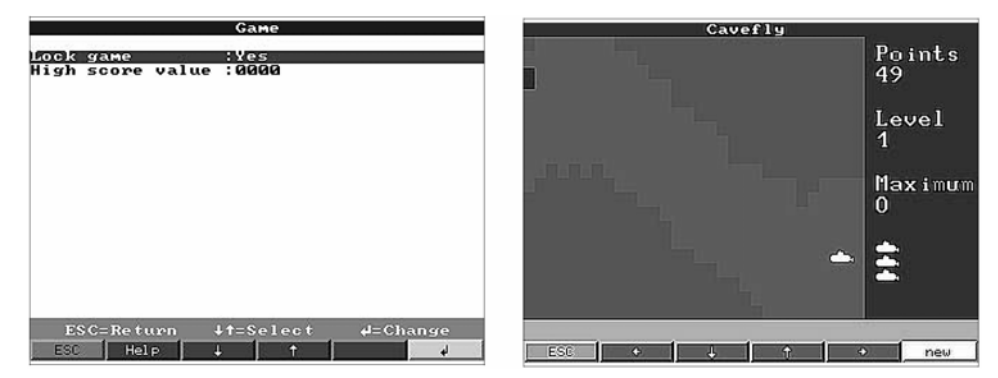

**Blocare simulare** Dacă se selectează "Yes"-da-, simularea nu mai apare ca opţiune pe bara de selecţie şi, prin urmare, nu mai poate fi utilizată.

**Valoare punctaj maxim** 

Afişare sau setare a maximului de puncte acumulate în cursul sesiunii de simulare.

**Service:** 

- Afişare şi setare pentru ajustare, calibrare, moduri de operare cu releu etc.
- Modificările pot fi realizate doar de către personal calificat şi instruit. Unitatea va functiona incorect dacă este configurată incorect, pierzându-se garanția. Excepție: "Relay operation/OC"-operarea cu releu/colector în gol.
- **Generalităţi**:

so8licitată.

Informatiile pentru tehnicienii de service, de ex. întrebări și răspunsuri privind unitatea/defectări ale unității

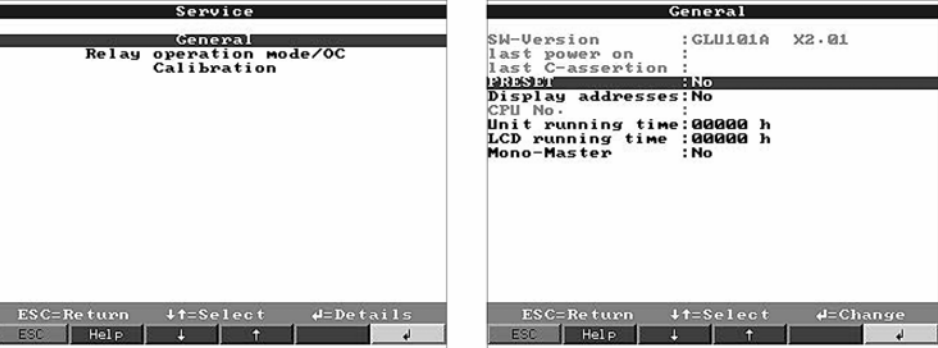

**Versiune SW** Versiune de program pentru unitate. Întotdeauna notați și precizați acest număr când adresati întrebări privind unitatea.

**Ultima /conectare** Precizați întotdeauna această informație când vă este solicitată.

**Ultima C-assertion** Precizați întotdeauna această informație când vă este solicitată.

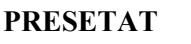

**Atenţie:** Determină revenirea tuturor parametrilor la setările din fabrică. Toate valorile curente, modificările realizate și informațiile din memorie sunt sterse.

Nr. CPU Număr al unității centrale de procesare. Vă rugăm precizați această informație când vă este

**Afisare adrese** Adaugă adrese ale poziției curente la textul de asistență.

**Timp de funcţionare al unităţii** 

**Timp de funcţionare al LCD** 

este solicitată. Afisează timpul total de functionare a iluminării ecranului. Vă rugăm precizati această informatie când vă este solicitată.

Afisează timpul total de functionare a unității. Vă rugăm precizați această informație când vă

*30*

**Mono-Master** Permite selectarea "Mono-Master" ca element din "Miscellaneous -PROFIBUS DP" diverse -PROFIBUS DP. Ca unică unitate principală, unitatea master solicită semnalele de la punctul de măsurare PROFIBUS. Nu se admit alte unităţi master!

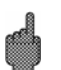

Atentie: Functionare defectuoasă la utilizarea unor unități secundare (slaves) necunoscute!

#### • **Mod de operare cu releu/OC - colector în gol:**

Defineşte modul de operare al ieşirii cu relee integrate sau cu colector în gol.

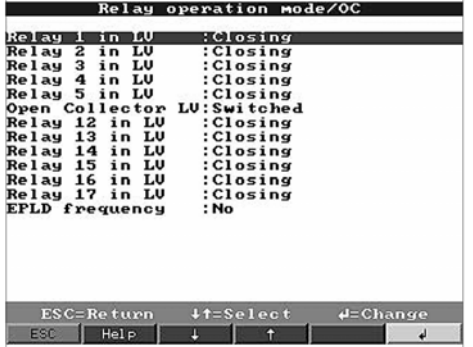

**Releul 1 în LV** Funcția releului în condiție de alarmă, când este activă. Închiderea contactului: Conexiunile 41-44 sunt închise la declanşarea unei condiţii de alarmă; când este inactivă conectarea este 41-42.

> Deschiderea contactului: Conexiunile 41-42 sunt închise pe durata conditiei de alarmă. Când alarma este inactivă conectarea este 41-44.

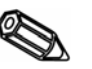

**Indicaţie:** În acest mod, curentul trece prin bobina de releu. Aceasta înseamnă că releul poate fi utilizat ca un contact de transmisie a informatiei privind căderea tensiunii, deoarece contactele 41-42 sunt închise în caz de "conditie de alarmă" sau cădere de tensiune ("securitate maximă").

**Releul 2 (3, 4, 5) în LV (Opţiune)** 

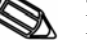

**Indicatie:** În acest mod, în regim normal de funcționare, prin bobina de releu trece curent. Aceasta înseamnă că releul poate fi utilizat ca un contact de transmisie a informatiei privind căderea tensiunii, deoarece contactele 41-42 sunt închise în cazul unei "condiții de alarmă" sau de cădere de tensiune ("securitate maximă").

**Colector în gol (Opţiune)** 

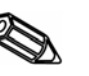

**Indicatie:** Colectorul în gol este un tranzistor NPN, terminal  $98 =$  colector, terminal  $99 =$ emițător, potențial de referință.

**Frecventă EPLD:** "Yes" -da: În loc de valoarea instantanee, afișajul a indicat frecvența măsurată prin intermediul EPLD. **-Doar pentru scopuri de service!**

• **Calibrare:** 

Setările din fabrică pentru ceasul IC şi temperatura panoului din spate. **A nu se modifica, poate provoca căderea funcţională a unităţii. Calibrarea este posibilă doar utilizând rutina de calibrare a PC-ului. Trebuie executată doar de către personal calificat şi instruit.** 

**Ceas cu cristale de cuarţ** Calibrare ceas cu cristale de cuarţ IC.

**Corecție RWT 1/2** Temperatura la panoul din spate, valoarea de corecție pentru placa analogică 1 (canalele 1...8) şi/sau 2 (canalele 9...16).

Funcția ieșire cu colector în gol în condiție de alarmă, când este activ.

Funcţia releului în condiţie de alarmă, atunci când este activă.

"Closing contact" - Închiderea contactului: Conexiunile respective (prezentate între paranteze) sunt închise în prezența unei condiții de alarmă, când este inactivă conexiunile sunt deschise.

"Opening contact"- deschiderea contactului: Conexiunile respective (prezentate între paranteze) sunt închise în prezenta unei conditii de alarmă, când este inactivă conexiunile sunt deschise.

## **5.5 Actualizarea programului utilizând discheta de program la unitate**

1. Salvati configuratia unității la PC utilizând comenzile "Display/change unit settings/create new unit/ Set up data carrier (diskette/ATA flash card)" -Afişare/ modificare setări unitate/ creare unitate nouă/ Configurare suport pentru transferul de date (dischetă/card flash ATA) pe o dischetă nouă.

2. Se dezactivează unitatea.

3. Plasaţi discheta nouă, cu programul original, în unitate.

4. Când reactivaţi unitatea, ţineţi apăsate simultan al doilea şi al treilea buton cu apăsare din partea stângă. Menţineţi apăsarea acestora până când ledul verde începe să lumineze intermitent.

5. Deblocaţi butoanele cu apăsare. Noul program va fi acum încărcat (durează aprox. 5 minute). Ecranul rămâne neluminat cât durează faza de încărcare a programului, iar ledul verde luminează intermitent. Confirmaţi mesajul RESET - resetare - cu OK.

6. Când este necesar descărcaţi parametrii salvaţi anterior înapoi în unitate. ("Diskette functions/ load set-up from diskette" - funcţiile dischetei/ încărcarea configuraţiei de pe dischetă).

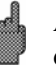

**Atenţie:** La actualizarea unui program toate setările din memoria unităţii şi de pe dischetă sunt şterse.

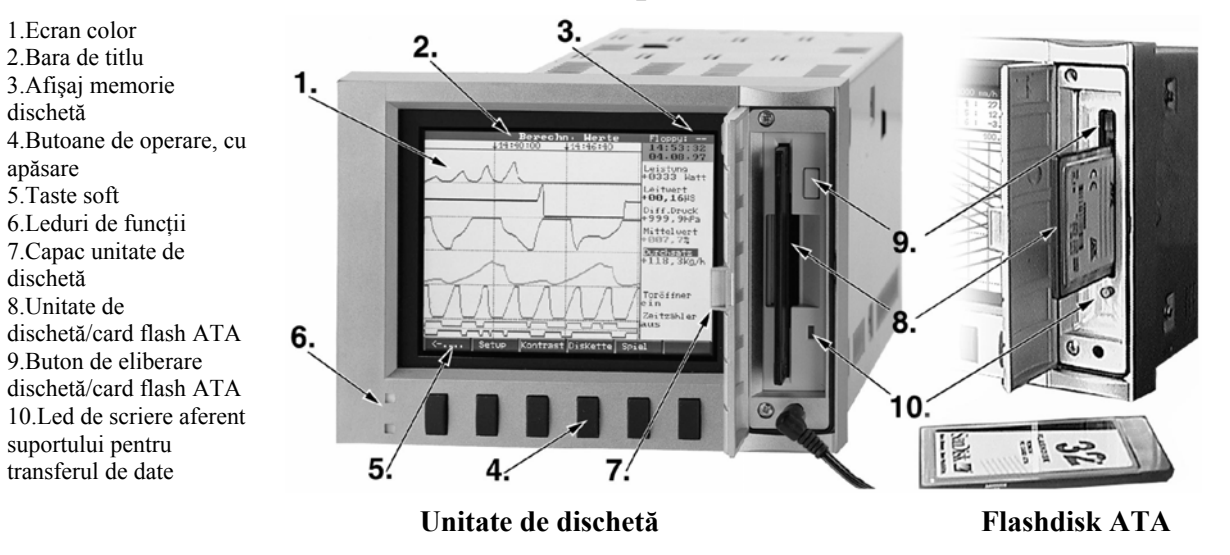

# **6. Modul de lucru la operare**

## **Butoanele cu funcţii/tastele soft în regim de funcţionare normală**

Funcţiile individuale ale butoanelor cu apăsare sunt afişate pe ecran, în ferestre, direct deasupra respectivului buton cu apăsare:

| Group | Mode | Analysis Search | << >> | ...-> | <-.... | Set up | Notation | ATAFI ash | Game | Info

- Pot fi selectate funcţii suplimentare ale butoanelor cu apăsare acţionând "Ö" şi  $``\Leftrightarrow"$ 

- Ferestrele libere indică faptul că butonul cu apăsare nu are alocată nici o funcţie în momentul respectiv.

- Înregistrarea valorii măsurate continuă în timpul în care se lucrează cu unitatea.

1. Acţionaţi butonul cu apăsare respectiv.

2. Faceti o selectie utilizând următoarele butoane cu apăsare:

-"f" sau " $\mathbb{U}$ ": Selectare/modificare parametru

-"*(*ملل∕ب"). Confirmare selectie

 $-\cdot$ " $\Leftrightarrow$ " sau " $\Leftrightarrow$ ": Mutare cursor

-"ESC": Anulează ultimul pas sau revine la ecranul anterior.

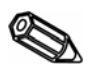

Indicatie: Valorile afisate în culoarea gri nu pot fi selectate și nici modificate (opţiunea nu este disponibilă sau deblocată).

## **Grup:**

Selectarea unui grup de puncte de măsurare care trebuie afişate.

- Punctele de măsurare (analogice sau digitale) pot fi combinate în grupuri (a se vedea "Set up make groups" - configurarea unității - gruparea). Astfel se obţine posibilitate unui acces rapid la zonele/semnalele utilajului care trebuie afişate împreună.

- Toate punctele de măsurare relevante sunt vizualizate împreună (de ex. toate temperaturile, punctele de măsurare la utilajul 1, ...).

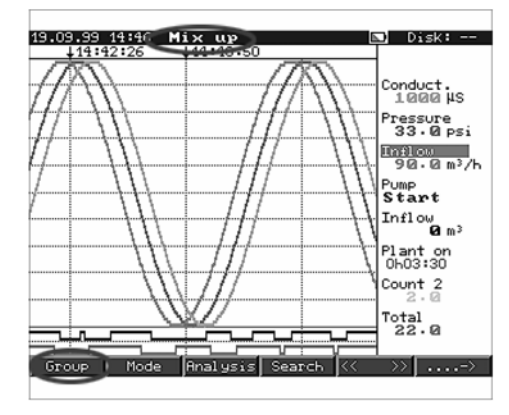

-În cazul în care grupul a fost redenumit, un nume relevant cum ar fi "Analogue channels" canale analogice, "Temperatures" - temperaturi etc. este afişat în locul numelui "Group x" grup x. (de ex. "Valori calculate")

## **Mod:**

Selectarea modului în care urmează să fie afişat grupul de semnale ales. Aceasta înseamnă că poate fi ales cel mai bun mod de afişare posibil pentru grupul de semnale activ. Grupurile de semnale individuale sunt întotdeauna afişate în ultimul mod selectat. În acest fel trebuie selectat doar grupul care prezintă interes şi modul de afişare necesar este activ.

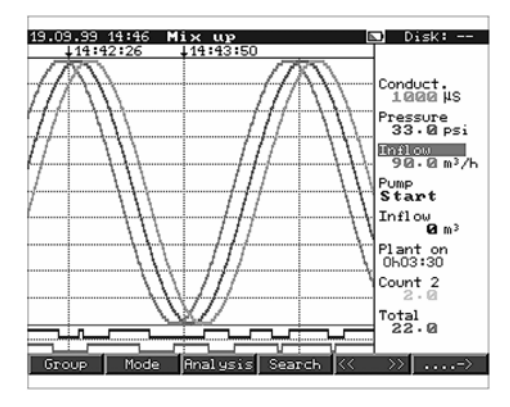

#### **Reprezentare grafică orizontală:**

Canalele sunt afişate orizontal utilizând ca interval de afişare întreaga lăţime a ecranului.

#### **Reprezentare grafică orizontală pe zone:**

Fiecare canal este alocat la propria portiune de ecran (pe orizontală). Aceasta înseamnă că reprezentările grafice ale canalelor nu se suprapun.

## **Reprezentare grafică verticală :**

La fel ca "Reprezentarea grafică orizontală", dar cu afişare pe verticală.

## **Reprezentare grafică verticală pe zone:**

La fel ca "Reprezentarea grafică orizontală pe zone", dar cu afişare pe verticală.

## **Grafic cu bare:**

Valoarea instantanee este afişată sub formă de coloană (cu marcaje pentru punctele de alarmare).

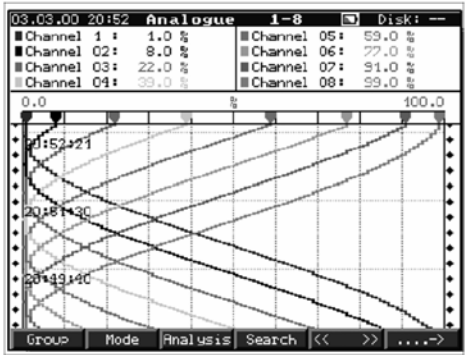

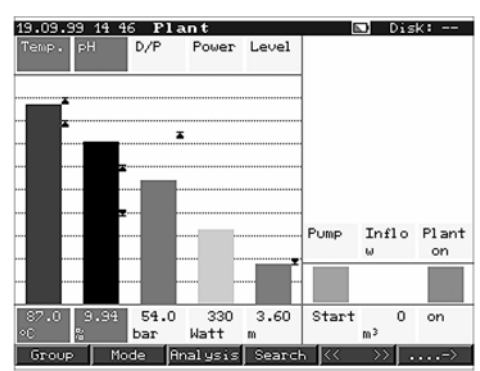

## **Afişaj digital:**

Canalele sunt prezentate sub formă de valoare digitală afişată pe ecran. Intervalul Zoom (mărire/micşorare) selectat este afişat în culoarea gri.

## **Evenimente:**

Listează ultimele 30 condiții de alarmă și căderi de tensiune. Evenimentul solicitat poate fi evidentiat (utilizând butoanele cu apăsare cu săgeţi şi tasta "Enter"), apoi acesta este căutat în memorie şi, dacă este găsit, este afișat în mod "istoric".

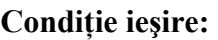

Afișează pe ecran condiția curentă cu releu (sau cu colector în gol).

## **Analiză:**

Analiza punctelor de măsurare (a se vedea "Configurarea unităţii - analiza semnalului"). - Valorile minime, maxime, medii şi cantităţile sunt afişate în formă tabelară.

## **Căutare:**

Căutare în memoria internă

- Criteriile de căutare (timp, valoare măsurată) sunt selectabile.

- După acţionarea butonului cu apăsare "OK", se afişează, sub formă de curbă, secventa de semnale solicitată.

"©": Activează/confirmă intrarea de valori "OK": Activează căutarea utilizând criteriile presetate

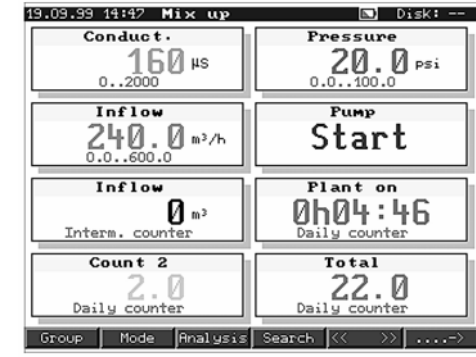

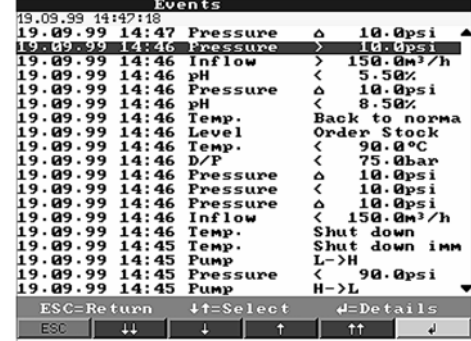

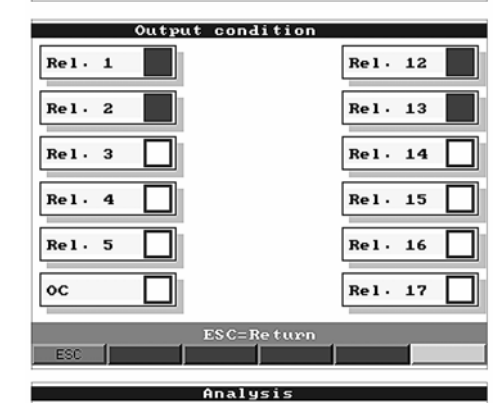

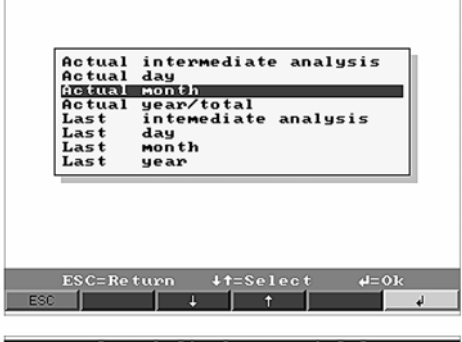

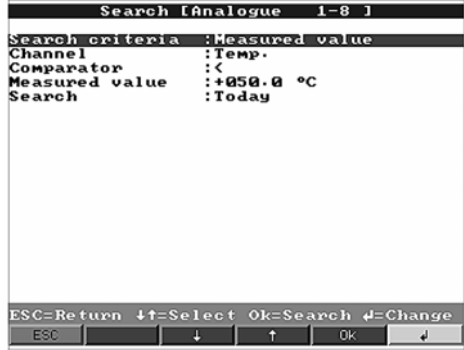

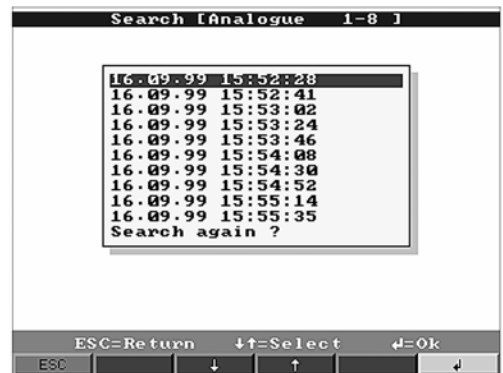

#### **< > (Memory page forwards/ backwards):**

 - pagină de memorie – deplasare înainte/înapoi -

Permite ordonarea şi parcurgerea paginilor în cadrul memoriei interne.

- Afișează istoricul secvenței de semnale a punctele de măsurare.

- Prin modificare bazei temporale ("Select time base" - selectare bază temporală), axa timpului poate fi comprimată de până la 5 ori. Aceasta afişează ulterior de 5 ori mai multe date pe ecran.

"<<": Pagină de memorie rapidă - deplasare înapoi "<": Pagină de memorie - deplasare lentă înapoi

">>": Pagină de memorie rapidă – deplasare înainte

compară alte puncte de măsurare la ora selectată.

## **Configurare:**

Vizualizare sau modificare a setărilor unității (a se vedea "Configurarea unităţii - Setările")

## **Contrast:**

Setările pentru contrast corespund setărilor unghiului de rotire a rasterului faţă de mediul înconjurător (direct din partea din față, cu un anumit unghi din partea de sus/de jos).

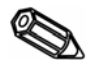

Indicatie: Această setare nu influențează rezistența/durata de funcționare a sistemului de iluminare a ecranului.

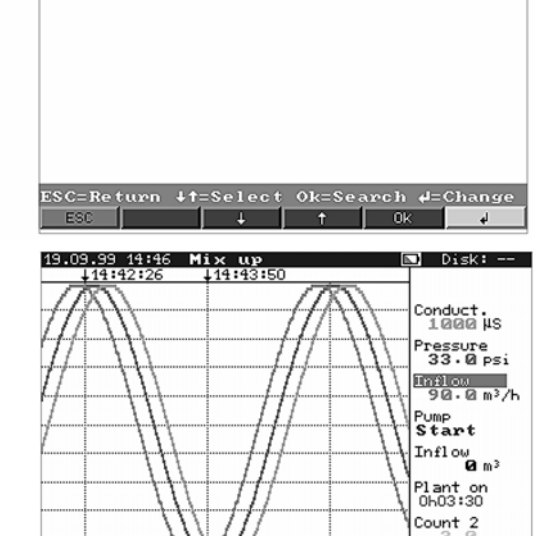

Search [Analogue

:Time  $+6.9$ 

Search I<br>Search criteria<br>Date<br>Time

">": Pagină de memorie - deplasare lentă înainte "Select"- selectare: Modificare grup. Se

Group | Mode | Analysis | Search

Total<br>22.0

>> | ....->

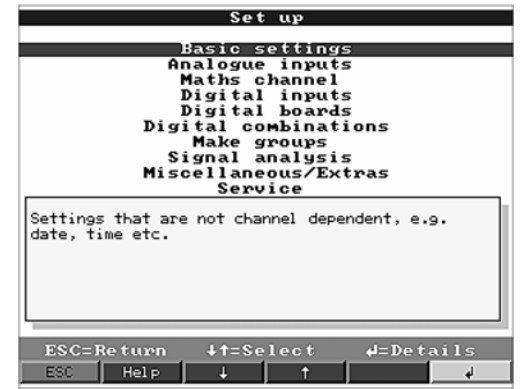

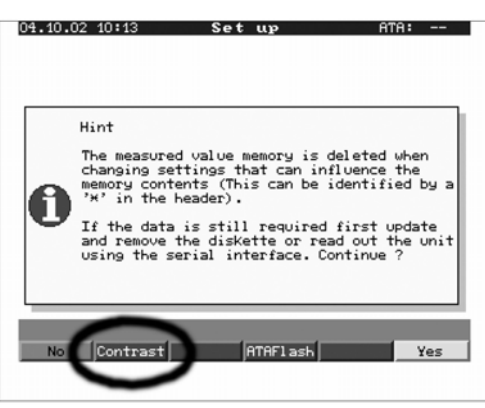

## **Text:**

Posibilitatea de a introduce text în timpul operării; acest text va fi stocat în memoria tip inel, precum şi în lista de evenimente. De exemplu, poate fi introdus textul de descriere a situatiei curente a utilajului. Acest text va fi stocat incluzând un marcaj cu ora curentă. Simultan, ultimele 20 de rânduri de text sunt stocate într-o listă şi pot fi rapid extrase de acolo.

## **Dischetă/ATA-Flashdisk:**

Actualizează suportul pentru transferul de date cu ultimele valori stocate. Există şi posibilitatea de a salva toată memoria internă pe un suport pentru transferul de date.

- Scoateţi suportul pentru transferul de date doar când este necesar să faceti acest lucru și când ledul unității de disc nu mai luminează.

## **Salvare configuraţiei pe dischetă:**

Această funcţie permite salvarea configuraţiei unității(setările) pe dischetă. Astfel se creează posibilitatea unui transfer facil al setărilor de configuraţie de la unitate la programul PC-ului sau la altă unitate.

#### **Joc:**

Opţiune disponibilă doar dacă se este deblocată în timpul instalării.

- Manevraţi submarinul prin tunel utilizând butoanele cu apăsare cu săgeți.

- Înregistrarea/stocarea valorilor măsurate are cea mai mare prioritate şi continuă în fundal.

- Posibilele mesaje de eroare (de semnalare defect) sunt imediat afişate, astfel încât să se poată lua imediat măsuri.

- Actionând butonul cu apăsare "ESC", unitatea revine la regimul normal de functionare.

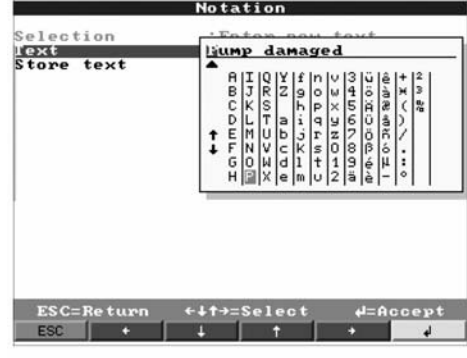

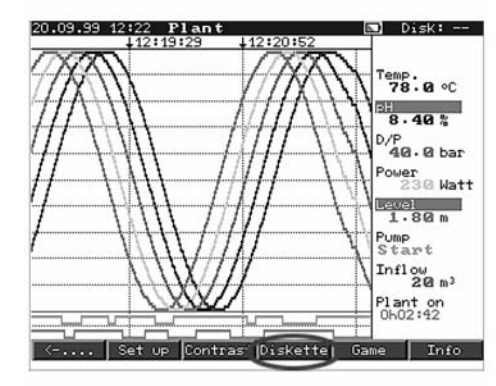

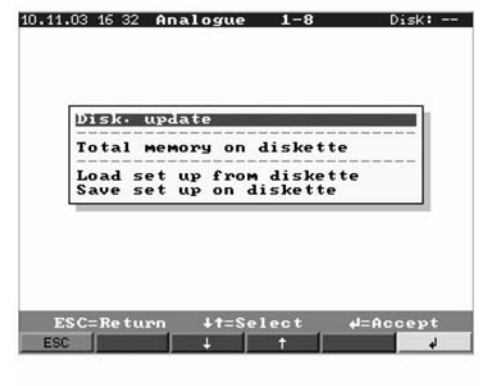

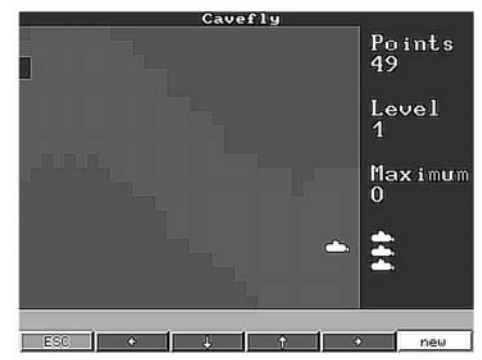

## **Informaţii privind memoria**

Informații privind volumul și disponibilitatea memoriei interne şi ale suportului pentru transferul de date (dischetă sau cartelă flash ATA). Indică durata maximă de funcţionare a memoriei la setările curente ale unității.

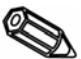

## **Indicaţie**:

Informaţiile privind memoria iau în calcul setările curente ale unității (a se vedea "Informații tehnice - memoria").

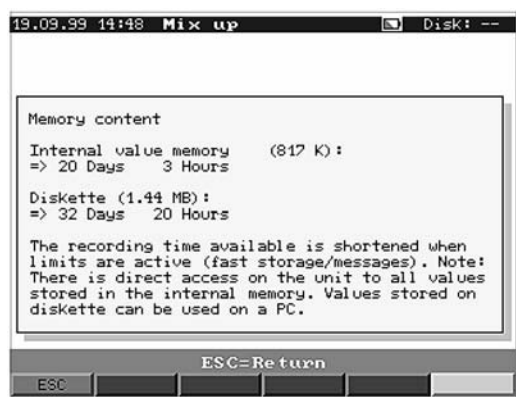

Dacă tocmai au fost făcute modificări care nu au fost stocate, informațiile privind memoria pentru aceste setări sunt disponibile doar după revenirea unităţii la regimul normal de funcționare, (acționând butonul "ESC" de mai multe ori și acceptând noi parametri prin apăsarea butonului "Yes"- da). Vă rugăm, a se vedea, de asemenea, "Configurarea unității -Configurarea - Principiul de configurare").

Memoria disponibilă se reduce în următoarele circumstanţe:

- Urmează să fie stocate sau monitorizate puncte de alarmare/evenimente.
- Se utilizează intrări digitale.
- Analiza de semnal este activă.
- Alte grupuri urmează să fie stocate mai repede.

## **Funcţiile ledurilor**

- Ledul verde luminează: Unitatea functionează normal, nu se cunosc erori.
- Ledul roşu luminează intermitent: Mesajul are nevoie de confirmare/nota este activă pe afișaj (tineți cont că, dacă programul de protejare a ecranului este activ, afișajul a fost comutat pe functionare fără iluminare sau, la modul defectiune, de exemplu, circuit deschis monitorizat).

## **Memorie internă**

Valorile măsurate salvate indică modificări de semnal și acordă accesul la secventa anterioară. Memoria internă mare functionează ca o memorie de tip inel. Dacă este plină, cele mai vechi date sunt suprascrise. Aceasta înseamnă că cele mai recente date sunt întotdeauna disponibile. Valorile măsurate nu se pierd în cazul unei căderi de tensiune (memorie tampon pentru memoria internă).

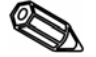

## **Indicaţie**:

- Memoria este ştearsă după operarea de modificări ale parametrilor, ulterior fiind ocupată cu date noi.
- Dacă datele vechi sunt necesare, acestea trebuie citite fie utilizând o legătură serială şi programul PC-ului, fie stocându-le pe dischetă şi scoţând discheta înainte de a se modifica parametri.

## **Funcţia unităţii de dischetă/funcţia de schimbare a suportului pentru transferul de date**

Fără a influența memoria internă, pachetele de date sunt copiate în blocuri (mărime bloc 8Kbiţi) pe dischetă (3 1/2", 1,44 MB, formatată PC). Se face întotdeauna un test pentru a vedea dacă datele au fost transmise fără erori pe dischetă. Aceeaşi procedură se urmează şi la stocarea datelor pe PC prin utilizarea pachetului de programe disponibil ca accesoriu. Functia cardului de memorie flash ATA este aceeasi ca a unei dischete normale.

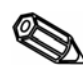

## **Indicaţie:**

- Utilizati întotdeauna dischete formatate și etichetate.
- Toate datele de pe dischetă sunt suprascrise de îndată ce aceasta este introdusă în unitate.
- $\cdot$  În regim normal de functionare, volumul de memorie utilizată de pe dischetă este afișat în colțul din dreapta, sus, a ecranului ("Disk: xx %" sau "ATA: xx.x%").
- Liniile "-" de pe afişajul pentru dischetă indică faptul că nu este nici o dischetă în unitatea respectivă.

Acţionaţi întotdeauna butonul cu apăsare marcat "Diskette" - dischetă - înainte de a scoate discheta. Blocul de date curent este finalizat şi apoi copiat pe dischetă. Acest procedeu oferă certitudinea că toate datele până la ultima stocare sunt disponibile.

- În functie de configuratia unității (a se vedea "Configurarea unității Setările"), este afisat un mesaj pe ecran înainte ca discheta să fie plină 100 %. Acest mesaj trebuie confirmat.
- Actualizaţi şi schimbaţi discheta înainte de a modifica orice parametri ai unităţii. Motivul: Când se modifică parametrii, memoria internă a unității și datele de pe dischetă sunt sterse şi suprascrise cu date noi.
- Unitatea memorează faptul că datele au fost transferate pe dischetă. Dacă discheta nu a fost schimbată la timp sau nu a fost introdusă o nouă dischetă în unitatea respectivă, noua dischetă este încărcată cu datele care lipsesc, atât timp cât acestea sunt încă disponibile. Deoarece înregistrarea valorilor măsurate are cea mai mare prioritate, durează până la 15 min să se copieze 1MB de date pe dischetă (aprox. 20 sec când se utilizează cardul flash ATA).
	- Ledul unităţii luminează cât timp datele sunt salvate pe cardul de memorie flash ATA. NU este voie să se scoată cardul de memorie flash ATA în timpul acestei proceduri!
	- Timp de 5 min după introducerea cardului flash ATA nu există o salvare automată a datelor (poate fi finalizată prin inițializare manuală). Acest fapt dă posibilitatea de a testa "continutul" cardului flash ATA ("ATAFlash —> Info") sau de a salva/încărca un fișier de parametri. Pentru această perioadă, în regim de functionare normală, în partea dreaptă sus a barei de titlu este afisat "\*ATA".

## **7. Interfaţa serială/modem/Ethernet**

**7.1 RS232**  Interfața serială RS 232 este amplasată în partea frontală a unității (soclu stereo 3,5 mm sub unitatea de dischetă) și, de asemenea, pe partea din spate a unității (Soclu Sub D cu 9 pini).

> **Atenţie:** Nu se permite utilizarea simultană a interfeţelor RS232 din partea din spate şi din partea frontală. Unitatea se va defecta!

- **7.2**  Aceste interfeţe pot fi utilizate ca o alternativă la panoul din spatele unităţii.
- **RS422/RS485**  RS 422 și RS 485 pot fi utilizate pentru configurare/citire date de la distanță (până la aprox. 1000 m lungime cablu). Vă rugăm asiguraţi-vă că, în timpul utilizării unui convertor RS 232/RS 485, acesta suportă comutarea automată între transmisie și recepție (de ex. tip  $W+T$  6000).
- **7.3 PROFIBUS DP**  La conectarea la PROFIBUS DP, valorile măsurate pot fi afișate, înregistrate și monitorizate. Aceste puncte de măsurare sunt tratate în același fel ca și semnalele analogice conventionale cablate în mod conventional.

Atât PROFIBUS, cât și semnalele conectate în mod conventional pot fi utilizate simultan pe o singură unitate. Aceasta se datorează faptului că semnalul de intrare pentru fiecare canal poate fi selectat în mod separat. Per unitate sunt disponibile, în total, maxim 16 puncte de măsurare (cu canalele matematice si digitale aditionale).

Interfața RS 485 este folosită integral în acest scop (viteză de transfer 93,750 kBit/s, alternativ 45,45 kBaud, aceste valori sunt fixate).

Poate fi făcută o selectie între modurile de operare "Monitor" și "Master" (a se vedea "Configurare -Diverse -PROFIBUS DP").

## **Modul de operare "Monitor":**

O unitate principală (Master)-(de ex. sistemul de calcul disponibil) interoghează unităţile secundare (slaves) conectate, fără a influența sistemul.

Datele măsurate ale unităţilor secundare (slaves) sunt analizate. Pentru aceasta este necesară configurarea adresei unității secundare și formatul datelor pentru fiecare canal (a se vedea "Configurare - intrări analogice - canal xx -PROFIBUS DP"). Specificatiile/setările transmitătorului trebuie notate. Dacă o unitate secundară (slave) furnizează mai mult decât o măsurare (transmiţător multi-parametru) fiecare măsurare necesită propriul său canal de intrare.

## **Modul de operare "Slave":**

Dispozitivul Visual Data Manager este cuplat în sistemul fieldbus PROFIBUS-DP de către cuplorul PROFIBUS-DP ca o unitate secundară (slave) activă care functionează utilizând transmisia ciclică de date. Utilizând această funcţie este posibilă, la nivel de câmp, comunicarea bi-directională între sistemul de control central și unitățile periferice descentralizate. Datele sunt transmise serial, cu o rată maximă de transmisie a datelor de 12MBit/s. Dispozitivul Visual Data Manager este integrat în sistemul fieldbus prin utilizarea fisierului GSD livrat. Practic, este utilizată interfața RS232. În mod simultan datele stocate pot fi transmise la un PC utilizând interfaţa RS485.

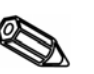

## **Indicaţie**:

Această opţiune nu poate fi combinată cu PCB suplimentar PROFIBUS (mod de operare monitor). Pentru informații mai detaliate, vă rugăm citiți documentația suplimentară ZBA117R09en.

## **Indicaţii**:

- Pentru a fi corect afişate, trebuie transmise valorile fizice reale măsurate (de ex. în C, bar...). Scalarea pe unitate nu este posibilă.
- Vă rugăm asigurati-vă să nu fie conectate în socluri conexiunile care nu trebuie.
- PROFIBUS PA poate fi utilizat printr-un cuplor de magistrală PA/DP ("Cuplor de segment").
- Prin utilizarea modulului matematic punctele de măsurare PROFIBUS pot fi combinate între ele şi cu semnale analogice conectate în mod convenţional.

În esenţă, pentru a transmite date între interfaţa VDM RS 232 şi programul PC livrat, poate fi folosit orice modem normal din comerţ care utilizează comenzi AT.

**Modem la unitate**  Modemul care urmează să fie folosit la capătul legăturii VDM trebuie mai întâi să fie iniţializat utilizând programul PC (Extras - Configurarea modemului pentru conectarea la unitate).

> Pentru a realiza acest lucru, modemul se conectează mai întâi la PC utilizând cablul de conectare original al modemului (în mod normal livrat cu fiecare modem).

> Iniţializarea trebuie făcută utilizând acelaşi format de date (viteza de transfer, biţi de date, paritate) cu cel din unitatea VDM.

În modem trebuie activate patru funcţii:

După o iniţializare cu succes, modemul este conectat la unitatea VDM utilizând un cablu special nul-(modem).

Sunt necesară doar trei conductori (TxD, RxD, GND).

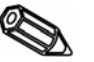

**Indicaţie**: Cablul original al modemului nu poate fi folosit pentru acest scop deoarece modemul și unitatea VDM au aceleași conexiuni PIN pe soclul interfetei.

**Modem la PC** 

**7.4 Configurarea unei legături prin** 

**modem** 

Modemul care este conectat la PC nu trebuie să fie inițializat. Conectarea este, de asemenea, realizată utilizând cablul original de modem (livrat în mod normal împreună cu modemul).

Prima conectare este structurată după cum urmează:

În programul PC livrat selectaţi "Unit -Display/change unit settings/create new unit" *unitate - afişaj/modificare setări unitate/creare unitate nouă*

- Selectați unitatea, selectați conexiunea serială (COM, Viteza de transfer, numărul biți de date, paritatea)
- Activati operarea modemului
- Configurati modemul
- Configuraţi modalitatea de apelare, numărul de linie şi numărul telefon pentru unitatea selectată.
- OK

## **7.5 Conectare prin Ethernet (TCP/IP)**

În principiu, toate dispozitivele echipate cu o interfaţă Ethernet internă pot fi integrate întro reţea PC (TCP/IP Ethernet). Dispozitivul (dispozitivele) poate fi accesat/pot fi accesate de oricare dintre PC-urile din reţea utilizând programul PC. Nu este necesar să instalaţi programul driver (" COM redirection" - *redirecţionare* COM) pe PC pentru că programul PC are acces direct la Ethernet.

Parametrii de sistem "adresă IP", "Mască de subrețea" și "Poartă de acces" sunt introduși direct în dispozitiv.

Modificările parametrilor de sistem nu sunt activate până când meniul SETUP - configurare -nu este închis și setările acceptate. Doar atunci dispozitivul va funcționa cu noile setări.

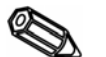

## **Indicaţie**:

Nu este posibil ca mai multi clienți (PC-uri) să comunice cu un server (dispozitiv) în acelasi timp. Dacă un al doilea client (PC) încearcă să stabilească o conectare, primeşte un mesaj de eroare.

Sunt acceptate următoarele standarde:

## **10BaseT, 10 MBit/s**

Dispozitivele funcționează în conformitate cu standardul 10BaseT, cu 10MBit/s. Este, oricum, posibil să integraţi dispozitivul într-o reţea 100BaseTx prin intermediul unui comutator sau hub cu auto-detectie. Acest tip de componente cu auto-detectie se setează singure automat la ratele de transmisie acceptate de dispozitivul terminal.

**Amplasamentul Configurare** 

Amplasamentul a dispozitivului trebuie selectată în aşa fel încât maximul permis specificat pentru reţea, respectiv lungimea de 100 metri de cablu, să nu fie depăşit. Vă rugăm asiguraţi-vă ca toate conexiunile se fac numai când dispozitivele terminale sunt dezactivate.

Înainte ca o conectare să fie stabilită prin intermediul reţelei de PC, parametrii de sistem din dispozitiv trebuie setaţi.

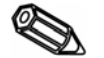

## **Indicaţie**:

Puteți obține parametrii de sistem de la administratorul dvs. de rețea corespunzător.

Următorii parametri de sistem trebuie setati.

- 1. Adresa IP
- 2. Masca de subretea
- 3. Poarta de acces

## **Meniu: SETUP - Miscellaneous -***Configurare -Diverse*

Toti parametrii care afectează sistemul de operare al dispozitivului sunt configurati din meniul setup-miscellaneous - *configurare-diverse*.

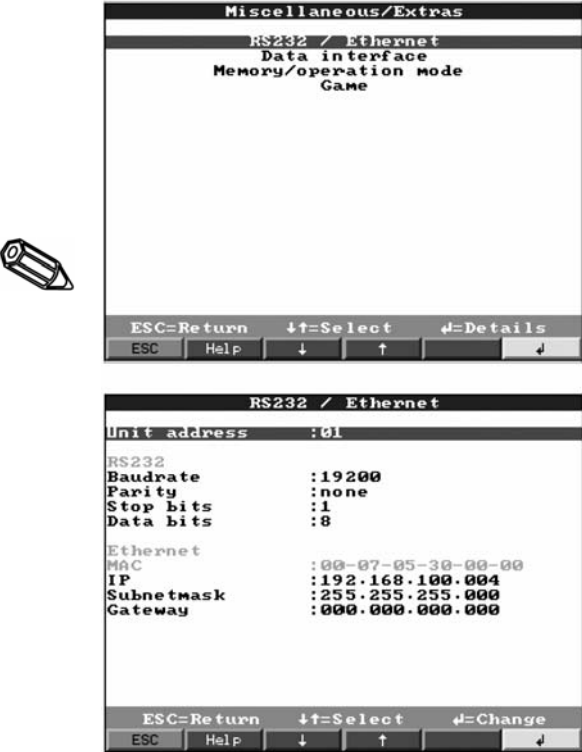

Parametrii de sistem sunt introduşi în meniul **RS232 / Ethernet**

## **Indicaţie**:

Acest meniu apare doar dacă dispozitivul este echipat cu o interfață Ethernet internă.

## **Adresa MAC**

Aceasta afişează adresa Ethernet a dispozitivului. Acest număr este setat şi înregistrat la fabrică. NU poate fi modificat.

## **Alocarea adresei IP**

Dispozitivul este livrat cu o adresă IP presetată care trebuie, totuşi, modificată în procedura de configurare. Înainte de putea face intrarea în dispozitiv, trebuie definită o adresă IP validă pentru reţeaua dumneavoastră.

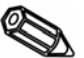

## **Indicaţie**:

Adresa IP trebuie să fie unică în cadrul reţelei.

Vă rugăm fiţi conştienţi de faptul că acest număr nu este arbitrar, mai degrabă trebuie definit în functie de adresa de rețea a rețelei TCP/IP. Forma intrării corespunde cu sintaxa

(de ex. 172.016.231.005). Finalizați intrarea cu " $\Box$  accept" - acceptare.

## **Alocarea măştii de subreţea**

Masca de subrețea trebuie introdusă în cazul în care dispozitivul urmează să stabilească conexiuni în alte subreţele. Specificaţi masca de subreţea a subreţelei în care dispozitivul este amplasat. (ex. 255.255.255.000). Vă rugăm observați: adresa IP determină clasa rețelei. Rezultatul este mască de subrețea implicită (ex. 255.255.000.000 pentru o rețea Clasa B).

## **Alocarea porţii de acces**

Introduceți aici adresa IP a porții de acces, dacă urmează să fie stabilite conexiuni în alte reţele. Deoarece unitatea, la acest moment, nu configurează singură o conectare prin Ethernet, nu este necesar să introduceți o poartă de acces. Lăsați configurarea la "0.0.0.0".

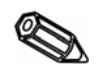

## **Indicaţie**:

Modificările parametrilor de sistem nu sunt activate până când meniul SETUP - de configurare - nu este închis și setările acceptate. Doar atunci dispozitivul va funcționa cu noile setări.

**Comunicarea în reţea prin programul PC**

După ce dispozitivul a fost configurat și conectat la rețeaua de PC-uri, poate fi stabilită o conectare la unul din PC-urile din rețea.

Pentru aceasta sunt necesari următorii paşi:

- 1. Instalaţi programul PC furnizat pe PC prin intermediul căruia urmează să aibă loc comunicare
- 2. Un nou dispozitiv trebuie înregistrat acum în baza de date.

După ce descrierea dispozitivului a fost introdusă, selectaţi modul în care urmează să fie transferate setările dispozitivului. În cazul de faţă, selectaţi Ethernet (TCP/IP):

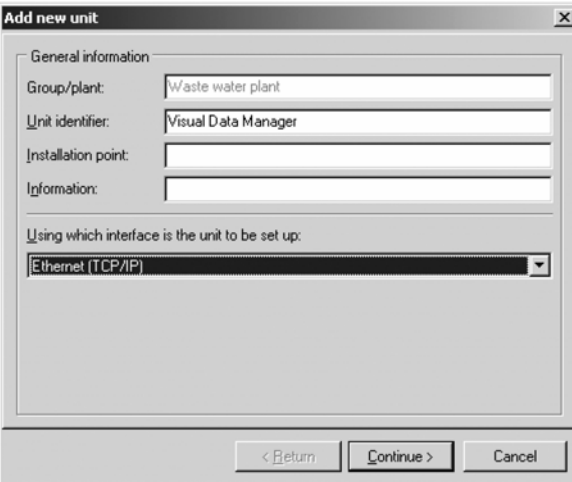

3. Acum introduceţi adresa IP. Adresa de port este 8000.

Introducerea adresei dispozitivului şi a codului de deblocare este opţională.

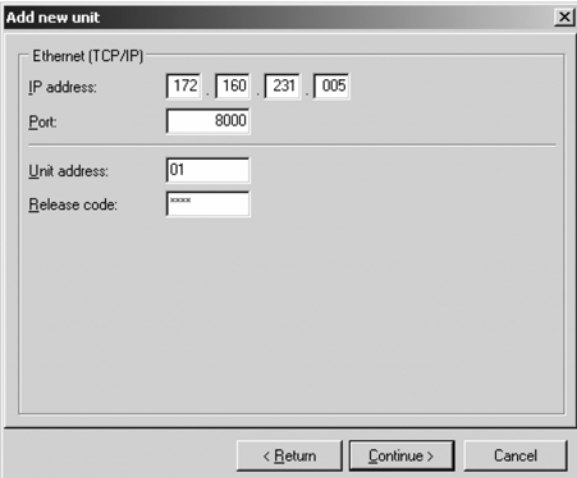

Confirmați intrările cu "Continue"- continuare și începeți transferul apăsând butonul OK. Conexiunea este acum stabilită, iar dispozitivul este salvat în baza de date de dispozitive.

## **8. Pentru utilizatorii cu experienţă: Protocoale transmisie cu interfaţă serială RS 232/RS 422/RS 485**

**Generalităţi** Biţi de date: 8

Paritate: par, impar, marcaj, spatiu

Biti de stop: 1,2

Protocol: SOH Adresă unitate STX Mesaj ETX BCC

Adresă unitate: '0''0'..'9''9' presetabilă la configurare.

Adresă unitate: 'A''A' este adresa de difuzare (întotdeauna funcționează independent față de adresa unităţii).

BCC: Functia SAU-EXCLUSIV aplicată tuturor bitilor din mesaj inclusiv ETX.

 La BCC incorect unitatea răspunde cu NAK şi revine la modul său de bază "În aşteptare bit SOH".

 La restul erorilor de transmisie (ex. eroare de paritate, eroare de protocol etc. ) unitatea revine la modul de bază "În aşteptare bit SOH".

La recepție, timpul de întrerupere(pauza)între două caractere este de 1 secundă.

 Unitatea operează doar în modul slave, aceasta însemnând că transmite date doar în urma unei comenzi de la unitatea principală (master). Unitatea secundară (slave) răspunde cu propria adresă de unitate.

**Setul de caractere (setul extins de caractere ASCII al unui PC IBM fără caractere grafice):** 

```
 '0','1','2','3','4','5','6','7','8','9', 
'A','B','C','D','E','F','G','H','I','J','K','L','M','N','O','P', 
'Q','R','S','T','U','V','W','X','Y','Z', 
a', b', c', d', e', f', g', h', i', j', k', l', m', n', o', p',(q', r', s', t', u', v', w', x', y', z',\langle,'ü','é','â','ä','à','å','å','ê','ê','ë','è','i','î','i','Ä','Å','
\langle E', \mathbf{r}, \mathbf{r}', E', \mathbf{\hat{o}}', \mathbf{\hat{o}}', \mathbf{\hat{o}}', \mathbf{\hat{u}}', \mathbf{\hat{u}}', \mathbf{\hat{y}}', \mathbf{\hat{O}}', \mathbf{\hat{U}}', \mathbf{\hat{c}}', \mathbf{\hat{a}}', \mathbf{\hat{i}}', \mathbf{\hat{o}}', \mathbf{\hat{u}}', \mathbf{\hat{u}}', \mathbf{\hat{u}}', \mathbf{\hat{u}}' \rangle\tilde{n}', \tilde{N}', \tilde{B}',
'%','/','*','+','-',',','.','(',')','@','°','²',''' 
 Caracterul special 252: sub text 2 
 Caracterul special 254: high text 3
```
 Toate caracterele de control între 1h (SOH) şi 15h (NAK, precum şi FFh) din blocul de date sunt transmise în doi Bytes. În acest caz primul Byte FFh și al doilea Byte 80h sunt asociați prin funcția SAU cu Byte-ul care trebuie transmis. Dacă al doilea Byte este FFh, Byte-ul care trebuie transmis a fost FFh.

#### **Exemplu:**

Byte care trebuie transmis: 12h

Este transmis: FFh 92h

**8.1 Comenzi de configurare Secvenţa de transmisie** 

Către unitate: SOH adresă unitate STX Comandă ETX BCC

De la unitate: SOH adresă unitate STX Răspuns ETX BCC

Comenzile şi răspunsurile sunt transmise între STX şi ETX

#### **Comanda CODE-Open** *Deschidere operare serială* **(CO)**

CO

 Operarea serială se deschide cu comanda CO. (Comparaţi cu intrarea de cod la operarea manuală). Această comandă trebuie întotdeauna să preceadă prima comandă Write-scrie!

 Coduri de răspuns:  $0.2$  o.k. 3.9 Eroare

## **Comanda CODE-Close** *Închidere operare serială* **(CC)**

CC

 Operarea serială se închide cu comanda CC. În acest caz unitatea execută o resetare, (în acelaşi mod ca ieşirea din procedura de configurare la operarea manuală).

Coduri de răspuns:

 $0.2$  o.k.

3.9 Eroare

## **Comanda READ** *citire* **(R)**

R<Pozitie>

Utilizând comanda R, pot fi citite operarea şi afişarea adreselor unităţii.

Răspunde cu un cod de răspuns și cu parametrii indicați pe afișaj.

## Coduri de răspuns:

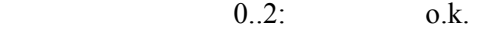

- 3..7: Eroare, se transmite doar codul de răspuns.
- 0: Adresa poate fi editată.
- 1: Adresa poate fi "activată".
- 2: Adresa nu poate fi editată.
- 3: Adresa nu există.
- 4: Opţiunea pentru această adresă nu este disponibilă.
- 5: Adresa nu este utilizată la momentul respectiv.
- 6: Adresa nu este accesibilă prin utilizarea interfeței seriale.
- 7: Lungimea parametrului este greşită.

Exemplu de comandă R: Citire identificare unitate

Către unitate: SOH 01 STX R1000 ETX BCC

De la unitate: SOH 01 STX 0 identificare unitate ETX BCC

 Codul de revenire 0 poate să apară doar dacă operarea prin intermediul interfeţei seriale a fost deschisă (a se vedea comanda WRITE-scriere).

#### **Comanda WRITE** *scriere* **(W)**

W<Adresă>

Utilizând comanda W, se pot modifica parametrii dintr-o adresă de operare.

 Pentru a modifica un parametru, atât operarea, cât şi configurarea manuală trebuie să fie deschise prin utilizarea codului de deblocare. Operarea cu interfete seriale se poate realiza doar dacă unitatea nu este operată manual.

 Operarea este anulată dacă un cod de deblocare incorect (a se vedea comanda cod)este transmis prin legătura serială.

Utilizând comanda W, parametrii de operare transmisi sunt la fel după cei prezentați pe afişaj.

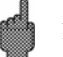

## **Atenţie**:

După ultima comandă WRITE-scriere, trebuie transmisă o comandă CODE-CLOSE *Deschidere operare serială* (CC) !

**Exemplu de schimbare a timpului pentru programul de protejare a ecranului (screen saver):** 

Către unitate: SOH 01 STX W12E0 0010 ETX BCC De la unitate: SOH 01 STX 0 ETX BCC

Coduri de răspuns:

 $0.1:$   $0.k.$ 

- 2..11: Eroare, se transmite doar codul de răspuns.
- 0: Adresa poate fi editată.
- 1: Adresa poate fi "activată".
- 2: Adresa nu poate fi editată.
- 3: Adresa nu există.
- 4: Optiunea pentru această adresă nu este disponibilă.
- 5: Adresa nu este utilizată la momentul respectiv.
- 6: Adresa nu poate fi operată utilizând legătura serială.
- 7: Caractere nepermise în parametrii (de ex. timp pentru programul de protejare ecran transmis ca 005A)
- 8: Parametru greşit din punct de vedere logic (ex. scala inferioară mai mare decât scala superioară)
- 9: Format invalid de dată
- 10: Formant invalid de oră
- 11: Valoare nedisponibilă în lista de selecţii.

**8.2 Comandă pentru citirea şi ştergerea datelor măsurate** 

**Secvenţă de transmisie date măsurate** 

Către unitate: SOH Adresă unitate STX Comandă ETX BCC De la unitate: SOH Adresă unitate STX DX Date ETX BCC Către unitate: ACK Date receptionate trimite următorul pachet NAK Eroare date repetă pachet EOT Sfârşitul transmisiei

De la unitate: SOH Adresă unitate STX DX Date ETX BCC

Ultimul pachet de date este structurat după cum urmează:

De la unitate: SOH Adresă unitate STX FX Date ETX BCC

Către unitate: ACK

 Caracterul D după STX indică faptul că datele sunt în curs de transmitere. X este un număr în secvenţa continuă între 0 şi 9. Utilizând acest număr, unitatea receptoare poate monitoriza recepționarea tuturor pachetelor. Ultimul bloc conține caracterul E după STX. Dacă unitatea a transmis ultimul pachet şi a recepţionat un ACK, revine la poziţia de bază şi aşteaptă un SOH.

#### **Comanda Data read out** *citire date* **(DA)**

 Datele din memorie sunt citite cu ajutorul comenzii data read out - citire date. Sunt transmise numai datele noi care au fost stocate de la ultima ştergere a datelor(comanda DD). Datele sunt transmise într-un număr de pachete. Lungimea unui pachet este de aproximativ 200Byte. Este independent de dischetă și de blocurile de date ale memoriei unității. Pachetele sunt, de asemenea, nesincronizate cu aceste blocuri de date, aceasta însemnând că un bloc de date nu începe întotdeauna la începutul unui pachet serial.

#### **Comanda data restore -***restabilire date* **(DR)**

 Această comandă furnizează toate datele măsurate şi stocate în memorie. Pentru mai multe detalii, a se vedea comanda data read out-*citire date* (DA).

#### **Comanda Data delete** *-ştergere date* **(DD)**

 Această comandă şterge datele din memoria de date măsurate. Trebuie utilizată după comanda DA, când toate datele au fost corect receptionate de către PC. Aceasta înseamnă că datele nu sunt retransmise la o comandă suplimentară de citire a datelor (DA). Datele deja şterse pot fi recitite utilizând comanda data restore -*restaurare date* (DR). Aceasta depinde de disponibilitatea datelor din memoria unităţii pentru datele măsurate (memorie tip inel).

 Către unitate: SOH 01 STX DD BCC De la unitate: SOH 01 STX 1 ETX BCC

Cod de răspuns:

1: o.k., Date şterse

0: Eroare, se transmite doar codul de răspuns.

Utilizând această comandă, pot fi citite datele de configurare care sunt stocate pe dischetă in fişierul \*.set. Aceste date sunt necesare pentru a interpreta datele măsurate din memoria tip inel.

**8.3 Read out configuration data -** *Citire date de configuraţie* **(DK)** 

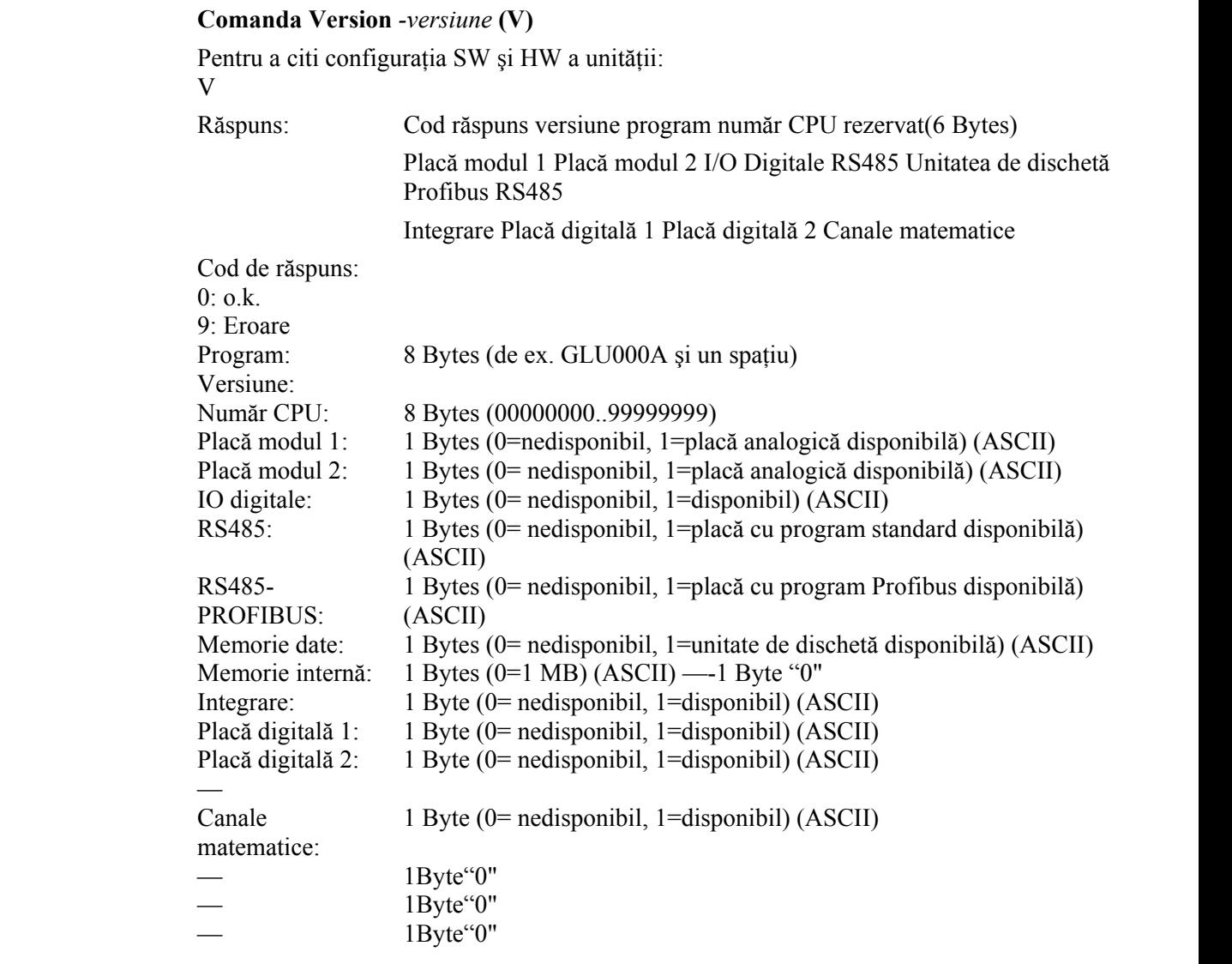

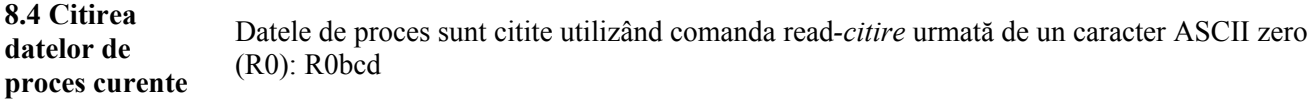

- b: Numărul canalului (1..9, A..Z)
- c: Tipul canalului (0=analogic (sau BUS- magistrală), 1=matematic analog, 2=digital)
- d: Tipul de valoare măsurată:
- 0= valoare instantanee

Răspuns: Cod de răspuns valoare măsurată

Cod de răspuns:

- $0:$   $0.\mathbf{k}$ .
- 1: Circuit deschis
- 9: Eroare

## **Valoarea măsurată:**

c=0 sau 1, d=0:

 Starea şi valoarea instantanee din c=0 sau 1 (valoarea instantanee este de 6 cifre, completate cu zerouri şi caractere space - spaţiu - la sfârşit, dacă nu este nevoie de virgulă, Stare: 0=O.K. 1=depăşirea limitei.

Exemplu:

+000,0**0**/-0,123**1**/+,1234**0**/-1234 **1**/+01,23**0** (Stare în text cu litere aldine)

 $c=2, d=0$ :

Condiţie instantanee (0 sau 1)

# **9. Datele tehnice**

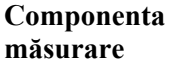

## **Condiţii de referinţă**

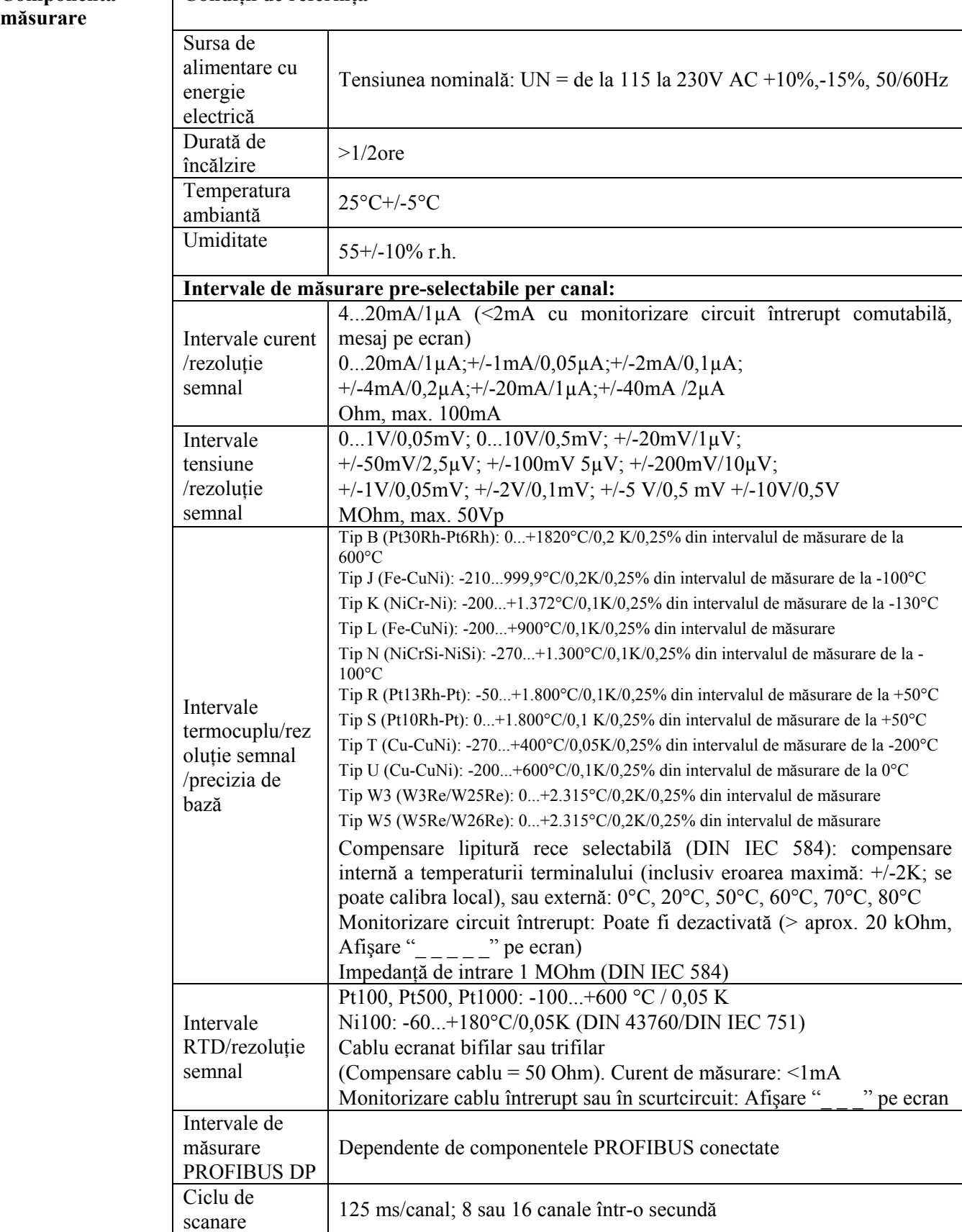

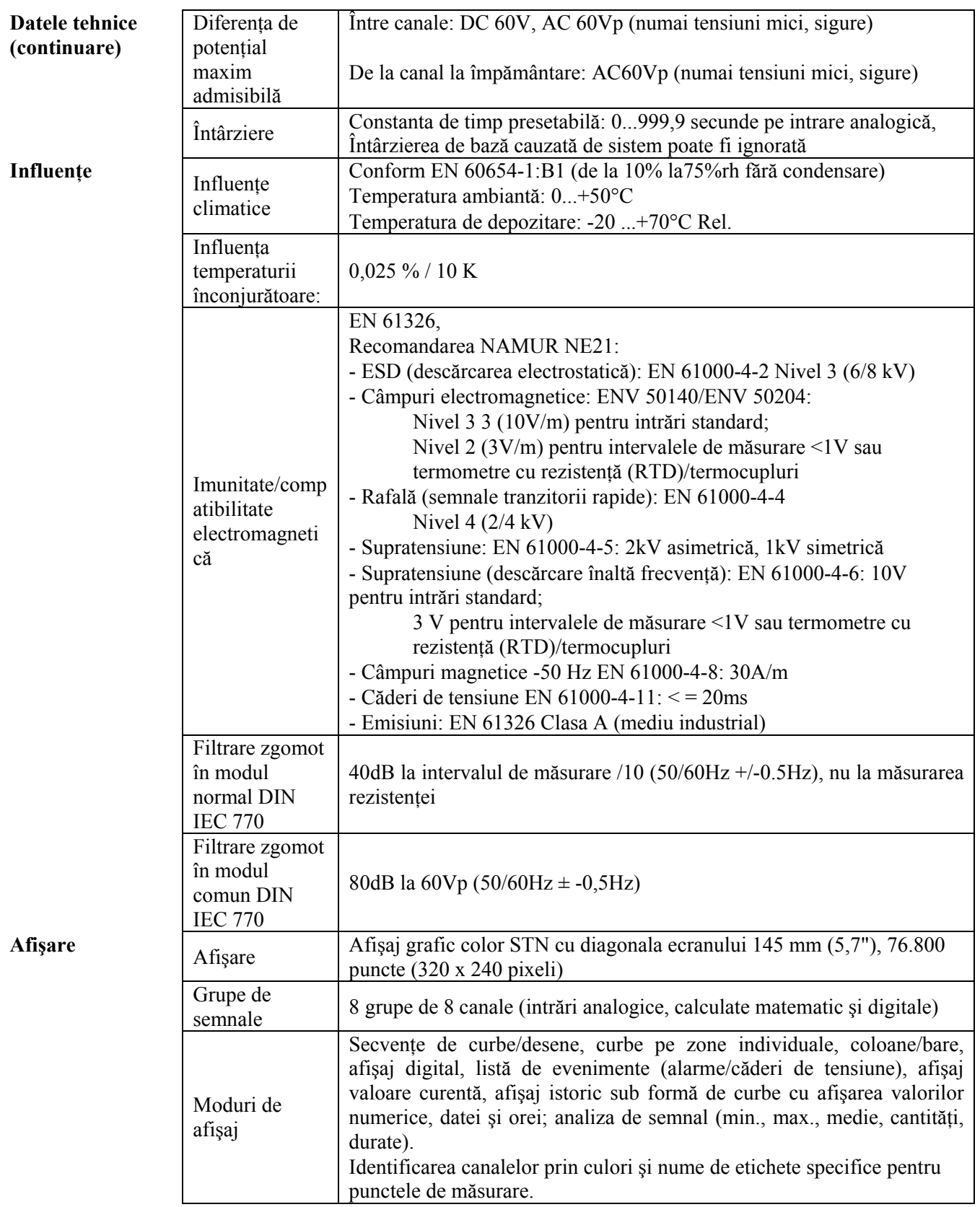

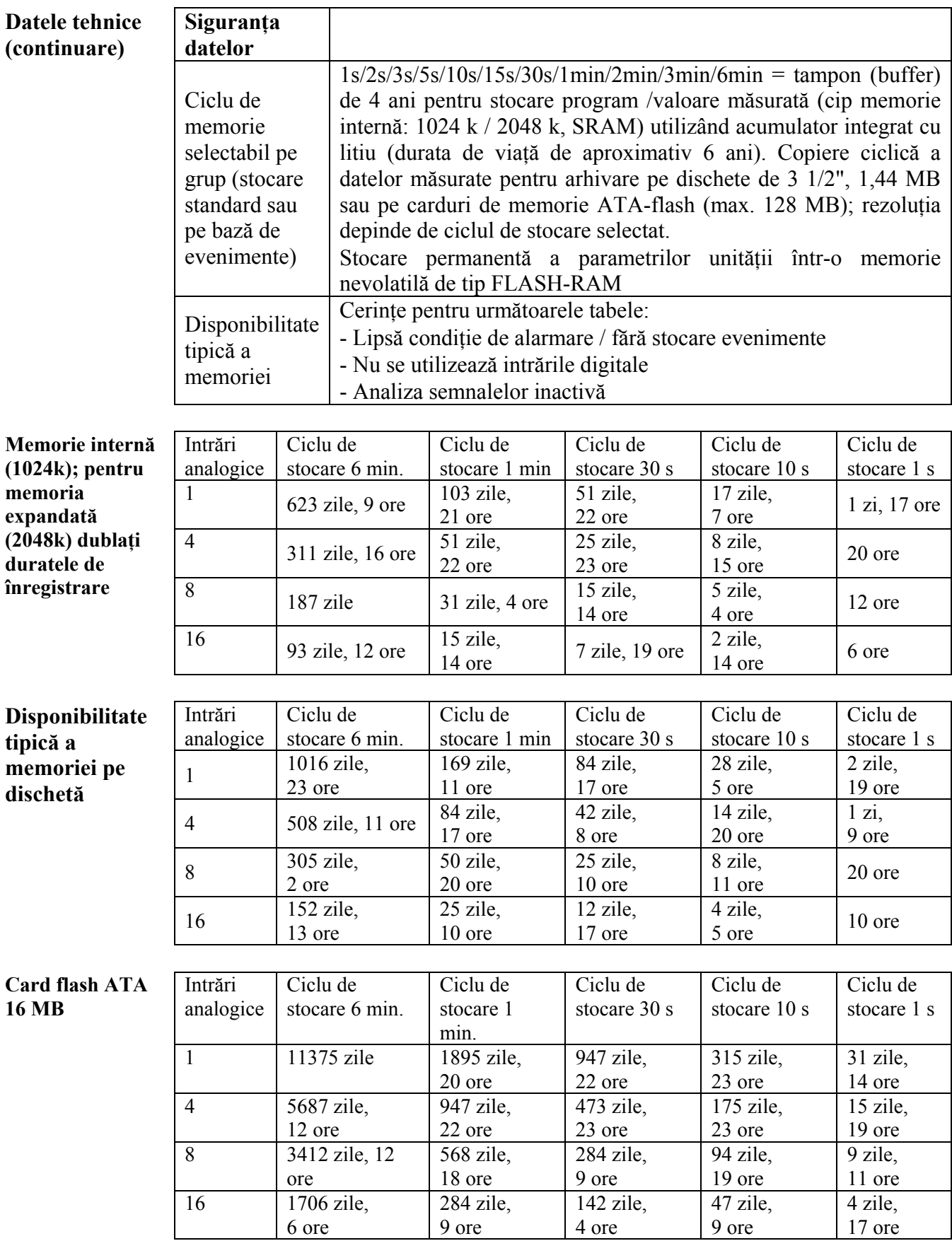

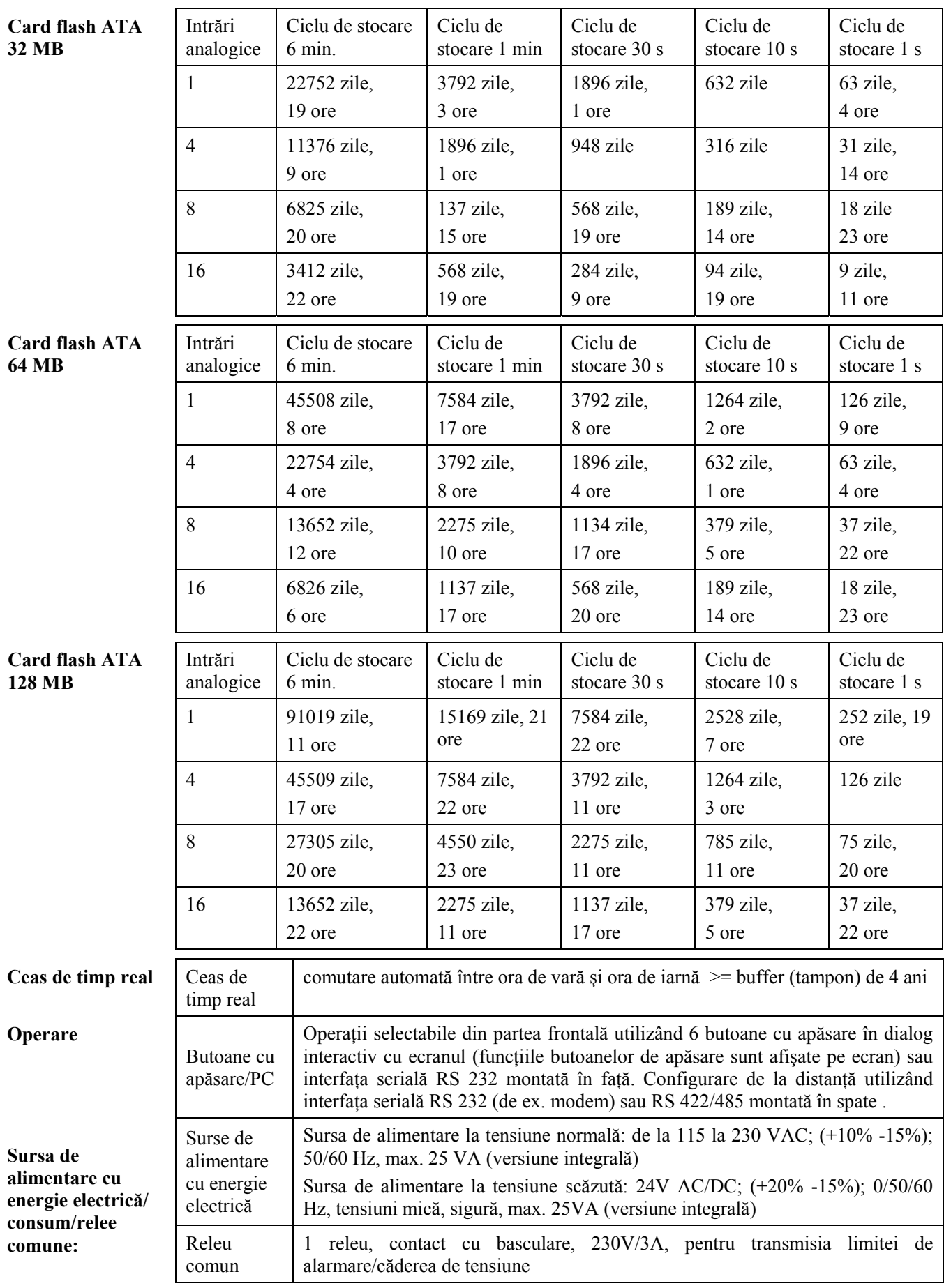

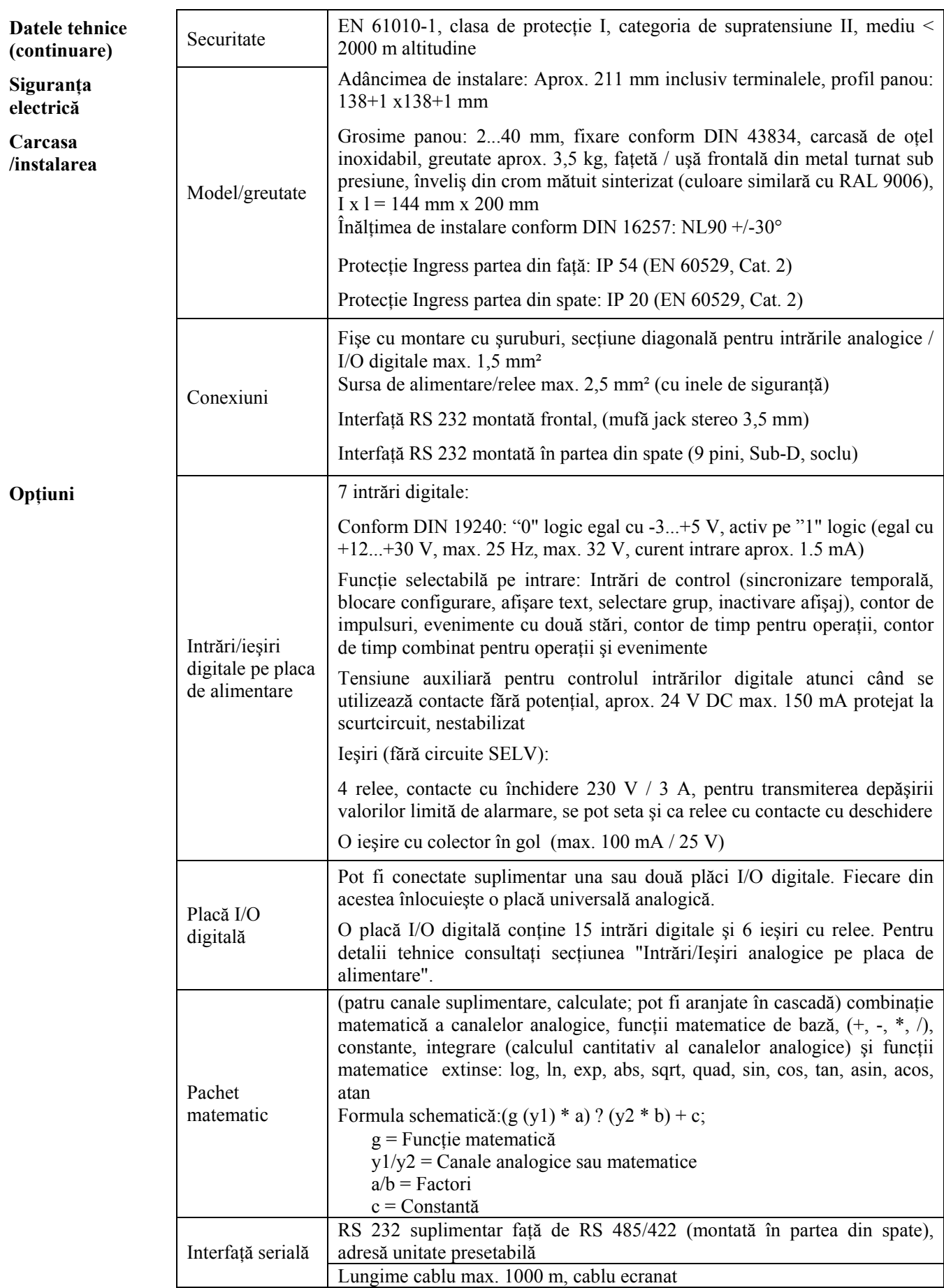

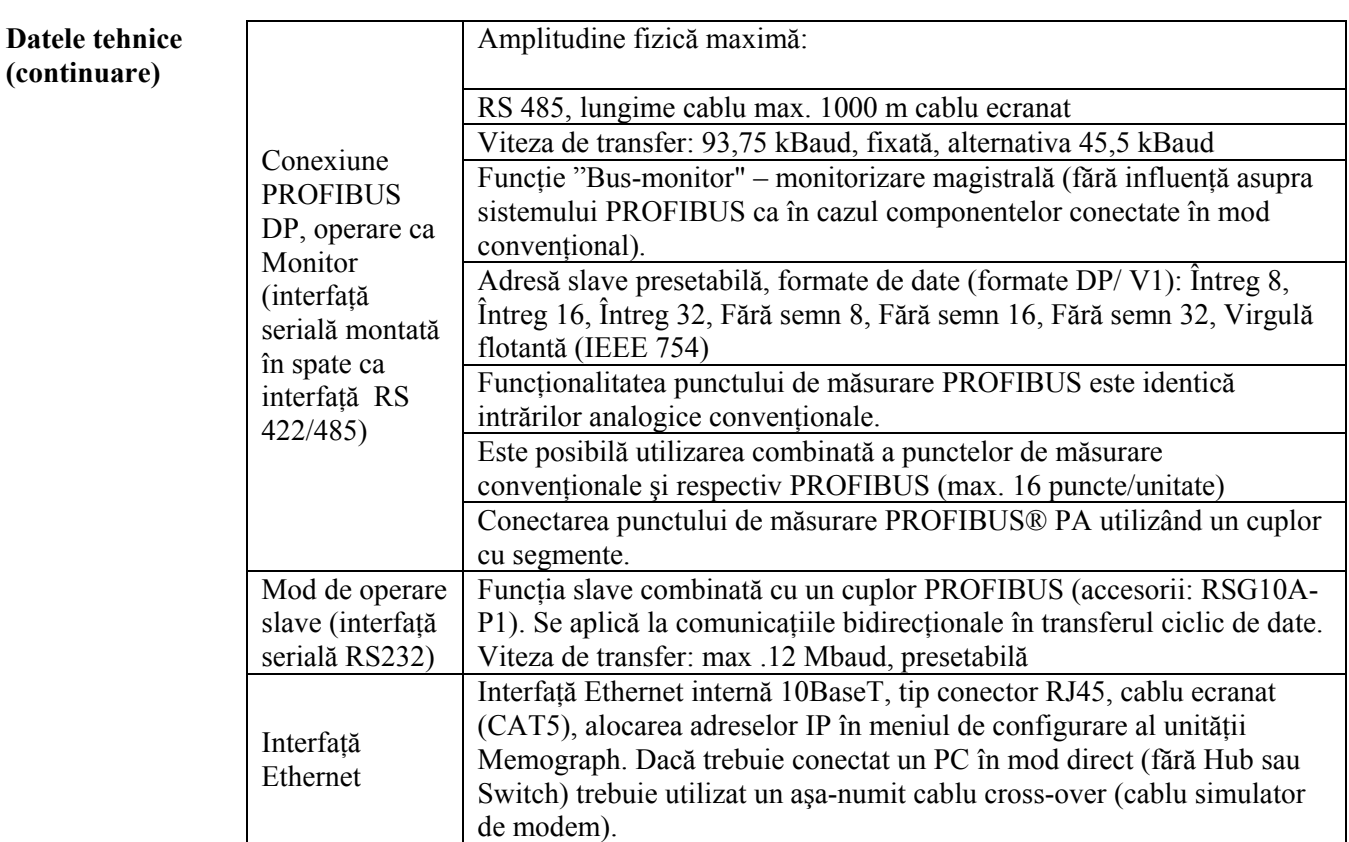

## **Rezervat pentru modificări tehnice**

## **10. Accesorii**

• Cablu de interfaţă RS232 pentru conectarea la soclul de interfaţă montat în partea din spate.

• Cablu de interfaţă RS232 pentru conectarea unităţii la modem.

• Convertor interfată RS 232 <-> RS 485.

• Cititor extern de carduri PCMCIA pentru carduri de memorie flash ATA.

• Diverse pachete de aplicaţii software, ca de exemplu program neinteractiv pentru protocoale, software pentru ape reziduale, tele-alarmă (mesaje de tip text pe telefonul mobil, pe pager şi pe PC, etc.).

• Modul slave PROFIBUS-DP (cuplor Profibus) pentru montare pe sină cu sectiune tip Omega (top hat) DIN inclusiv cablul de interfaţă şi fişierul GSD (a se vedea manualul suplimentar de operare ZBA117r09en).

• Modul Ethernet (interfaţă RS232 sau RS485), la 230/115 V AC, pentru montare pe şină cu secţiune tip Omega (top hat) DIN inclusiv cablul de interfaţă (2 m).

• Card de memorie flash ATA (capacitate de memorie de 16 MB, 32 MB sau 64 MB).

Dacă aveți întrebări, vă rugăm nu ezitați să contactați furnizorul.

## Declaratie de contaminare

Stimate client,

În virtutea deciziilor legale și pentru siguranța angajaților noștri și a echipamentelor aflate în funcțiune, avem nevoie de această "Declarație de contaminare" cu semnătura dumneavoastră înainte să poată fi procesată comanda dumneavoastră. Vă rugăm să atașați declarația completată integral la instrumentul și documentele de expediere în fiecare caz. Adăugați de asemenea fișele privind siguranța și/sau instrucțiunile de manevrare specifice, dacă acest lucru este necesar.

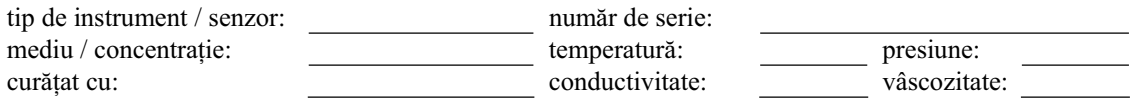

## **Simboluri de avertizare pentru mediul utilizat:**

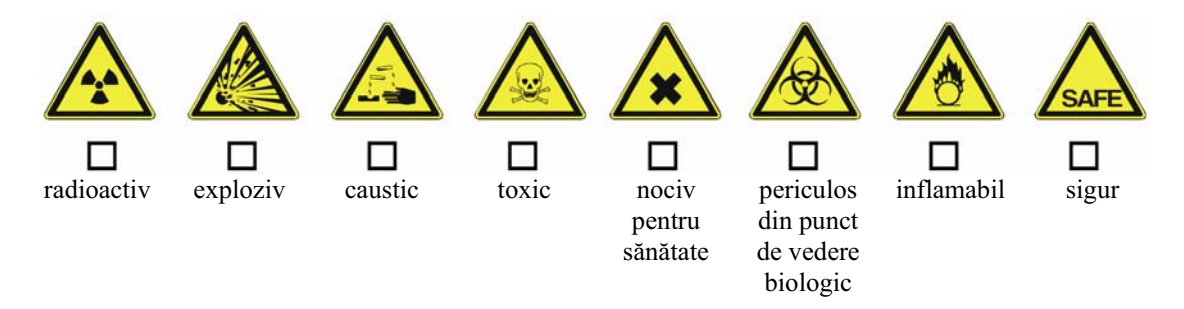

Vă rugăm să marcați simbolurile de avertizare corespunzătoare.

## **Motive pentru returnare:**

## **Date referitoare la companie:**

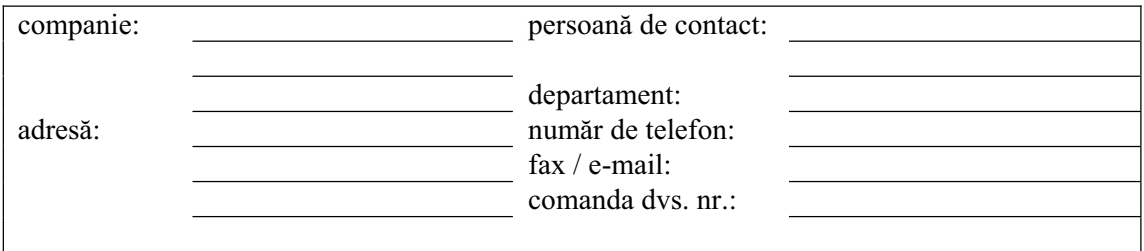

 \_\_\_\_\_\_\_\_\_\_\_\_\_\_\_\_\_\_\_\_\_\_\_\_\_\_\_\_\_\_\_\_\_\_\_\_\_\_\_\_\_\_\_\_\_\_\_\_\_\_\_\_\_\_\_\_\_\_\_\_\_\_\_\_\_\_\_\_\_\_\_\_\_\_\_\_\_\_\_\_\_\_\_\_\_\_\_\_\_\_  $\mathcal{L}_\mathcal{L}$  , which is a set of the set of the set of the set of the set of the set of the set of the set of the set of the set of the set of the set of the set of the set of the set of the set of the set of the set of

Certific prin prezenta că echipamentul returnat a fost curățat și decontaminat conform bunelor practici industriale și că respectă toate reglementările. Acest echipament nu prezintă riscuri pentru sănătate sau siguranță datorate contaminării.

 $\_$  , and the contribution of the contribution of  $\_$  . The contribution of the contribution of  $\mathcal{L}_\mathcal{L}$ 

(Data) (Stampila companiei și semnătura) opozabilă din punct de vedere legal)

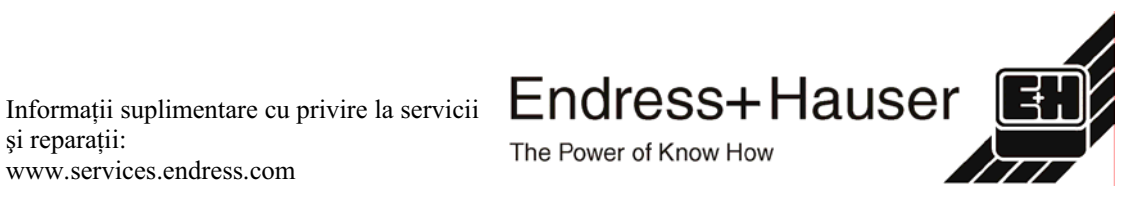

si reparații: www.services.endress.com **Europa**

**Austria – Viena** q Endress+Hauser Ges.m.b.H. Tel. (01) 88 05 60, Fax (01) 88 05 63 35

**Belarus – Minsk** Belorgsintez Tel. (017) 2 50 84 73, Fax (017) 2 50 85 83

**Belgia / Luxemburg – Bruxelles** q Endress+Hauser S.A. / N.V. Tel. (02) 2 48 06 00, Fax (02) 2 48 05 53

**Bulgaria – Sofia** Intertech-Automation Ltd. Tel. (02) 9 62 71 52, Fax (02) 9 62 14 71

**Croaþia – Zagreb** q Endress+Hauser GmbH+Co. Tel. (01) 6 63 77 85, Fax (01) 6 63 78 23

**Cipru – Nicosia** I+G Electrical Services Co. Ltd. Tel. (02) 48 47 88, Fax (02) 48 46 90

**Republica Cehã – Praga** q Endress+Hauser Czech s.r.o. Tel. (02) 66 78 42 00, Fax (026) 66 78 41 79

Danemarca – Søborg q Endress+Hauser A/S Tel. (70) 13 11 32, Fax (70) 13 21 33

**Estonia – Tartu** Elvi-Aqua OÜ Tel. (7) 30 27 32, Fax (7) 30 27 31

**Finlanda – Helsinki** q Metso Endress+Hauser Oy Tel. (204) 8 31 60, Fax (204) 8 31 61

**Franþa – Huningue** q Endress+Hauser S.A. Tel. (389) 69 67 68, Fax (389) 69 48 02

**Germania – Weil am Rhein** q Endress+Hauser Messtechnik GmbH+Co. KG Tel. (07621) 9 75 01, Fax (07621) 97 55 55

**Marea Britanie – Manchester** q Endress+Hauser Ltd. Tel. (0161) 2 86 50 00, Fax (0161) 9 98 18 41

**Grecia – Atena** I & G Building Services Automation S.A. Tel. (01) 9 24 15 00, Fax (01) 9 22 17 14

**Ungaria – Budapesta** q Endress+Hauser Magyarország Tel. (01) 4 12 04 21, Fax (01) 4 12 04 24

**Islanda – Reykjavik** Sindra-Stál hf Tel. 5 75 00 00, Fax 5 75 00 10

**Irlanda – Clane / County Kildare** q Flomeaco Endress+Hauser Ltd. Tel. (045) 86 86 15, Fax (045) 86 81 82

**Italia – Cernusco s/N, Milano** q Endress+Hauser S.p.A. Tel. (02) 92 19 21, Fax (02) 92 19 23 62

**Letonia – Riga** Elekoms Ltd. Tel. (07) 33 64 44, Fax (07) 33 64 48

**Lituania – Kaunas** UAB Agava Ltd. Tel. (03) 7 20 24 10, Fax (03) 7 20 74 14

**Macedonia – Belgrad** Meris d.o.o. Tel. (11) 44 42 96 6, Fax (11) 30 85 77 8

**Moldova – Chiºinãu** S.C. Techno Test SRL Tel. (02) 22 61 60, Fax (02) 22 83 13

**Olanda – Naarden** q Endress+Hauser B.V. Tel. (035) 6 95 86 11, Fax (035) 6 95 88 25 **Norvegia – Lierskogen** q Endress+Hauser A/S Tel. 32 85 98 50, Fax 32 85 98 51

**Polonia – Wroclaw** q Endress+Hauser Polska Sp. z o.o. Tel. (071) 7 80 37 00, Fax (071) 7 80 37 60

**Portugalia – Cacem** q Endress+Hauser Lda. Tel. (21) 4 26 72 90, Fax (21) 4 26 72 99

**România – Bucureºti** Romconseng S.R.L. Tel. (021) 41 12 50 1, Fax (021) 41 01 63 4

**Rusia – Moscova** Endress+Hauser GmbH+Co Tel. (095) 78 32 85 0, Fax (095) 78 32 85 5

**Republica Slovacia – Bratislava** Transcom Technik s.r.o. Tel. (2) 44 88 86 90, Fax (2) 44 88 71 12

**Slovenia – Ljubljana**<br>a – Endress+Hauser (Slovenija) D O O q Endress+Hauser (Slovenija) D.O.O. Tel. (01) 5 19 22 17, Fax (01) 5 19 22 98

**Spania – Sant Just Desvern** q Endress+Hauser S.A. Tel. (93) 4 80 33 66, Fax (93) 4 73 38 39

**Suedia – Sollentuna** Endress+Hauser AB Tel. (08) 55 51 16 00, Fax (08) 55 51 16 55

**Elveþia – Reinach/BL 1** Endress+Hauser Metso AG Tel. (061) 7 15 75 75, Fax (061) 7 11 16 50

**Turcia – Levent/Istanbul** Intek Endüstriyel Ölcü ve Kontrol Sistemleri Tel. (0212) 2 75 13 55, Fax (0212) 2 66 27 75

**Ucraina – Kiev** Photonika GmbH Tel. (44) 2 68 81 02, Fax (44) 2 69 07 05 **Republica Iugoslavia – Belgrad**

Meris d.o.o Tel. (11) 4 44 29 66, Fax (11) 3 08 57 78

#### **Africa**

**Algeria – Annaba**

#### Symes Systemes et Mesures Tel. (38) 88 30 03, Fax (38) 88 30 02

**Egipt – Heliopolis/Cairo** Anasia Egypt For Trading (S.A.E.) Tel. (02) 2 68 41 59, Fax (02) 2 68 41 69

**Maroc – Casablanca** Oussama S.A. Tel. (02) 22 24 13 38, Fax (02) 2 40 26 57

**Republica Africa de Sud – Sandton** q Endress+Hauser (Pty.) Ltd. Tel. (011) 2 62 80 00, Fax (011) 2 62 80 62

**Tunisia – Tunis**

CMR Controle, Maintenance et Regulation Tel. (07) 17 93 07 7, Fax (07) 17 88 59 5

#### **America**

05.03

**Argentina – Buenos Aires** Endress+Hauser Argentina S.A. Tel. (11) 45 22 79 70, Fax (11) 45 22 79 09

**Brazilia – Sao Paulo** Samson Endress+Hauser Ltda. Tel. (011) 50 33 43 33, Fax (011) 50 31 30 67

**Canada – Burlington, Ontario** q Endress+Hauser Canada Ltd. Tel. (905) 68 19 29 2, Fax (905) 68 19 44 4

**Chile – Santiago de Chile** q Endress+Hauser (Chile) Ltd. Tel. (02) 3 21 30 09, Fax (02) 3 21 30 25 **Columbia – Bogota D.C.** Colsein Ltda. Tel. (01) 2 36 76 59, Fax (01) 6 10 78 68

**Costa Rica – San Jose** Euro-Tec S.A. Tel. 2 20 28 08, Fax 2 96 15 42

**Ecuador – Quito** Insetec Cia. Ltda. Tel. (02) 2 26 91 48, Fax (02) 2 46 18 33

**El Salvador – San Salvador** Automatizacion y Control Industrial de El Salvador, S.A. de C.V. Tel. 2 60 24 24, Fax 2 60 56 77

**Guatemala – Ciudad de Guatemala** Automatizacion y Control Industrial, S.A. Tel. (03) 34 59 85, Fax (03) 32 74 31

**Honduras – San Pedro Sula, Cortes** Automatizacion y Control Industrial de Honduras, S.A. de C.V. Tel. 5 57 91 36, Fax 5 57 91 39

**Mexic – México, D.F**<br>q Endress+Hauser (México). S.A. de C V q Endress+Hauser (México), S.A. de C.V. Tel. (5) 5 55 68 24 07, Fax (5) 5 55 68 74 59

**Nicaragua – Managua**

Automatización y Control Industrial de Nicaragua, S.A. Tel. 2 22 61 90, Fax 2 28 70 24

**Peru – Miraflores** Corsusa International Tel. (1) 44 41 20 0, Fax (1) 44 43 66 4

**SUA – Greenwood, Indiana** q Endress+Hauser Inc. Tel. (317) 5 35 71 38, Fax (317) 5 35 84 98

**SUA – Norcross, Atlanta** q Endress+Hauser Systems & Gauging Inc.

Tel. (770) 4 47 92 02, Fax (770) 4 47 57 67 **Venezuela – Caracas** Controval C.A. Tel. (212) 9 44 09 66, Fax (212) 9 44 45 54

#### **Asia**

**Azerbaidjan – Baku** Modcon Systems - Baku Tel. (12) 92 98 59, Fax (12) 99 13 72

**Brunei – Negara Brunei Darussalam** American International Industries (B) Sdn. Bhd. Tel. (3) 22 37 37, Fax (3) 22 54 58

**Cambodgia – Khan Daun Penh, Phom Penh** Comin Khmere Co. Ltd.

Tel. (23) 42 60 56, Fax (23) 42 66 22 **China – Shanghai**

q Endress+Hauser (Shanghai) Instrumentation Co. Ltd. Tel. (021) 54 90 23 00, Fax (021) 54 90 23 03

**China – Beijing** q Endress+Hauser (Beijing) Instrumentation Co. Ltd.

Tel. (010) 65 88 24 68, Fax (010) 65 88 17 25 **Hong Kong – Tsimshatsui / Kowloon** q Endress+Hauser (H.K.) Ltd. Tel. 8 52 25 28 31 20, Fax 8 52 28 65 41 71

**India – Mumbai** Endress+Hauser (India) Pvt. Ltd. Tel. (022) 56 93 83 33, Fax (022) 56 93 88 330

**Indonezia – Jakarta** PT Grama Bazita Tel. (21) 7 95 50 83, Fax (21) 7 97 50 89

**Iran – Teheran** Patsa Industry Tel. (021) 8 72 68 69, Fax (021) 8 71 96 66

**Israel – Netanya** Instrumetrics Industrial Control Ltd. Tel. (09) 8 35 70 90, Fax (09) 8 35 06 19

**Japonia – Tokyo** q Sakura Endress Co. Ltd. Tel. (0422) 54 06 11, Fax (0422) 55 02 75

**Iordania – Amman** A.P. Parpas Engineering S.A. Tel. (06) 5 53 92 83, Fax (06) 5 53 92 05

**Kazahstan – Alma Ata** BEI Electro Tel. (72) 30 00 28, Fax (72) 50 71 30

**Coreea de Sud – Seul** q Endress+Hauser (Korea) Co. Ltd. Tel. (02) 26 58 72 00, Fax (02) 26 59 28 38

**Kuweit – Safat** United Technical Services Est. For General Trading Tel. 2 41 12 63, Fax 2 41 15 93

**Liban – Jbeil Main Entry** Network Engineering Tel. (3) 94 40 80, Fax (9) 54 80 38

**Malaiezia – Shah Alam, Selangor Darul Ehsan** q Endress+Hauser (M) Sdn. Bhd. Tel. (03) 78 46 48 48, Fax (03) 78 46 88 00

**Pakistan – Karachi** Speedy Automation Tel. (021) 7 72 29 53, Fax (021) 7 73 68 84

**Filipine – Pasig City, Metro Manila** q Endress+Hauser (Phillipines) Inc. Tel. (2) 6 38 18 71, Fax (2) 6 38 80 42

**Arabia Sauditã – Jeddah** Anasia Trading Est. Tel. (02) 6 53 36 61, Fax (02) 6 53 35 04

**Singapore – Singapore** q Endress+Hauser (S.E.A.) Pte. Ltd. Tel. (65) 66 82 22, Fax (65) 66 68 48

**Sultanatul Oman – Ruwi** Mustafa & Sultan Sience & Industry Co. L.L.C. Tel. 63 60 00, Fax 60 70 66

**Taiwan – Taipei** Kingjarl Corporation Tel. (02) 27 18 39 38, Fax (02) 27 13 41 90

**Thailanda – Bangkok 10210** q Endress+Hauser (Thailand) Ltd. Tel. (2) 9 96 78 11-20, Fax (2) 9 96 78 10

**Emiratele Arabe Unite – Dubai** Descon Trading L.L.C. Tel. (04) 2 65 36 51, Fax (04) 2 65 32 64

**Uzbekistan – Taºkent** Im Mexatronika-Tes Tel. (71) 1 91 77 07, Fax (71) 1 91 76 94

**Vietnam – Ho Chi Minh City** Tan Viet Bao Co. Ltd. Tel. (08) 8 33 52 25, Fax (08) 8 33 52 27

#### **Australia + Noua Zeelandã**

**Australia – North Ryde NSW 2113** q Endress+Hauser Australia Pty. Ltd. Tel. (02) 88 77 70 00, Fax (02) 88 77 70 99

**Noua Zeelandã – Auckland** EMC Industrial Group Ltd. Tel. (09) 4 15 51 10, Fax (09) 4 15 51 15

**Toate celelalte þãri**

q Endress+Hauser GmbH+Co. KG Instruments International Weil am Rhein, Germania Tel. (07621) 9 75 02, Fax (07621) 97 53 45

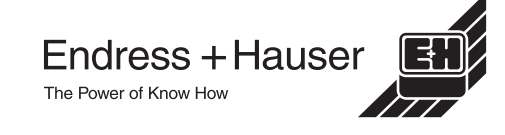

q Membri ai grupului Endress+Hauser

BA153R/27/ro/04.04 FM+SGML 6.0

http://www.endress.com